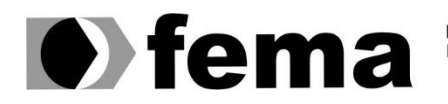

**Computer Supplementary of the Campus** Townsite of the United Superior de Assis<br>Campus "José Santilli Sobrinho"

# **MAILTON LEITE PATTA**

# **SISTEMA DE GESTÃO DE QUALIDADE PARA O CARTÓRIO DE REGISTRO DE IMÓVEIS DA COMARCA DE ASSIS-SP**

**Assis/SP 2019**

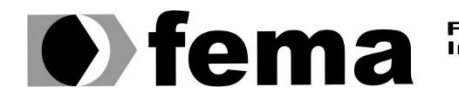

Fundação Educacional do Município de Assis<br>Instituto Municipal de Ensino Superior de Assis<br>Campus "José Santilli Sobrinho"

# **MAILTON LEITE PATTA**

# **SISTEMA DE GESTÃO DE QUALIDADE PARA O CARTÓRIO DE REGISTRO DE IMÓVEIS DA COMARCA DE ASSIS-SP**

Projeto de trabalho de conclusão de curso apresentado ao curso de Análise e Desenvolvimento de Sistemas do Instituto Municipal de Ensino Superior de Assis – IMESA e a Fundação Educacional do Município de Assis – FEMA, como requisito parcial à obtenção do Certificado de Conclusão.

**Orientando(a): Mailton Leite Patta Orientador(a): Célio Desiró**

**Assis/SP 2019**

#### FICHA CATALOGRÁFICA

P315s PATTA, Mailton Leite Sistema de gestão de qualidade para cartório de registro de imóveis da comarca de Assis –SP / Mailton Leite Patta. – Assis, 2019. 81p. Trabalho de conclusão do curso (Análise e Desenvolvimento de Sistemas ). – Fundação Educacional do Município de Assis-FEMA Orientador: Esp. Célio Desiró 1.Tecnologia-cartório 2.Gestão-qualidade 3.Software-cartório CDD 005.12

# SISTEMA DE GESTÃO DE QUALIDADE PARA O CARTÓRIO DE REGIGSTRO DE IMÓVEIS DA COMARCA DE ASSIS-SP.

# MAILTON LEITE PATTA

Trabalho de Conclusão de Curso apresentado ao Instituto Municipal de Ensino Superior de Assis, como requisito do Curso de Graduação, avaliado pela seguinte comissão examinadora:

**Orientador:**

Prof. Esp. Célio Desiró

**Examinador:**

Prof. Me. Douglas Sanches da Cunha

Assis/SP 2019

# **DEDICATÓRIA**

Dedico este trabalho a minha família, minha filha, Deus e a todos que participaram de alguma maneira nessa etapa da minha vida.

# **AGRADECIMENTOS**

Agradeço primeiramente aos meus pais que se dispuseram sempre para oferecer recursos e acesso à educação. Que acreditam que esse é o caminho para um desenvolvimento pessoal e profissional, e que eu também acredito.

Agradeço aos amigos e professores que tive contato durante esse longo período na universidade. As pessoas têm um papel muito grande na nossa vida, seja nos elogios ou críticas, e na FEMA pude aproveitar muito isso.

Agradeço aos familiares que me incentivaram sempre.

Agradeço meu orientar, Célio Desiró, por acreditar no desafio do trabalho de conclusão e na confiança no processo. Agradeço também a banca avaliadora, Douglas Sanches da Cunha, nas avaliações e comentários sempre construtivo para o desenvolvimento pessoal e profissional.

A todos que me apoiaram nessa etapa, obrigado.

*"O conhecimento serve para encantar pessoas, não para humilhá-las. "*

**Mario Sergio Cortella**

## **RESUMO**

Este trabalho apresenta um software voltado para a gestão da qualidade de cartório de registro de imóveis. O trabalho assim que terminado será aplicado no cartório de Registro de Imóveis de Assis/SP.

A gestão dentro de um cartório é ampla, com questões jurídicas, administrativas, processos de trabalho, código de ética, planejamento estratégico, recursos humanos e outros assuntos relacionados as atividades e práticas notariais e registrais. No trabalho será realizado um controle de ocorrências, planejamento de ações estratégicas, registro de evento socioambientais, registro de reuniões e controle de absenteísmo. O trabalho que tem um foco em determinados assuntos, torna possível a melhoria de serviço (upgrade) com abrangência a novas atividades e setores.

O objetivo do software é auxiliar os gestores na tomada de decisão com base nos registro de ocorrências, eventos, ações estratégicas e de absenteísmo. A ausência de registros/evidências compromete uma gestão de qualidade em qualquer empresa/instituição.

Na análise foram utilizados conceitos da linguagem de modelagem *Unified Modeling Language* (UML). No desenvolvimento do projeto foi utilizado o *Visual Studio* com o conceito em camadas e a linguagem de programação *C-Sharp* (C#) com o framework .NET, e o sistema gerenciador de banco de dados SQL Server.

**Palavras-chave:** Tecnologia-cartório; Gestão-qualidade; Software-cartório;

# **ABSTRACT**

This work presents software aimed at the quality management of real estate registry. The work as soon as it finishes will be applied in the registry of Real Estate of Assis / SP.

The management within a notary is broad, with legal, administrative, work processes, code of ethics, strategic planning, human resources and other matters related to notary and registry activities and practices. In the work will be carried out a control of occurrences, planning of strategic actions, registration of socio-environmental events, registration of meetings and control of absenteeism. Work that has a focus on certain subjects, makes possible the improvement of service with scope to new activities and sectors.

The purpose of the software is to assist managers in decision making based on record of occurrences, events, strategic actions and absenteeism. The absence of records / evidence compromises quality management in any company / institution.

In the analysis, the concepts of the Unified Modeling Language (UML) modeling language were used. In the development of the project we used Visual Studio with the layered concept and the C-Sharp programming language (C #) with the .NET framework, and the SQL Server database manager system.

**Keywords:** Notary-technology; Quality-management; Notary-software

# **LISTA DE ILUSTRAÇÕES**

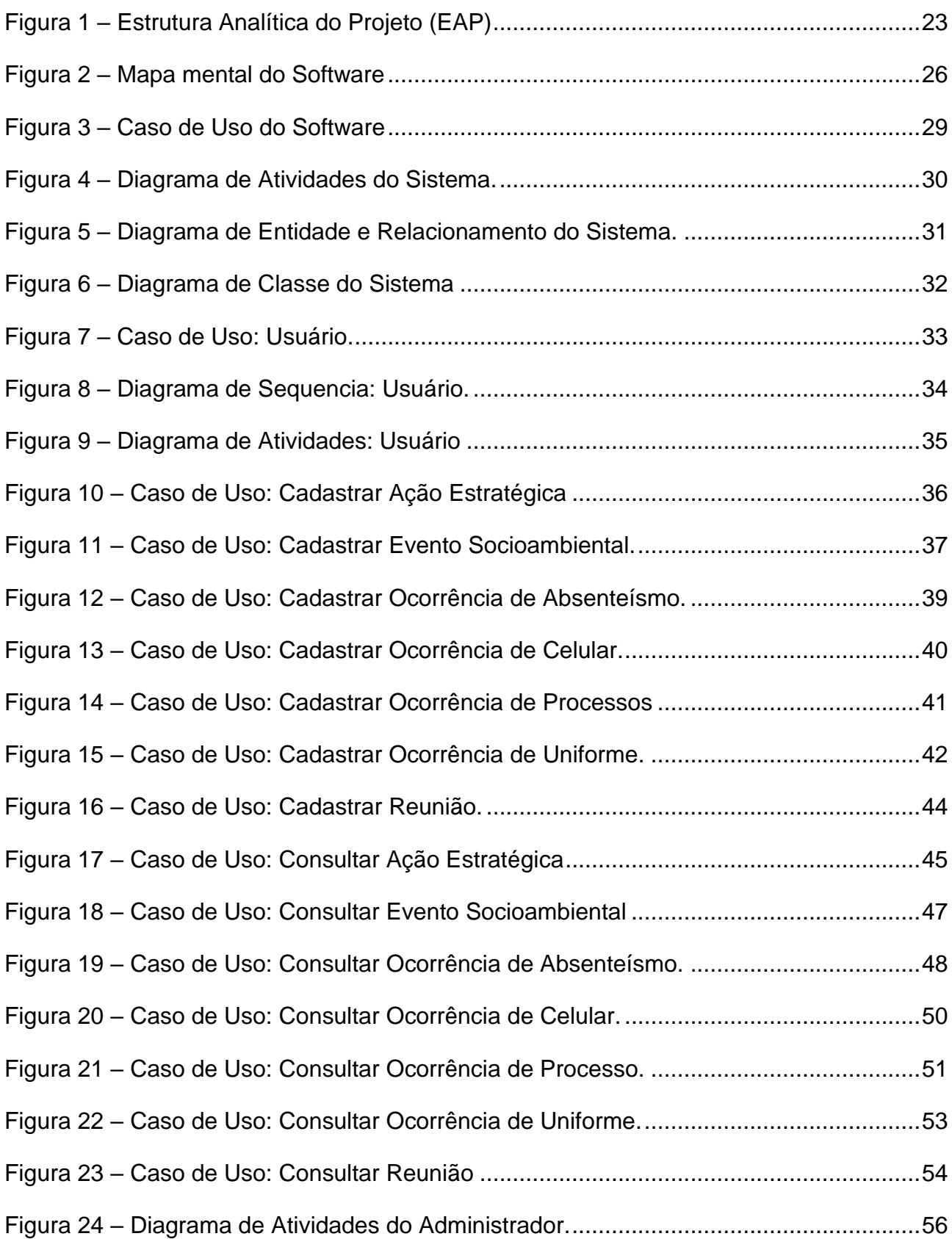

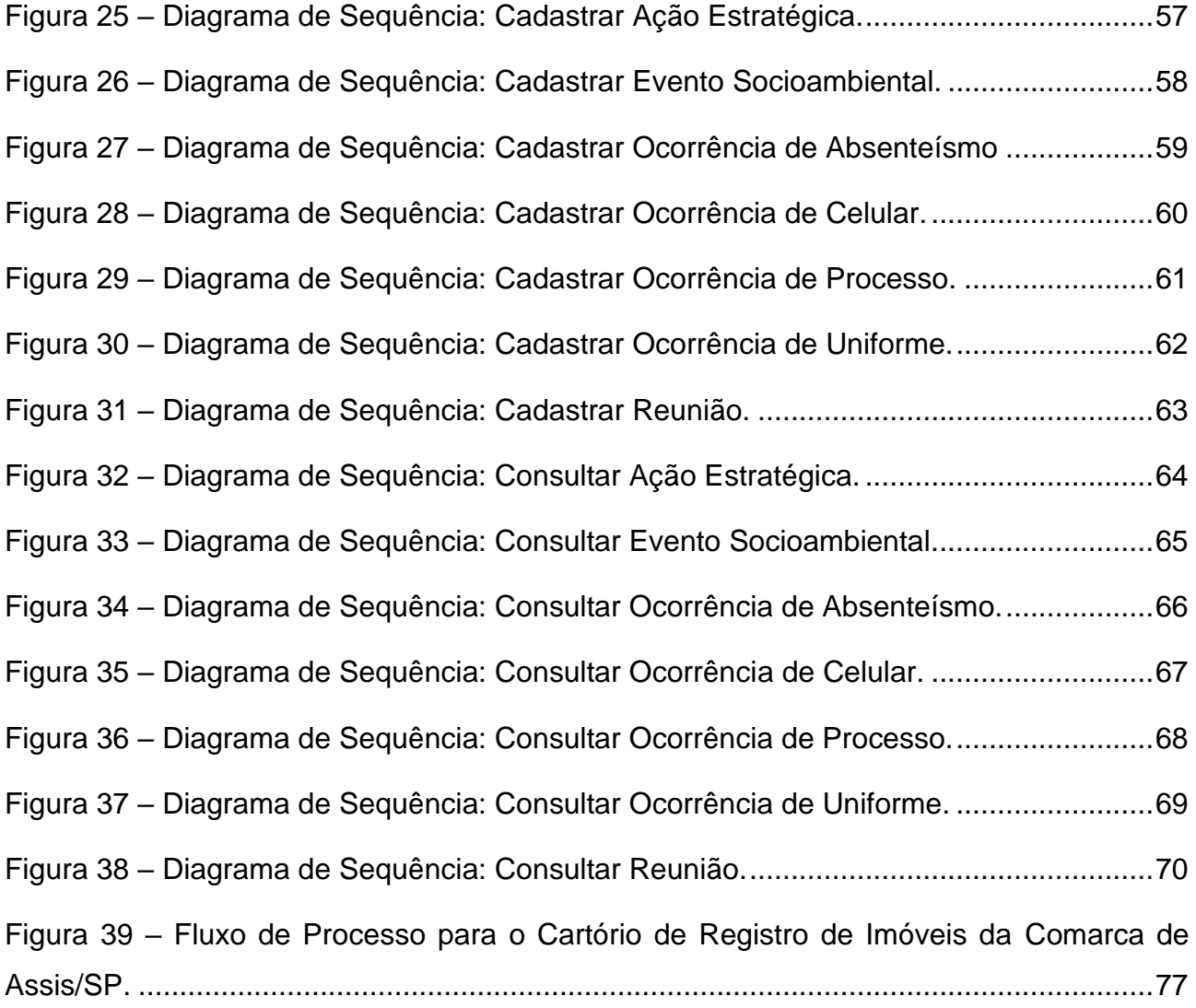

# **LISTA DE TABELAS**

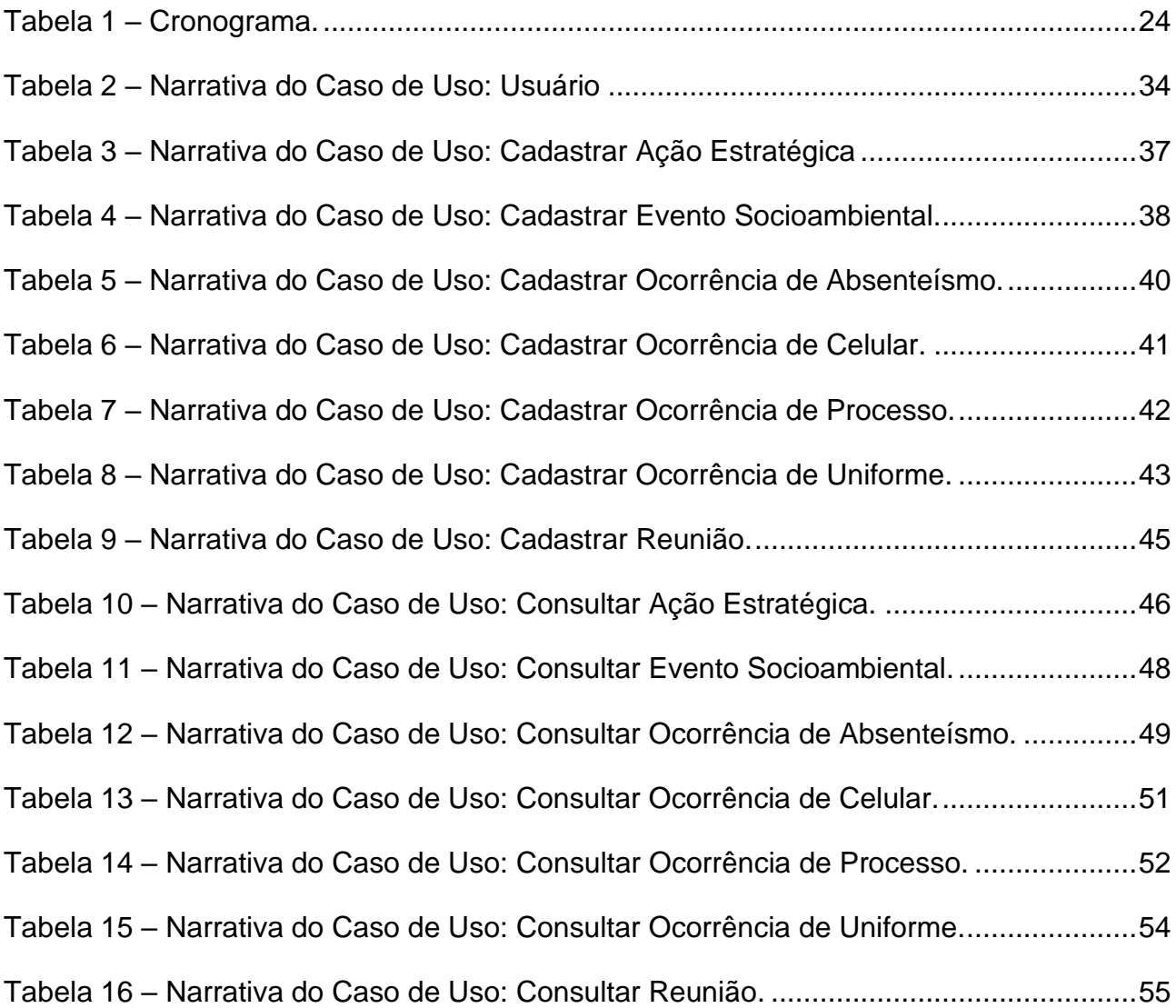

# **SUMÁRIO**

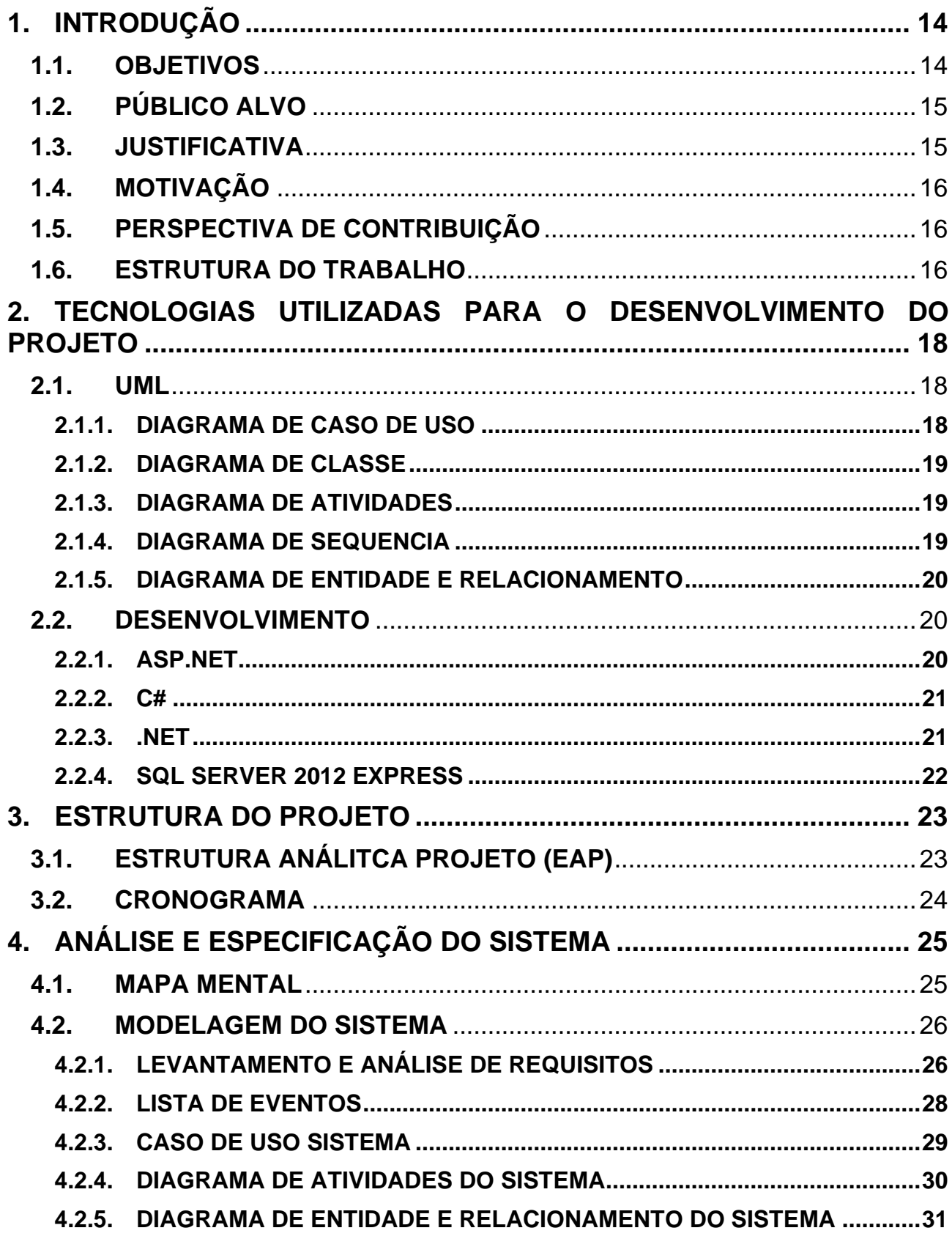

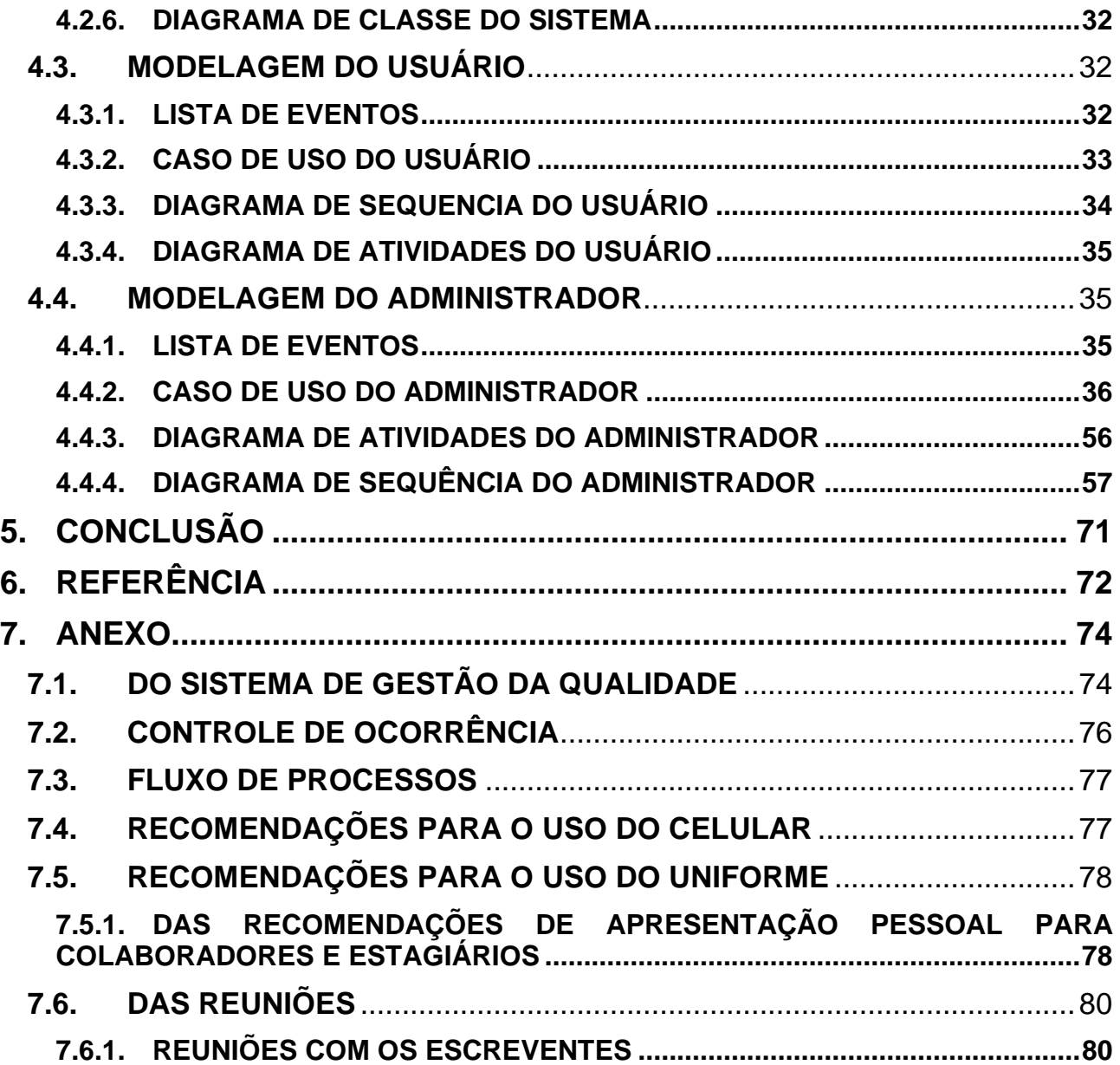

# <span id="page-14-0"></span>**1. INTRODUÇÃO**

Com o crescimento continuo das tecnologias disponíveis no mercado os setores públicos e privados estão se atualizando cada vez mais. Manter-se atualizado nos dias de hoje é garantir acessibilidade, segurança e qualidade de serviço aos usuários.

Este trabalho tem por objetivo criar um sistema de gerenciamento de qualidade para o Cartório de Registro de Imóveis da Comarca de Assis-SP<sup>1</sup>, para controle de reuniões, atividades realizadas, ocorrências de processos e conduta, registro de eventos socioambientais, ações estratégicas, e controle de absenteísmo, requisitos necessários para qualidade no atendimento, qualificação de títulos, registro e satisfação em geral.

O projeto leva em consideração a importância de ter uma gestão da informação e o tratamento delas a fim de melhorar processos e prevenir erros.

A gestão estratégica considera como fundamentais as variáveis técnicas, econômicas, informacionais, sociais, psicológicas e políticas que formam um sistema de caracterização técnica, política e cultural das empresas. Tem também, como seu interesse básico, o impacto estratégico da qualidade nos consumidores e no mercado, com vistas à sobrevivência das empresas, levando-se em consideração a sociedade competitiva atual. (Redação Portogente, 2016)

### <span id="page-14-1"></span>**1.1. OBJETIVOS**

O objetivo deste trabalho é o desenvolvimento de um sistema, que gerencie as informações de ocorrências (uniforme, celular e de processo), planejamento de ações estratégicas, reuniões, eventos socioambientais e controle de absenteísmo, acontecimentos dentro do Cartório de Registro de Imóveis da Comarca de Assis-SP.

O gerenciamento das informações deve se tornar uma ferramenta para que o Oficial e/ou sua equipe de gestores tomem decisões com base nos registros e indicadores que o sistema exibir. O gerenciamento consiste não somente em processos ou atividades

<sup>14</sup>

<sup>1</sup> Disponível em [www.criassis.com.br](http://www.criassis.com.br/)

realizadas, mas também na gestão de pessoas, até mesmo como um auxílio para decisões de Recursos Humanos (RH) e/ou Desenvolvimento Organizacional Pessoal (DHO).

Os registros deveram ser feitos por colaboradores específicos e com privilegio de inserir e atualizar informações no banco de dados.

### <span id="page-15-0"></span>**1.2. PÚBLICO ALVO**

O software de gestão será desenvolvido para o Cartório de Registro de Imóveis de Assis/SP que desejam controlar e registrar ocorrências, ações estratégicas, eventos socioambientais, controle de absenteísmo e reuniões dentro da serventia para buscar o desenvolvimento de pessoas e qualidade dia a dia.

Os indicadores do sistema poderão ajudar o Oficial e/ou seus gestores a tomar decisão com maior eficiência e justificáveis ao grupo e usuário.

O software permite que não apenas cartório de registro de imóveis utilizem, mas como tabeliões de notas e protesto também utilizem. Todos praticam atos notariais e registrais, possuem responsabilidades socioambientais e de gestão de pessoas.

### <span id="page-15-1"></span>**1.3. JUSTIFICATIVA**

Devido a necessidade de um software que gerencie registro e informações de atividades e ocorrência de maneira informatizada, diferente nas práticas atualmente (de forma manual) que não fornecem segurança, praticidade e acesso facilitado ao Oficial e/ou gestores. Além da praticidade, é necessário que todas as empresas privadas e públicas tenham ou busquem a tecnologia da informação em seus processos, uma vez que hoje existe uma carência de software para determinados segmentos.

### <span id="page-16-0"></span>**1.4. MOTIVAÇÃO**

A motivação veio da necessidade e interesse em aplicar o conhecimento de sala de aula em uma situação real. Além de contribuir no processo de trabalho dentro do Cartório de Registro de Imóveis da Comarca de Assis-SP.

Um outro fator que motivou ao desenvolvimento do trabalho é a ausência de um software na serventia que auxilie nas atividades de gestão.

## <span id="page-16-1"></span>**1.5. PERSPECTIVA DE CONTRIBUIÇÃO**

Pretende-se com o software, criar e facilitar a tomada de decisões com base nos registros e indicadores disponibilizados por ele.

O software deverá fornecer aos gestores e colaboradores um ambiente de fácil compreensão e utilização para que o usuário não encontre dificuldade ao alimentar as informações necessárias no sistema.

Além de contribuir para o processo de trabalho, esse software deverá ser utilizado como grande ferramenta para a certificação da ABNT<sup>2</sup>, NBR ISO 9.001 e ABNT NBR 15.906, onde todas as certificações exigem que as organizações/instituições tenham registro, histórico e controle de ocorrências, treinamentos e outras atividades realizadas.

### <span id="page-16-2"></span>**1.6. ESTRUTURA DO TRABALHO**

Este trabalho está dividido em capítulos. O primeiro capítulo apresenta introdução, objetivo, público alvo, justificativa, motivação, perspectivas de contribuição para o desenvolvimento deste trabalho.

O segundo capítulo apresenta as tecnologias e ferramentas utilizadas para o desenvolvimento do trabalho.

<sup>2</sup> Disponível em<http://www.abnt.org.br/certificacao/abnt-certificadora>

No terceiro capítulo apresenta a estrutura de desenvolvimento do sistema, onde são utilizadas a estrutura analítica do projeto, especificação de uso, e cronograma do trabalho.

O quarto capítulo apresenta a análise e especificação do sistema, o levantamento de requisitos, mapa mental, lista de eventos, e a modelagem através da tecnologia UML utilizada para o trabalho.

No quinto capítulo a conclusão do sistema, onde são feitas as considerações do projeto.

No sexto capítulo as referências utilizadas para o desenvolvimento do trabalho de conclusão de curso.

No sétimo capítulo, em anexo os documentos que fazem parte do projeto.

# <span id="page-18-0"></span>**2. TECNOLOGIAS UTILIZADAS PARA O DESENVOLVIMENTO DO PROJETO**

No desenvolvimento do software de gestão foi utilizado como ferramenta de análise a LINGUAGEM UML, com seus devidos diagramas. Para o desenvolvimento de sistema será utilizado a LINGUAGEM C# que é dirigida por eventos e totalmente orientada a objetos, além de que se trata de uma linguagem simples e robusta. Para edição será utilizada a ferramenta MICROSOFT VISUAL STUDIO<sup>3</sup>. O Banco de Dados utilizado será o SQL SERVER 2012 EXPRESS. O MS SQL Server é um SGBD - sistema gerenciador de Banco de dados relacional criado pela Microsoft em parceria com a Sybase em 1988.

### <span id="page-18-1"></span>**2.1. UML**

A UML – Unified Modeling Language ou Linguagem de Modelagem Unificada – é uma linguagem visual utilizada para modelar softwares baseados no paradigma de orientação a objetos. É uma linguagem de modelagem de propósito geral que pode ser aplicada a todos os domínios de aplicação. Essa linguagem tornou-se, nos últimos anos, a linguagempadrão de modelagem adotada internacionalmente pela indústria de engenharia de software. (Guedes, 2010)

A seguir a definição dos diagramas UML, que são: Casos de Uso, Atividade, Sequência, Classe e Modelo de Diagrama Entidade Relacionamento.

#### <span id="page-18-2"></span>**2.1.1. DIAGRAMA DE CASO DE USO**

O diagrama de casos de uso é o diagrama mais geral e informal da UML, utilizado normalmente nas fases de levantamento e análise de requisitos do sistema, embora venha a ser consultado durante todo o processo de modelagem e possa servir de base para outros diagramas. Apresenta uma linguagem simples e de fácil compreensão para que os usuários

<sup>3</sup> Acesse:<https://www.visualstudio.com/pt-br/>

possam ter uma ideia geral de como o sistema irá se comportar. Procura identificar os atores (usuários, outros sistemas ou até mesmo algum hardware especial) que utilizarão de alguma forma o software, bem como os serviços, ou seja, as funcionalidades que o sistema disponibilizará aos atores, conhecidas nesse diagrama como casos de uso. (Guedes, 2010)

#### <span id="page-19-0"></span>**2.1.2. DIAGRAMA DE CLASSE**

O diagrama de classes é provavelmente o mais utilizado e é um dos mais importantes da UML. Serve de apoio para a maioria dos demais diagramas. Como o próprio nome diz, define a estrutura das classes utilizadas pelo sistema, determinando os atributos e métodos que cada classe tem, além de estabelecer como as classes se relacionam e trocam informações entre si. (Guedes, 2010)

#### <span id="page-19-1"></span>**2.1.3. DIAGRAMA DE ATIVIDADES**

O diagrama de atividade preocupa-se em descrever os passos a serem percorridos para a conclusão de uma atividade específica, podendo esta ser representada por um método com certo grau de complexidade, um algoritmo, ou mesmo por um processo completo. O diagrama de atividade concentra-se na representação do fluxo de controle de uma atividade. (Guedes, 2010)

#### <span id="page-19-2"></span>**2.1.4. DIAGRAMA DE SEQUENCIA**

O diagrama de sequência é um diagrama comportamental que preocupa-se com a ordem temporal em que as mensagens são trocadas entre os objetos envolvidos em um determinado processo. Em geral, baseia-se em um caso de uso definido pelo diagrama de mesmo nome e apoia-se no diagrama de classes para determinar os objetos das classes envolvidas em um processo. Um diagrama de sequência costuma identificar o evento gerador do processo modelado, bem como o ator responsável por esse evento, e determina como o processo deve se desenrolar e ser concluído por meio da chamada de métodos disparados por mensagens enviadas entre os objetos. (Guedes, 2010)

#### <span id="page-20-0"></span>**2.1.5. DIAGRAMA DE ENTIDADE E RELACIONAMENTO**

O Modelo Entidade Relacionamento (também chamado Modelo ER, ou simplesmente MER), como o nome sugere, é um modelo conceitual utilizado na Engenharia de Software para descrever os objetos (entidades) envolvidos em um domínio de negócios, com suas características (atributos) e como elas se relacionam entre si (relacionamentos). Em geral, este modelo representa de forma abstrata a estrutura que possuirá o banco de dados da aplicação. Obviamente, o banco de dados poderá conter várias outras entidades, tais como chaves e tabelas intermediárias, que podem só fazer sentido no contexto de bases de dados relacionais. (Rodrigues, 2014)

#### <span id="page-20-1"></span>**2.2. DESENVOLVIMENTO**

Nesta seção serão apresentadas as tecnologias que foram utilizadas para o desenvolvimento de uma aplicação web com a plataforma ASP.NET baseado no framework .NET utilizando a linguagem C#. O desenvolvimento será com o Microsoft Visual Studio, ambiente de desenvolvimento. E Web Service para alocar a aplicação e permitir seu acesso via internet.

#### <span id="page-20-2"></span>**2.2.1. ASP.NET**

ASP.NET é a plataforma da Microsoft para o desenvolvimento de aplicações Web e é o sucessor da tecnologia ASP. Permite através de uma linguagem de programação integrada na .NET Framework criar páginas dinâmicas. É baseado no Framework .NET herdando todas as suas características, por isso, como qualquer aplicação.NET, as aplicações para essa plataforma podem ser escritas em várias linguagens, como C#, F# e Visual Basic.NET. (Wikipédia, 2017)

#### <span id="page-21-0"></span>**2.2.2. C#**

C# (CSharp) é uma linguagem de programação orientada a objetos criada pela Microsoft, faz parte da sua plataforma .Net. A linguagem C# foi criada junto com a arquitetura .NET. Embora existam várias outras linguagens que suportam essa tecnologia (como VB.NET, C++, J#), C# é considerada a linguagem símbolo do .NET. C# (pronuncia-se "cê chárp" em português ou "cí charp" em inglês) é, de certa forma, a linguagem de programação que mais diretamente reflete a plataforma .NET sobre a qual todos os programas .NET executam. C# está de tal forma ligado a esta plataforma que não existe o conceito de código não-gerenciado (unmanaged code) em C#. Suas estruturas de dados primitivas são objetos que correspondem a tipos em .NET. A desalocação automática de memória por garbage colletor além de várias de suas abstrações tais como classes, interfaces, delegados e exceções são nada mais que a exposição explicita recursos do ambiente .NET. (Redação Oficina, 2007)

#### <span id="page-21-1"></span>**2.2.3. .NET**

O .NET Framework é um ambiente de execução gerenciado para Windows que oferece uma variedade de serviços aos aplicativos em execução. Ele consiste em dois componentes principais: o CLR (Common Language Runtime), o mecanismo de execução que manipula aplicativos em execução, e a biblioteca de classes .NET Framework, que oferece uma biblioteca de códigos testados e reutilizáveis que os desenvolvedores podem chamar de seus próprios aplicativos. Estruturas e tecnologias de desenvolvimento. O .NET Framework inclui bibliotecas para áreas específicas do desenvolvimento de aplicativos, como o ASP.NET para aplicativos Web, o ADO.NET para acesso a dados e o Windows Communication Foundation para aplicativos orientados a serviços e Windows Presentation Foundation para aplicativos de área de trabalho Windows. Uma biblioteca de classes abrangente. Em vez de precisar gravar grandes volumes de código para manipular operações de programação comuns de baixo nível, os programadores usam uma biblioteca de tipos facilmente acessível e seus membros da biblioteca de classes .NET Framework. (Microsoft, 2017)

### <span id="page-22-0"></span>**2.2.4. SQL SERVER 2012 EXPRESS**

O Microsoft SQL Server 2012 Express<sup>4</sup> com SP4 é uma edição gratuita com muitos recursos do SQL Server que é ideal para aprendizado, desenvolvimento, habilitação de área de trabalho, aplicativos Web e de servidores pequenos, bem como para a redistribuição por ISVs. (Microsoft SQL Server, 2017)

A sigla SGBD significa Sistema Gerenciador de Banco de Dados, sendo assim qualquer interface gráfica que auxilie no gerenciamento do banco pode ser considerado um SGBD. A função principal de um SGBD é fazer com que o cliente tenha acesso facilitado a comandos relacionados a manutenção, criação ou manipulação de um banco de dados existente previamente. Como principais tarefas podemos destacar a criação, edição e exclusão de uma base, de tabelas e também de procedures nos casos onde o banco de dados faz suporte. Outra tarefa comum é a execução de comando que manipulam dados nas tabelas como os de consulta, inclusão, exclusão e atualização. Além disso, tarefas de rotina como criação de backups e análise de logs também fazem parte do trabalho pertinente a um SGBD. (Scriptcase, 2013)

<sup>4</sup> Disponível em<https://www.microsoft.com/pt-BR/sql-server/>

# <span id="page-23-0"></span>**3. ESTRUTURA DO PROJETO**

# <span id="page-23-1"></span>**3.1. ESTRUTURA ANÁLITCA PROJETO (EAP)**

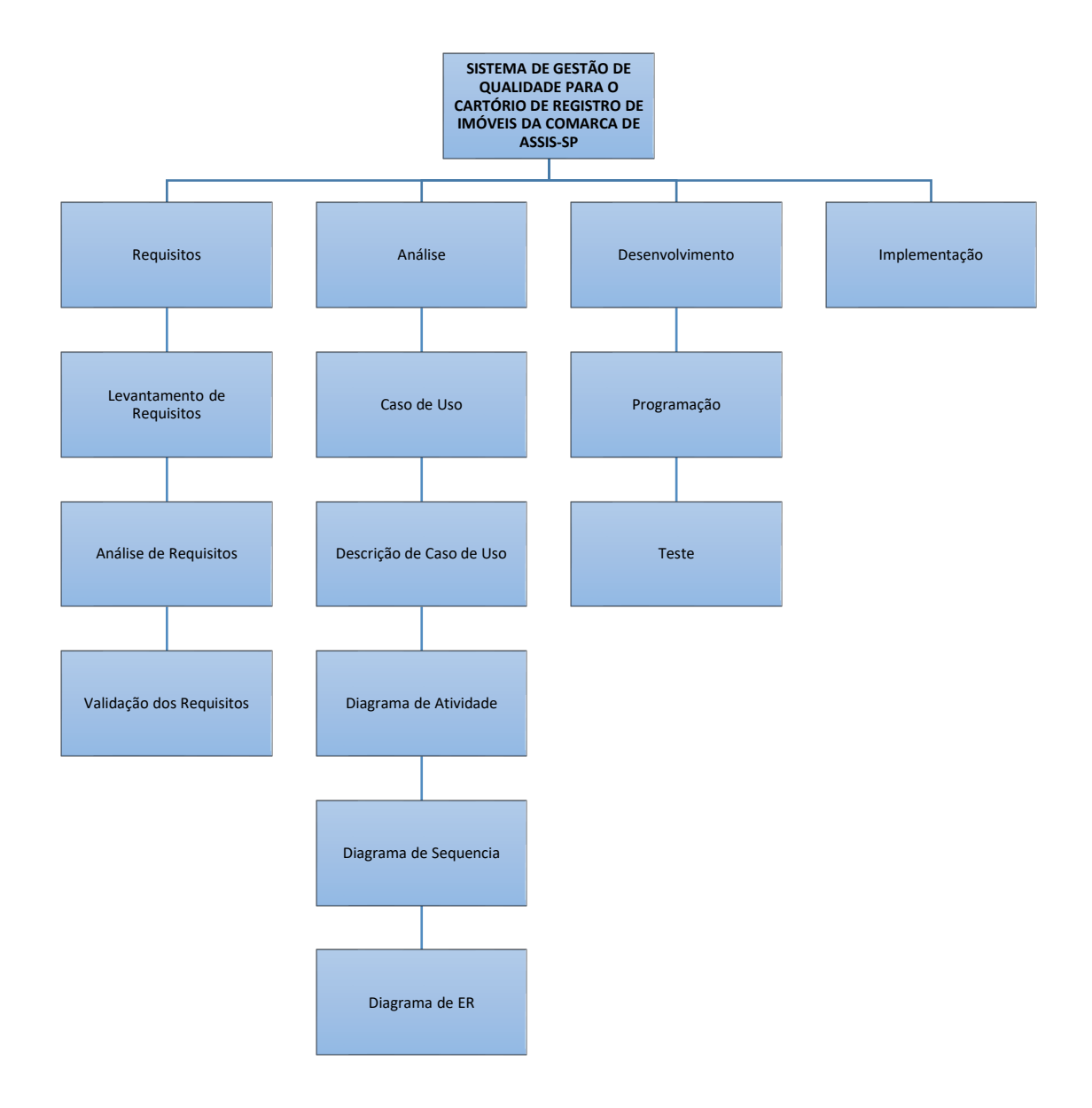

**Figura 1 – Estrutura Analítica do Projeto (EAP)**

### <span id="page-24-1"></span>**3.2. CRONOGRAMA**

<span id="page-24-0"></span>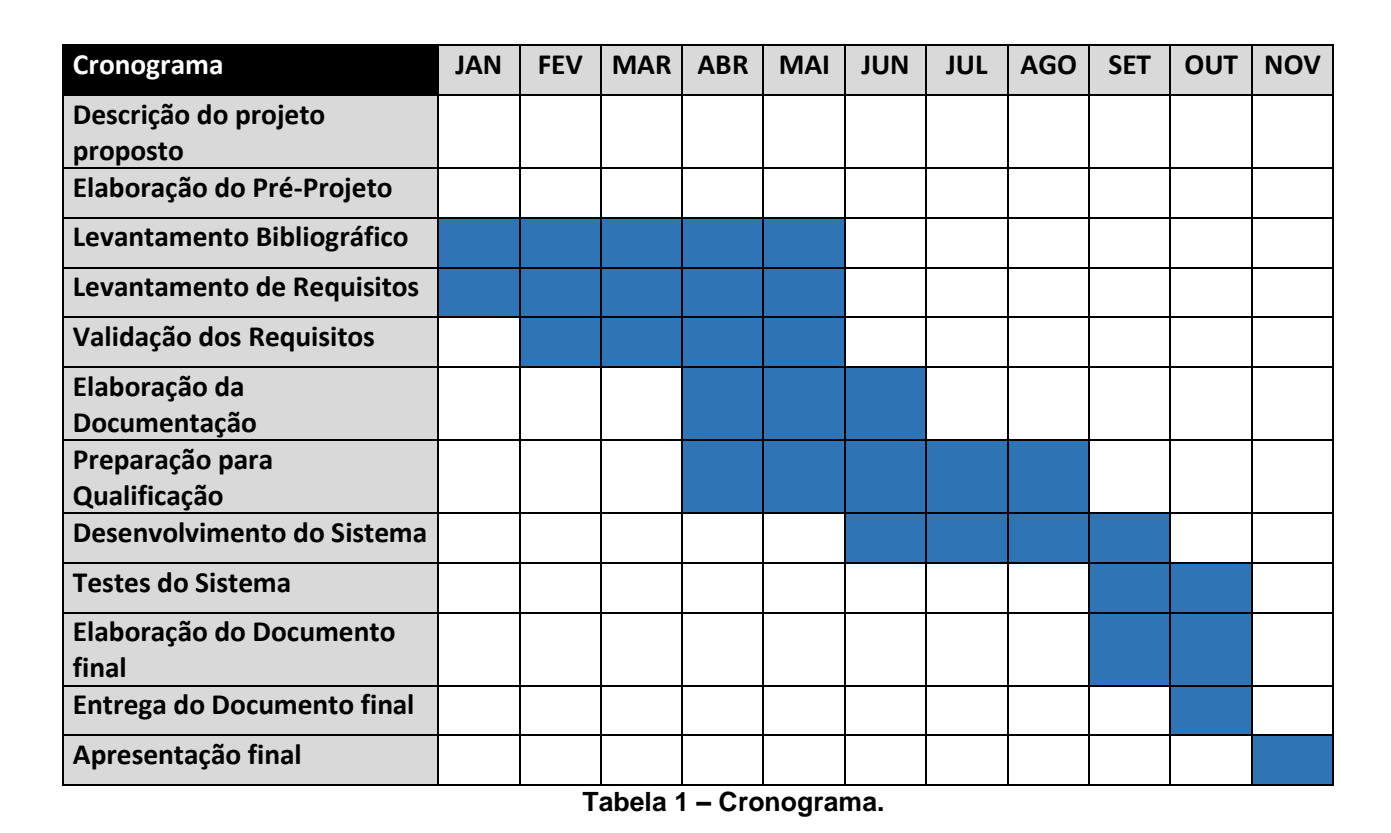

# <span id="page-25-0"></span>**4. ANÁLISE E ESPECIFICAÇÃO DO SISTEMA**

Para o desenvolvimento do sistema proposto, foi utilizado a tecnologia UML (Linguagem e Modelagem Unificada) para análise e validação dos requisitos, onde toda a parte gráfica foi criada com base na ferramenta Astah<sup>5</sup>. Para o desenvolvimento do DER (Diagrama Entidade Relacionamento) foi utilizado a ferramenta DBDesigner<sup>6</sup>. A aplicação de gestão da qualidade para o cartório de Registro de Imóveis, Títulos e Documentos, e Civil de Pessoas Jurídicas irá ter duas aplicações, uma sendo aos colaboradores em geral com privilégio apenas de cadastrar ocorrência de processo. A outra aplicação, destina-se ao/aos gestores da qualidade que além de cadastrar os diversos tipos de ocorrências, ações, reuniões e eventos também podem realizar consultas os mesmos.

### <span id="page-25-1"></span>**4.1. MAPA MENTAL**

Mapas Mentais, também conhecidos por Mindmaps, tem por objetivo armazenar, organizar e priorizar informações, deixando os dados mais fáceis de serem visualizados. (BUZAN, 2009)

Para a construção do Mapa Mental, foi utilizada a ferramenta FreeMind<sup>7</sup>, uma ferramenta bastante útil para armazenar e organizar ideias.

<sup>5</sup> Disponível em<http://astah.net/>

<sup>6</sup> Disponível em<https://dbdesigner.net/>

<sup>7</sup> [http://freemind.sourceforge.net/wiki/index.php/Main\\_Page](http://freemind.sourceforge.net/wiki/index.php/Main_Page)

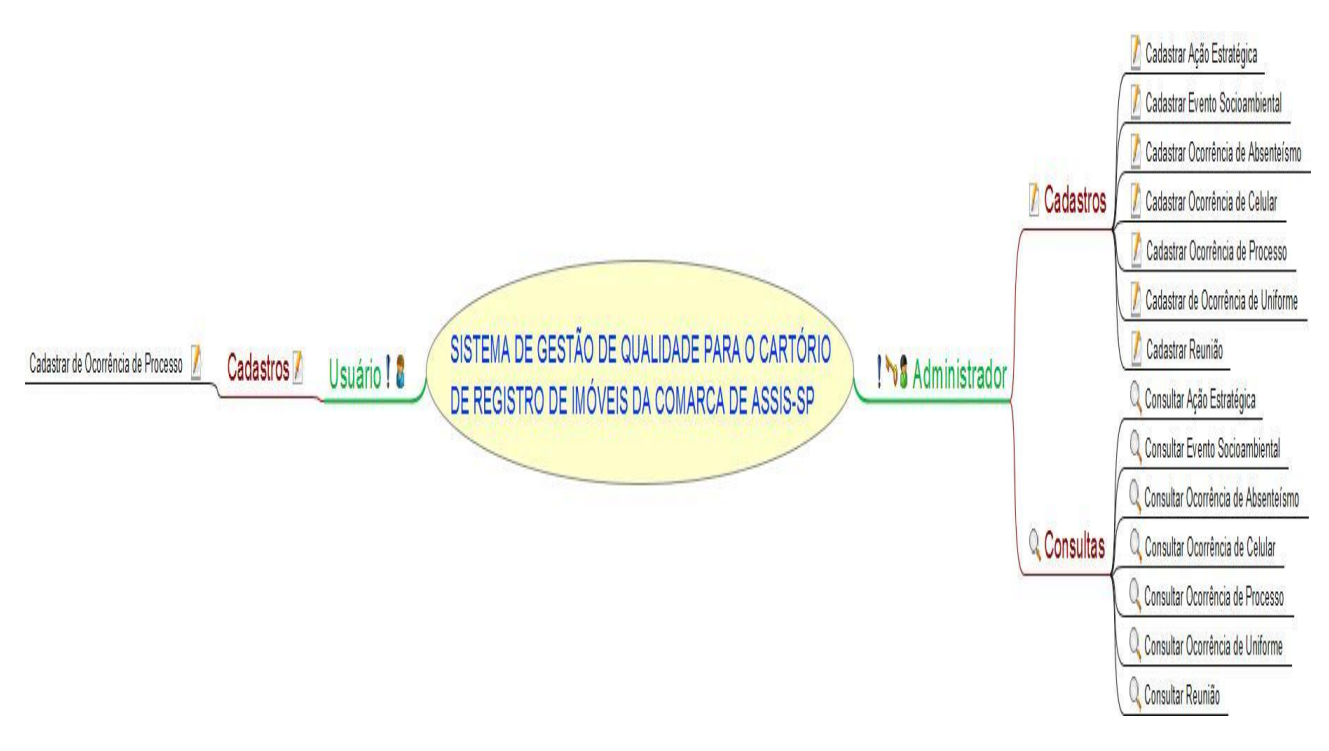

**Figura 2 – Mapa mental do Software**

### <span id="page-26-1"></span><span id="page-26-0"></span>**4.2. MODELAGEM DO SISTEMA**

A modelagem do Sistema tem como objetivo especificar as funcionalidades do sistema aos usuários comuns e com perfil de administrador.

### <span id="page-26-2"></span>**4.2.1. LEVANTAMENTO E ANÁLISE DE REQUISITOS**

Análise dos requisitos e descrição de sua função:

• **Ação Estratégia:** Registro/Consulta de informações que tem como objetivo promover uma ação estratégica que pode ser relacionada a desenvolvimento dos processos, desenvolvimento de habilidades dos colaboradores, atender expectativas dos usuários, eventos socioambientais, atendimento às leis e normas regulamentares, análise SWOT, tecnologia e recursos disponíveis e outros assuntos relacionados ao Sistema de Gestão de Qualidade, podendo a ação ser realizada dentro e/ou fora do cartório. Uma vez planejada, o seu lançamento no software se faz por esse campo;

- **Evento Socioambiental:** Registro/Consulta de informações que tem como objetivo evidenciar eventos internos e/ou externo realizados pelo cartório. Os eventos socioambientais podem ser de integração interna, com a comunidade externa, de responsabilidade social ou de orientação ao desenvolvimento sustentável. Sempre que realizado um evento, independentemente de sua natureza deverá ser lançado no software por esse campo;
- **Ocorrência de Absenteísmo:** Registro/Consulta de informações que tem como objetivo evidenciar eventuais ausências e faltas justificadas ou não, e atrasos dos funcionários. O controle poderá ser realizado em 05 (cinco) categorias, sendo: Consulta Médica, Consulta Odontológica, Licença Médica, Licença Odontológica e Motivos Particulares. Quando necessário o apontamento no software, esse será o campo para lançamento;
- **Ocorrência de Celular:** Registro/Consulta de informações que tem como objetivo evidenciar ocorrências relacionados ao uso inadequado do celular dentro do cartório. Sempre que necessário o apontamento no software, esse será o campo para lançamento.
- **Ocorrência de Processo:** Registro/Consulta de informações que tem como objetivo identificar eventuais inconformidades e/ou dificuldades na execução das atividades em todos os processos do cartório. As ocorrências devem ser detalhadas, dizendo o que aconteceu, como e em que momento e/ou circunstância. Sempre que necessário o apontamento no software, esse será o campo para lançamento.
- **Ocorrência de Uniforme:** Registro/Consulta de informações que tem como objetivo apontar eventuais ocorrências na utilização inadequada no uso do Uniforme. Sempre que necessário o apontamento no software, esse o campo para lançamento.
- **Cadastrar Reunião:** Registro/Consulta de informações que tem como objetivo controlar reuniões, sejam agendadas ou realizadas. As reuniões podem ser realizadas com os usuários do cartório ou com a equipe, seja inteira ou parcial para discussão de assuntos ou treinamentos. Sempre que necessário o apontamento no software, esse será o campo para lançamento.

### <span id="page-28-0"></span>**4.2.2. LISTA DE EVENTOS**

Dentro do sistema será possível realizar os seguintes eventos:

- 1. Cadastrar Ação Estratégica;
- 2. Cadastrar Evento Socioambiental;
- 3. Cadastrar Ocorrência de Absenteísmo;
- 4. Cadastrar Ocorrência de Celular;
- 5. Cadastrar Ocorrência de Processo;
- 6. Cadastrar Ocorrência de Uniforme;
- 7. Cadastrar Reunião;
- 8. Consultar Ocorrência de Processo;
- 9. Consultar Ocorrência de Celular;
- 10.Consultar Ocorrência de Uniforme;
- 11.Consultar Reunião;
- 12.Consulta de Ocorrência de Absenteísmo;
- 13.Consultar Evento Socioambiental;
- 14.Consultar Ação Estratégica.

#### <span id="page-29-1"></span>**4.2.3. CASO DE USO SISTEMA**

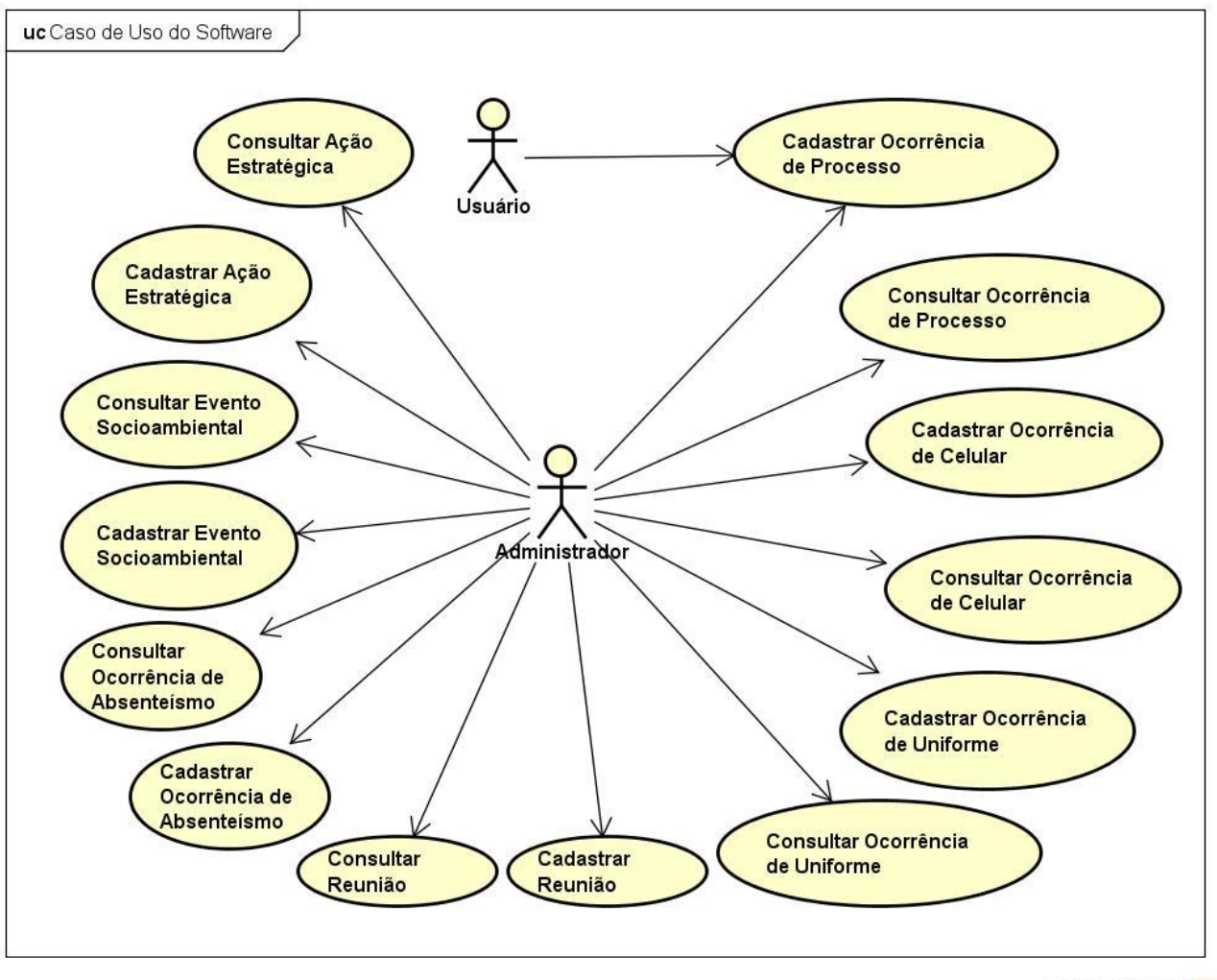

powered by Astah

<span id="page-29-0"></span>**Figura 3 – Caso de Uso do Software**

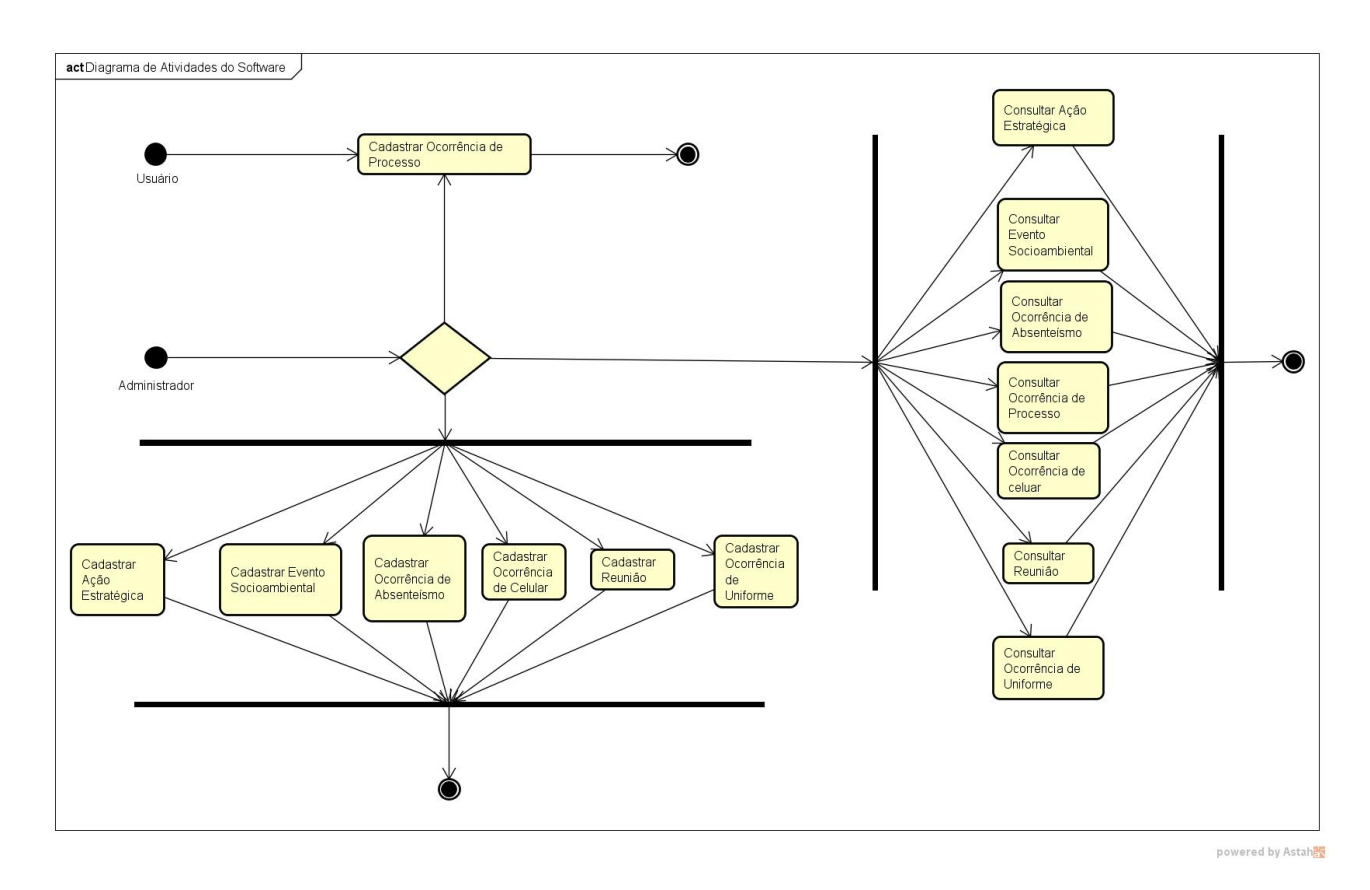

## <span id="page-30-1"></span>**4.2.4. DIAGRAMA DE ATIVIDADES DO SISTEMA**

<span id="page-30-0"></span>**Figura 4 – Diagrama de Atividades do Sistema.**

#### <span id="page-31-1"></span>**4.2.5. DIAGRAMA DE ENTIDADE E RELACIONAMENTO DO SISTEMA**

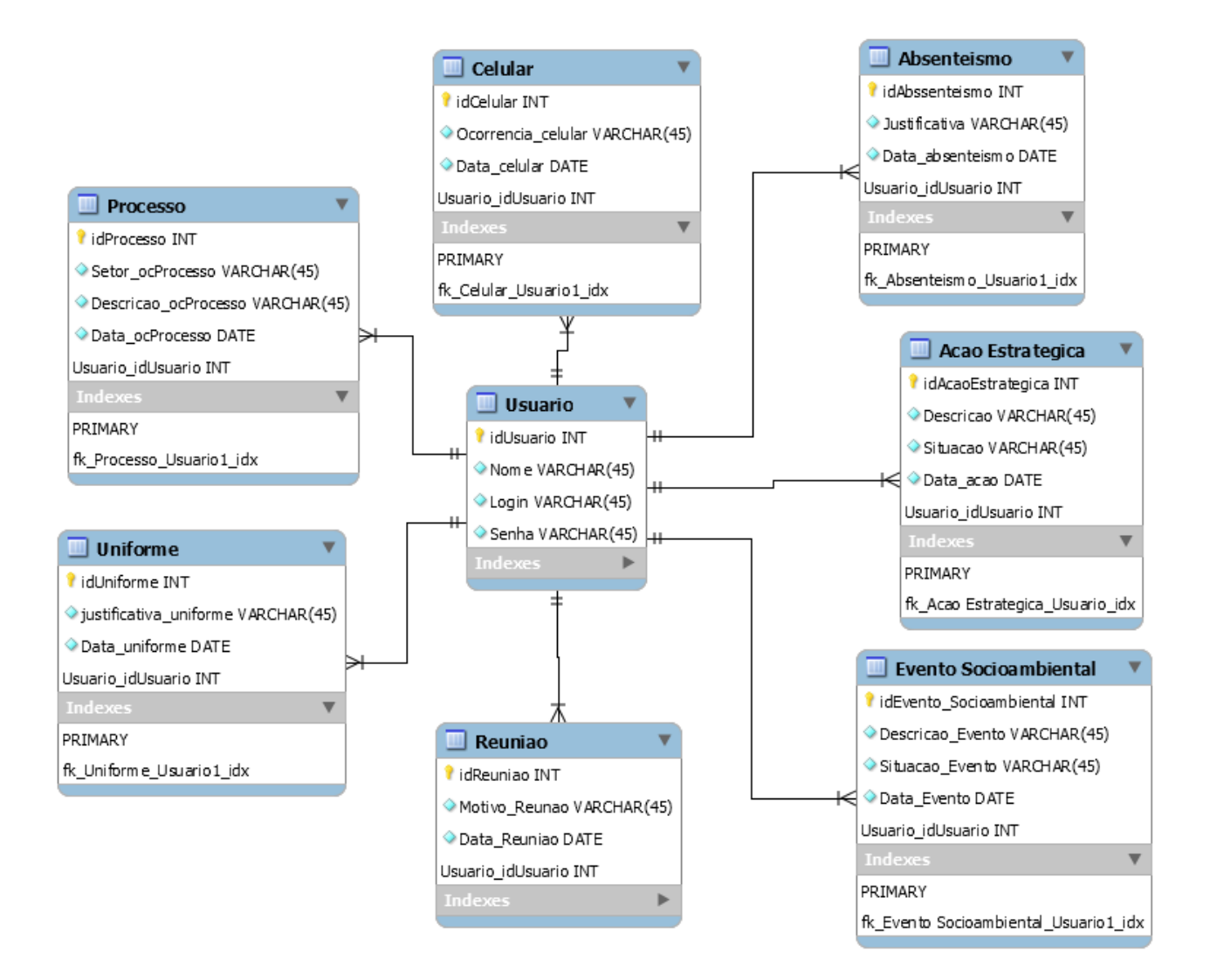

<span id="page-31-0"></span>**Figura 5 – Diagrama de Entidade e Relacionamento do Sistema.**

### <span id="page-32-1"></span>**4.2.6. DIAGRAMA DE CLASSE DO SISTEMA**

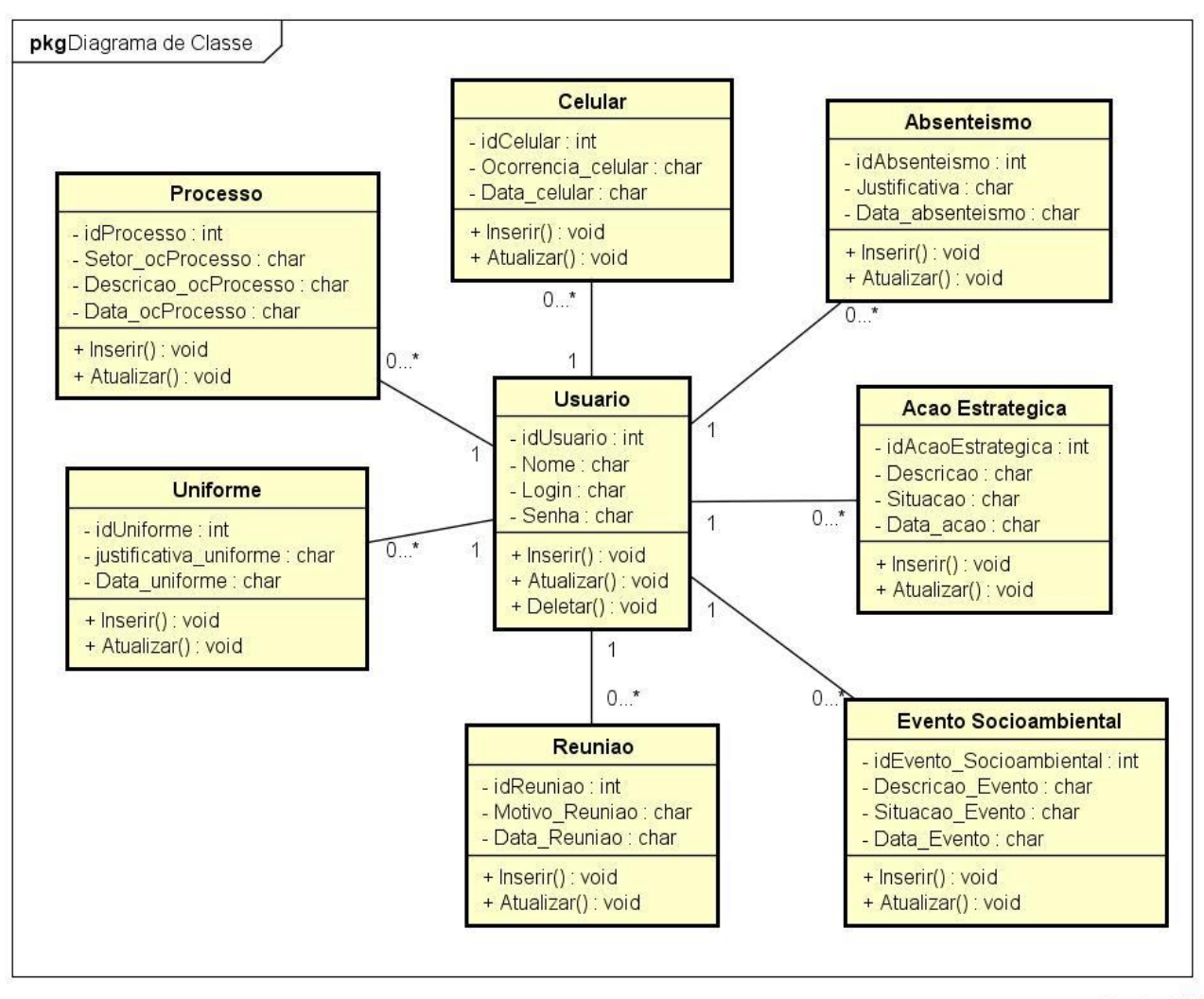

powered by Astah

**Figura 6 – Diagrama de Classe do Sistema**

### <span id="page-32-2"></span><span id="page-32-0"></span>**4.3. MODELAGEM DO USUÁRIO**

A modelagem do usuário demonstra a funcionalidade que se aplica ao usuário.

### <span id="page-32-3"></span>**4.3.1. LISTA DE EVENTOS**

Dentro do sistema o Usuário será possível realizar os seguintes eventos:

1. Cadastrar Ocorrência de Processo.

# <span id="page-33-1"></span>**4.3.2. CASO DE USO DO USUÁRIO**

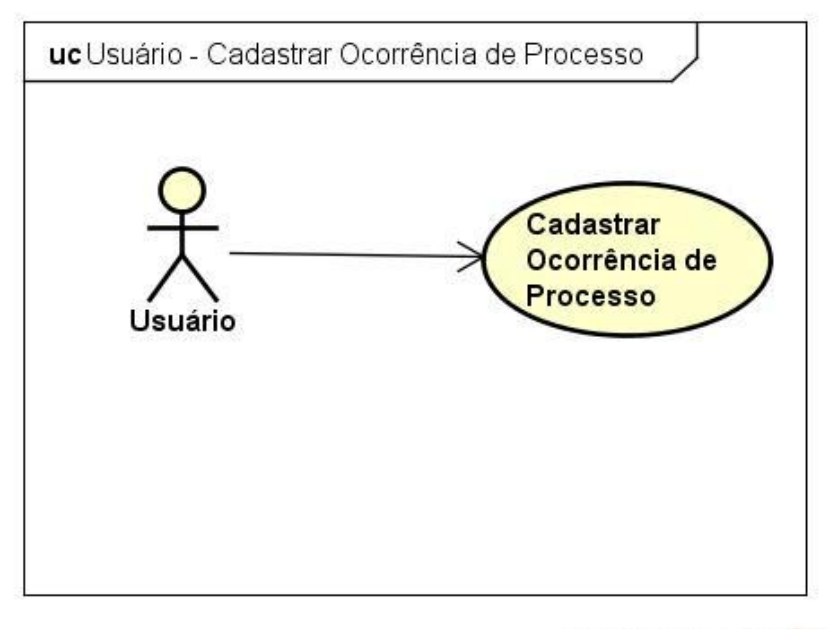

powered by Astah

**Figura 7 – Caso de Uso: Usuário.**

<span id="page-33-0"></span>

| Nome do Caso de Uso:   | Cadastrar Ocorrência de Processo.                                                                                                    |
|------------------------|----------------------------------------------------------------------------------------------------|
| Finalidade / Objetivo: | Permitir ao Usuário realizar o cadastro de uma ocorrência de<br>processo.                                                                                                    |
| Ator(es):              | Usuário                                                                                                    |
| Pré-condições:         | Ter inicializado o sistema.                                                                                                    |
| Fluxo Principal:       | a. O Ator seleciona a opção Cadastrar Ocorrência de<br><b>Processo</b> no menu principal;<br>b. O software irá demonstrar as informações em tela que<br>serão necessárias para o Ator preencher;<br>c. O Ator insere as informações solicitadas e envia<br>executando o botão cadastrar; |

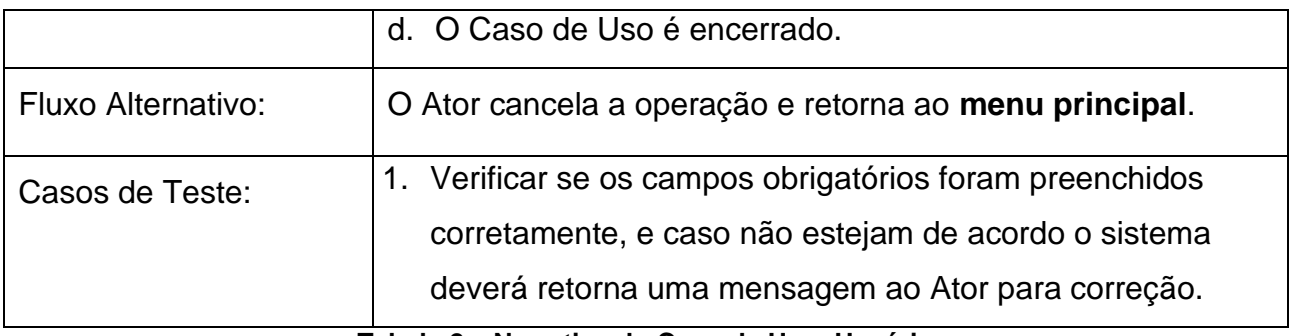

**Tabela 2 – Narrativa do Caso de Uso: Usuário**

# <span id="page-34-2"></span><span id="page-34-1"></span>**4.3.3. DIAGRAMA DE SEQUENCIA DO USUÁRIO**

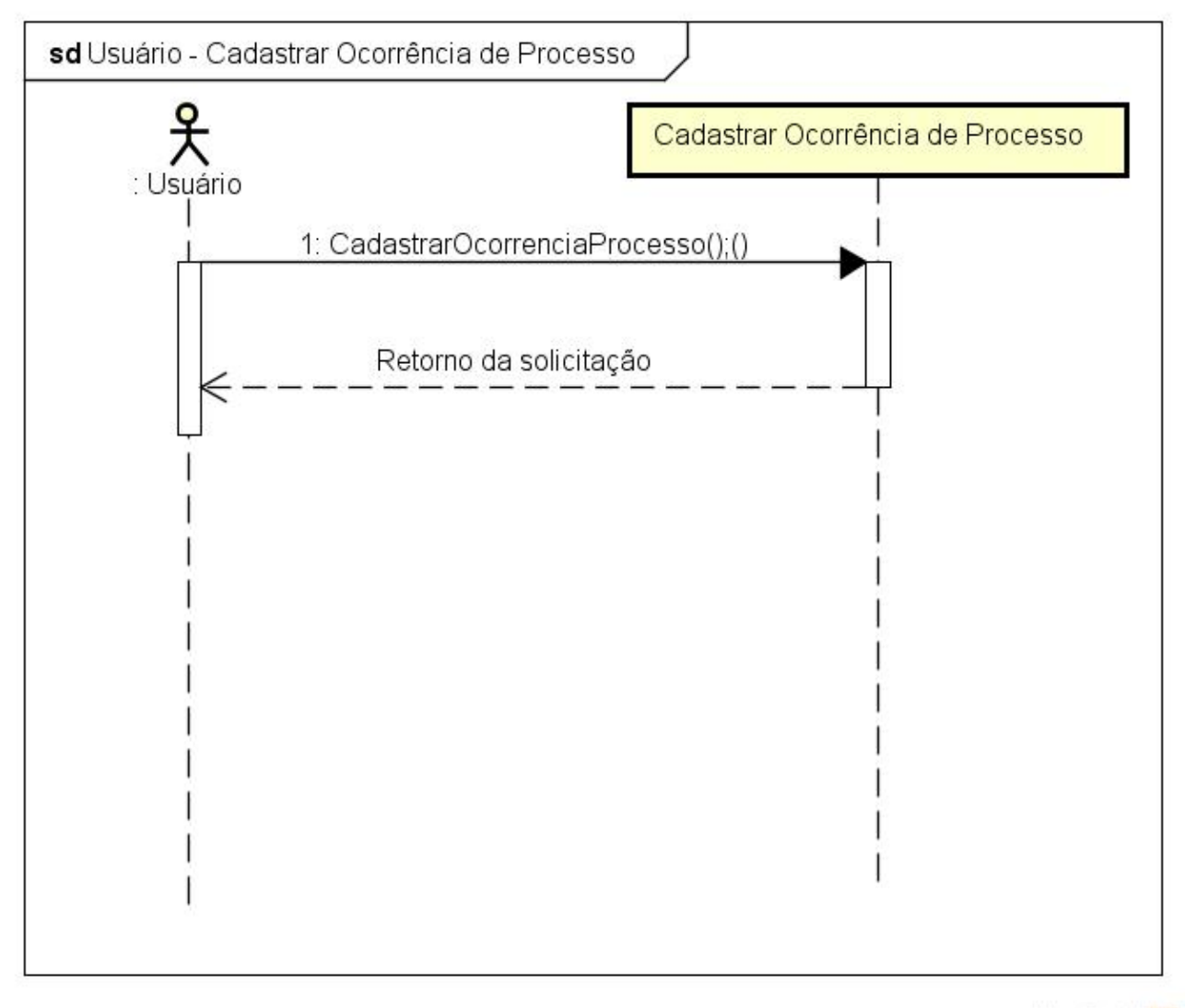

powered by Astah<mark>系</mark>

<span id="page-34-0"></span>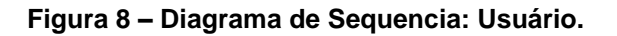

## <span id="page-35-1"></span>**4.3.4. DIAGRAMA DE ATIVIDADES DO USUÁRIO**

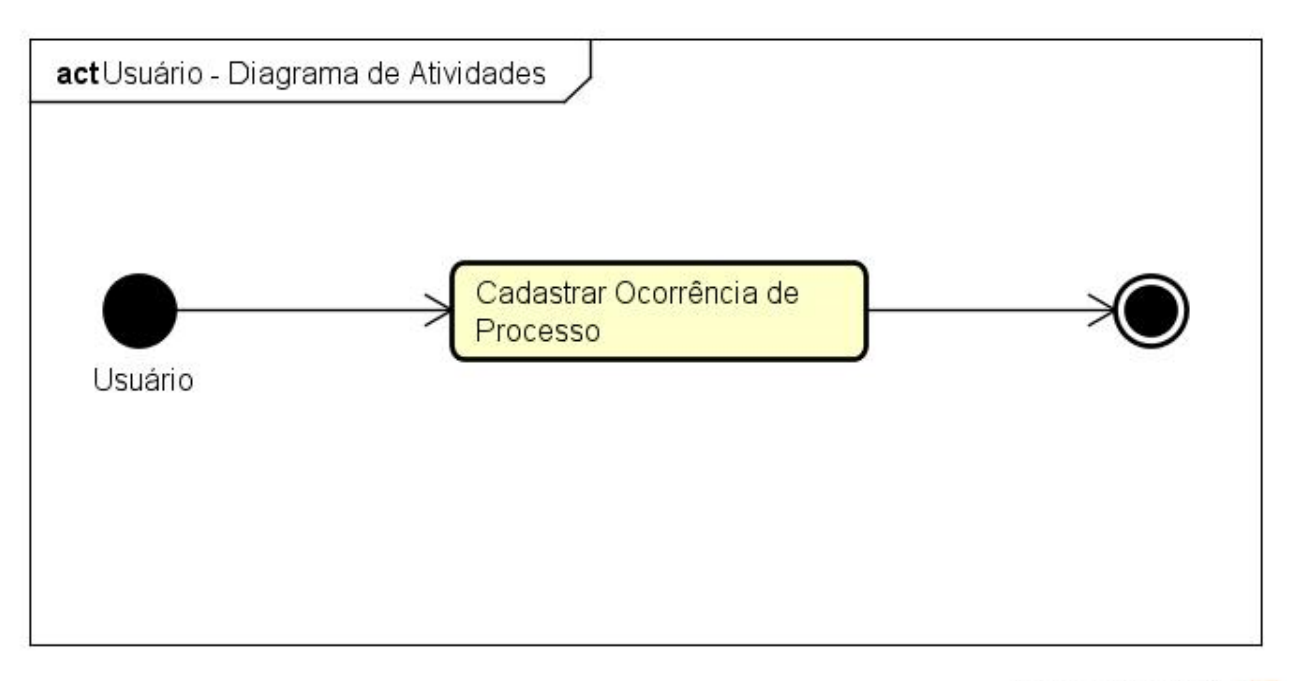

powered by Astah

#### **Figura 9 – Diagrama de Atividades: Usuário**

# <span id="page-35-2"></span><span id="page-35-0"></span>**4.4. MODELAGEM DO ADMINISTRADOR**

A modelagem do Administrador demonstra as funcionalidades que o sistema aplica a ele.

## <span id="page-35-3"></span>**4.4.1. LISTA DE EVENTOS**

- 1. Cadastrar Ação Estratégica;
- 2. Cadastrar Evento Socioambiental;
- 3. Cadastrar Ocorrência de Absenteísmo;
- 4. Cadastrar Ocorrência de Celular;
- 5. Cadastrar Ocorrência de Processo;
- 6. Cadastrar Ocorrência de Uniforme;
- 7. Cadastrar Reunião;
- 8. Consultar Ocorrência de Processo;
- 9. Consultar Ocorrência de Celular;
- 10.Consultar Ocorrência de Uniforme;
- 11.Consultar Reunião;
- 12.Consulta de Ocorrência de Absenteísmo;
- 13.Consultar Evento Socioambiental;
- 14.Consultar Ação Estratégica.

## **4.4.2. CASO DE USO DO ADMINISTRADOR**

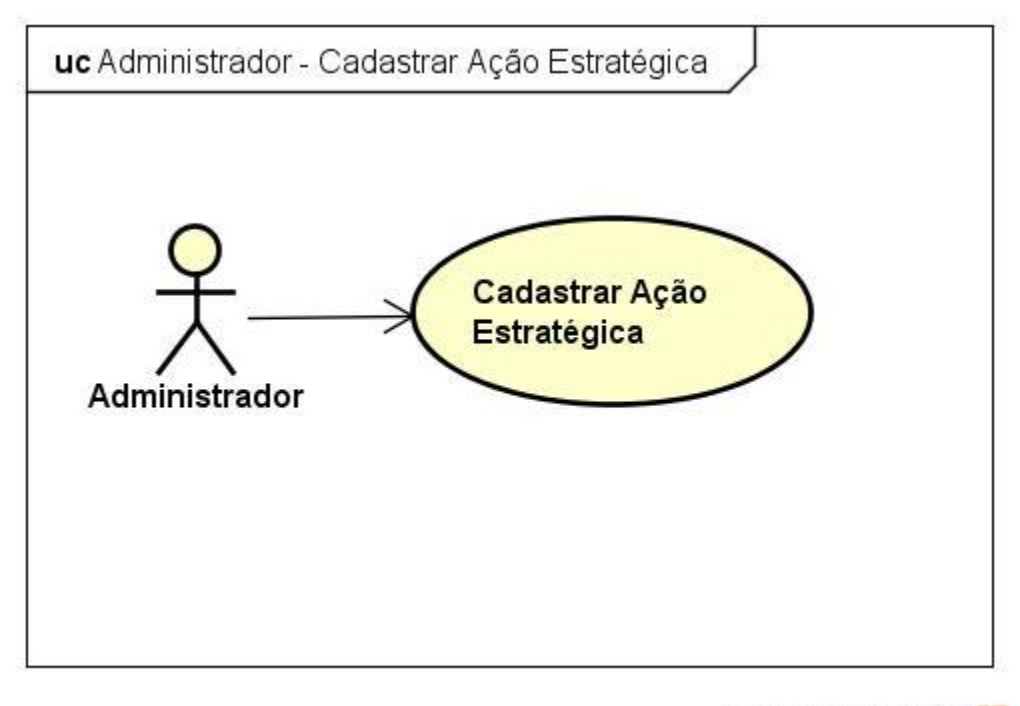

**Figura 10 – Caso de Uso: Cadastrar Ação Estratégica**

|                        | Nome do Caso de Uso:   Cadastrar Ação Estratégica                         |
|------------------------|---------------------------------------------------------------------------|
| Finalidade / Objetivo: | Permitir ao Administrador realizar o cadastro de uma ação<br>estratégica. |
| Ator( $es$ ):          | Administrador                                                             |

| Pré-condições:     | Ter inicializado o sistema.                                                                                                    |
|--------------------|----------------------------------------------------------------------------------------------------|
| Fluxo Principal:   | a. O Ator seleciona a opção Cadastrar Ação Estratégica no<br>menu principal;<br>b. O software irá demonstrar as informações em tela que<br>serão necessárias para o Ator preencher;<br>c. O Ator insere as informações solicitadas e envia<br>executando o botão cadastrar;<br>d. O Caso de Uso é encerrado. |
| Fluxo Alternativo: | O Ator cancela a operação e retorna ao menu principal.                                                                                                    |
| Casos de Teste:    | 1. Verificar se os campos obrigatórios foram preenchidos<br>corretamente, e caso não estejam de acordo o sistema<br>deverá retorna uma mensagem ao Ator para correção.                                                                                                    |

**Tabela 3 – Narrativa do Caso de Uso: Cadastrar Ação Estratégica**

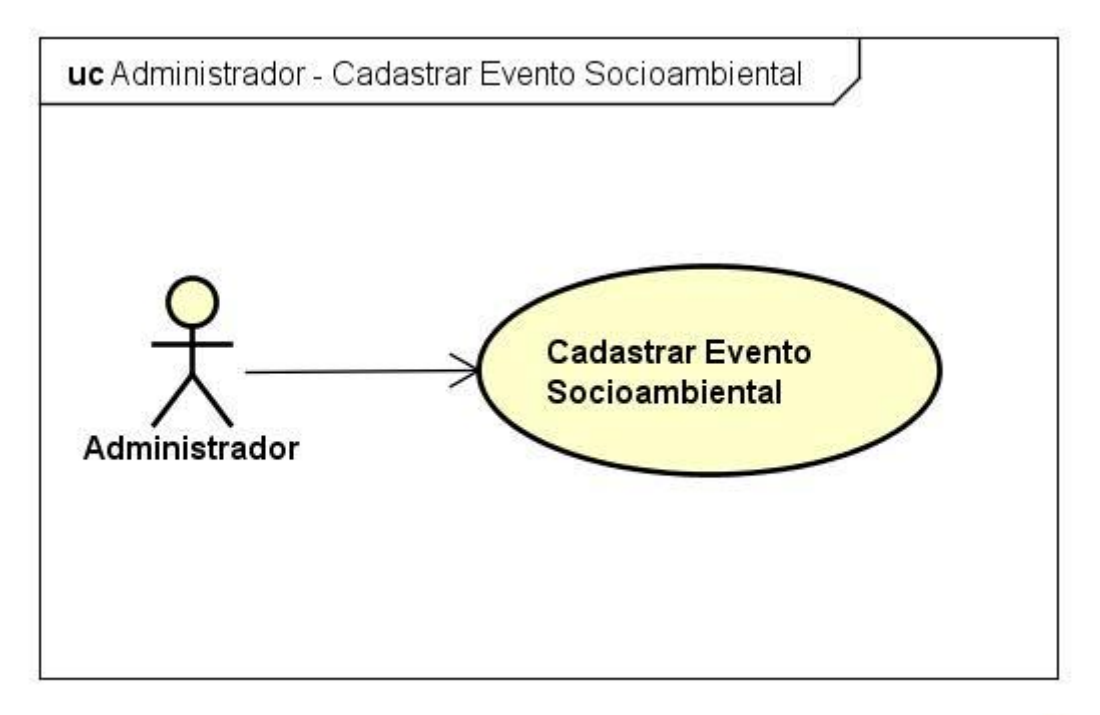

### **Figura 11 – Caso de Uso: Cadastrar Evento Socioambiental.**

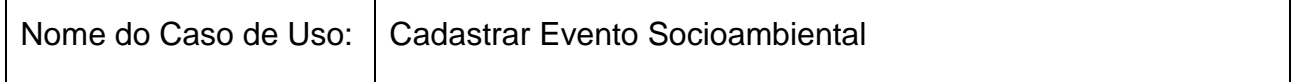

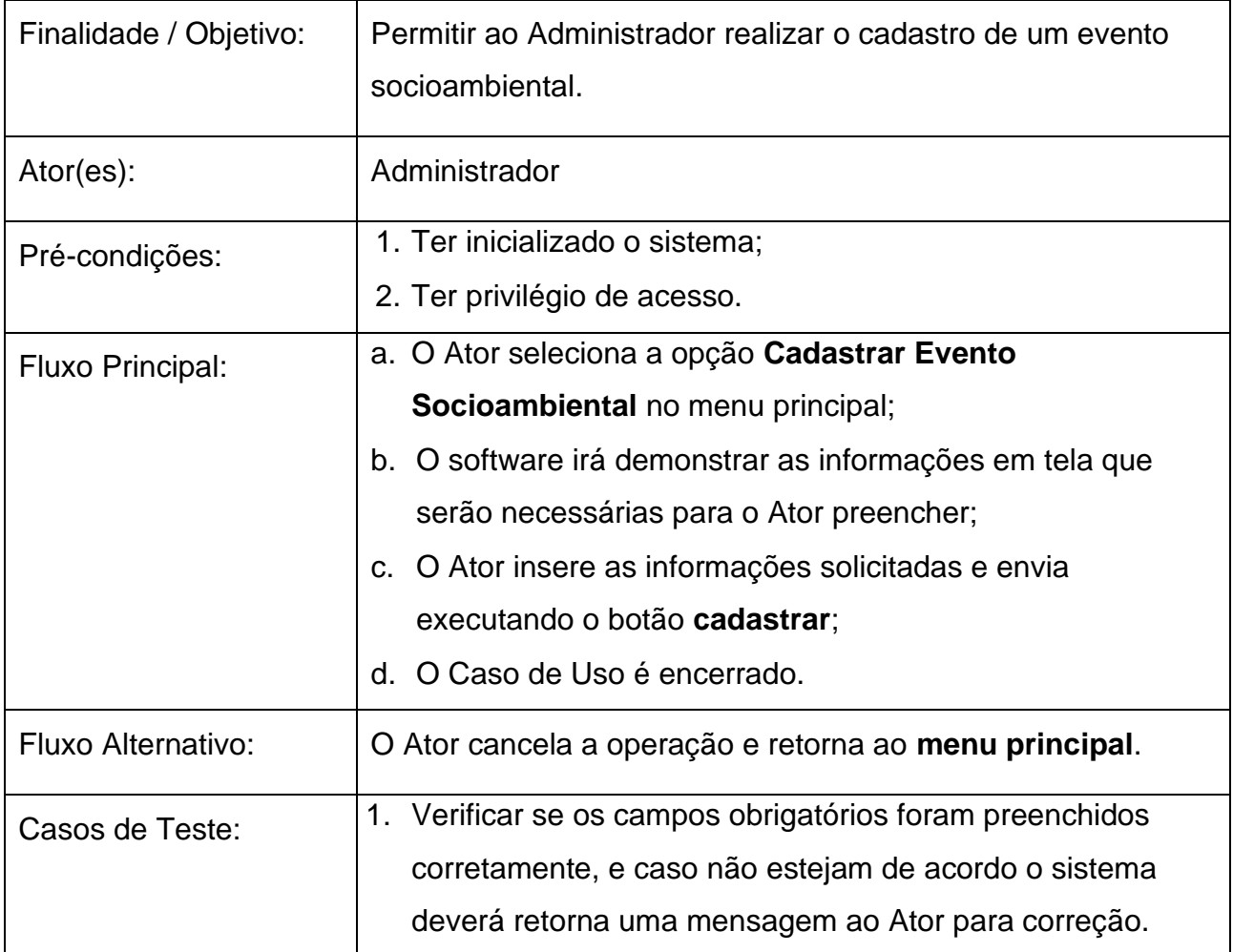

**Tabela 4 – Narrativa do Caso de Uso: Cadastrar Evento Socioambiental.**

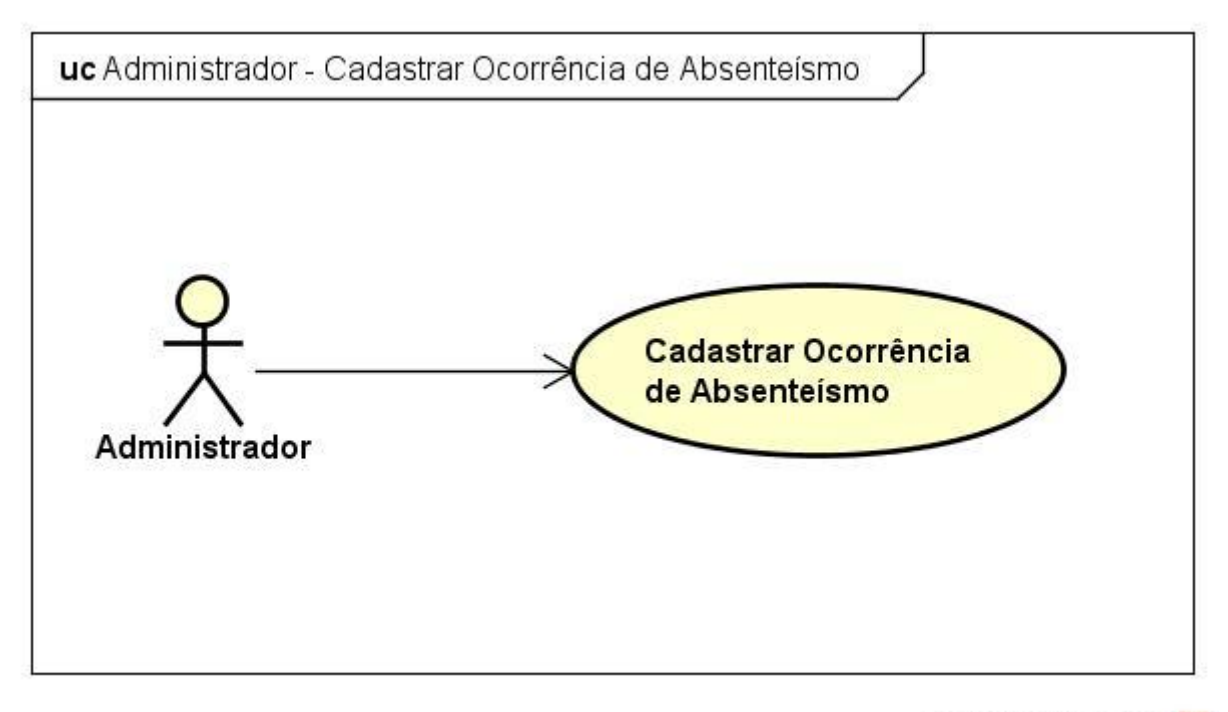

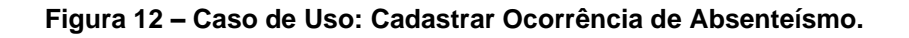

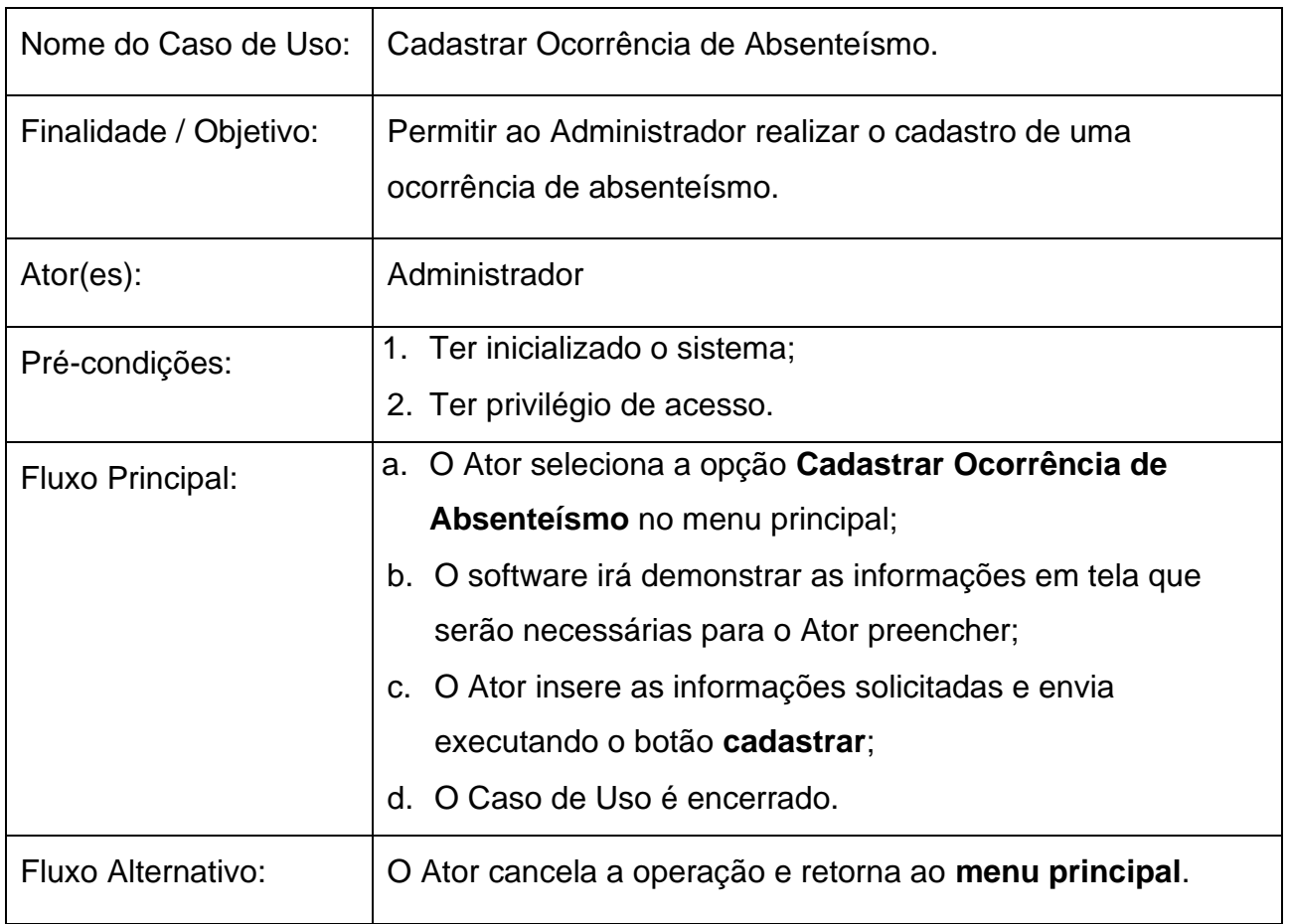

| Casos de Teste: | 1. Verificar se os campos obrigatórios foram preenchidos |
|-----------------|----------------------------------------------------------|
|                 | corretamente, e caso não estejam de acordo o sistema     |
|                 | deverá retorna uma mensagem ao Ator para correção.       |

**Tabela 5 – Narrativa do Caso de Uso: Cadastrar Ocorrência de Absenteísmo.**

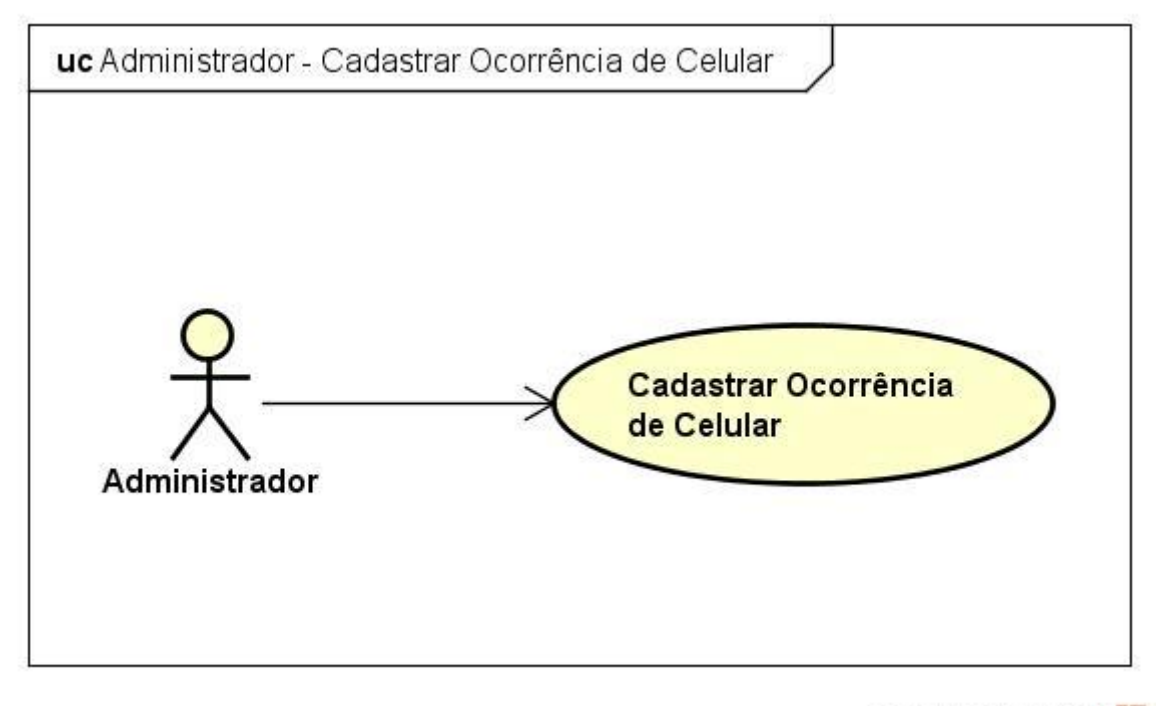

**Figura 13 – Caso de Uso: Cadastrar Ocorrência de Celular.**

| Nome do Caso de Uso:   | Cadastrar Ocorrência de Celular.                                                                                                    |
|------------------------|----------------------------------------------------------------------------------------------------|
| Finalidade / Objetivo: | Permitir ao Administrador realizar o cadastro de uma<br>ocorrência de celular.                                                                                                    |
| Ator( $es$ ):          | Administrador                                                                                                    |
| Pré-condições:         | 1. Ter inicializado o sistema;<br>2. Ter privilégio de acesso.                                                                                                    |
| Fluxo Principal:       | a. O Ator seleciona a opção Cadastrar Ocorrência de<br><b>Celular</b> no menu principal;<br>b. O software irá demonstrar as informações em tela que<br>serão necessárias para o Ator preencher; |

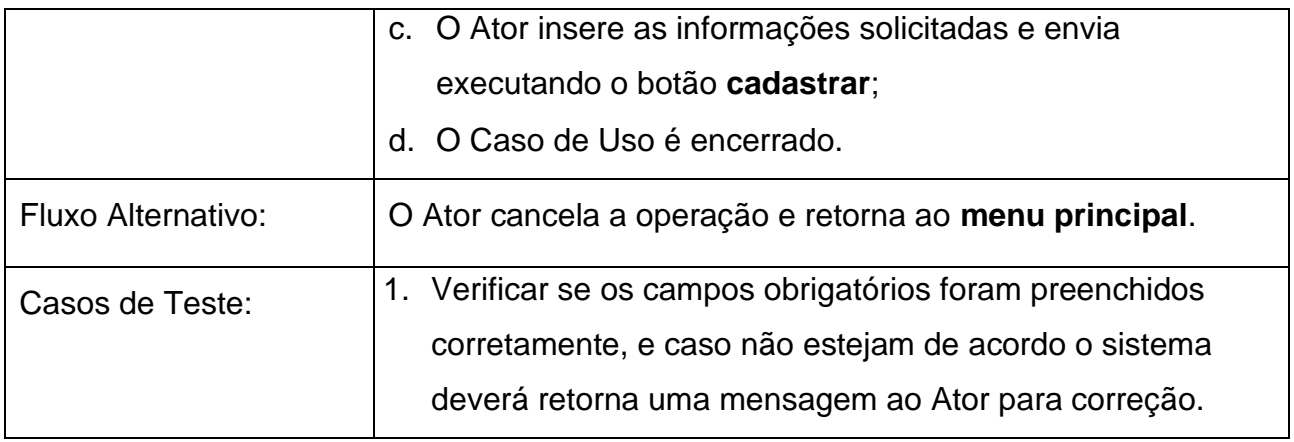

**Tabela 6 – Narrativa do Caso de Uso: Cadastrar Ocorrência de Celular.**

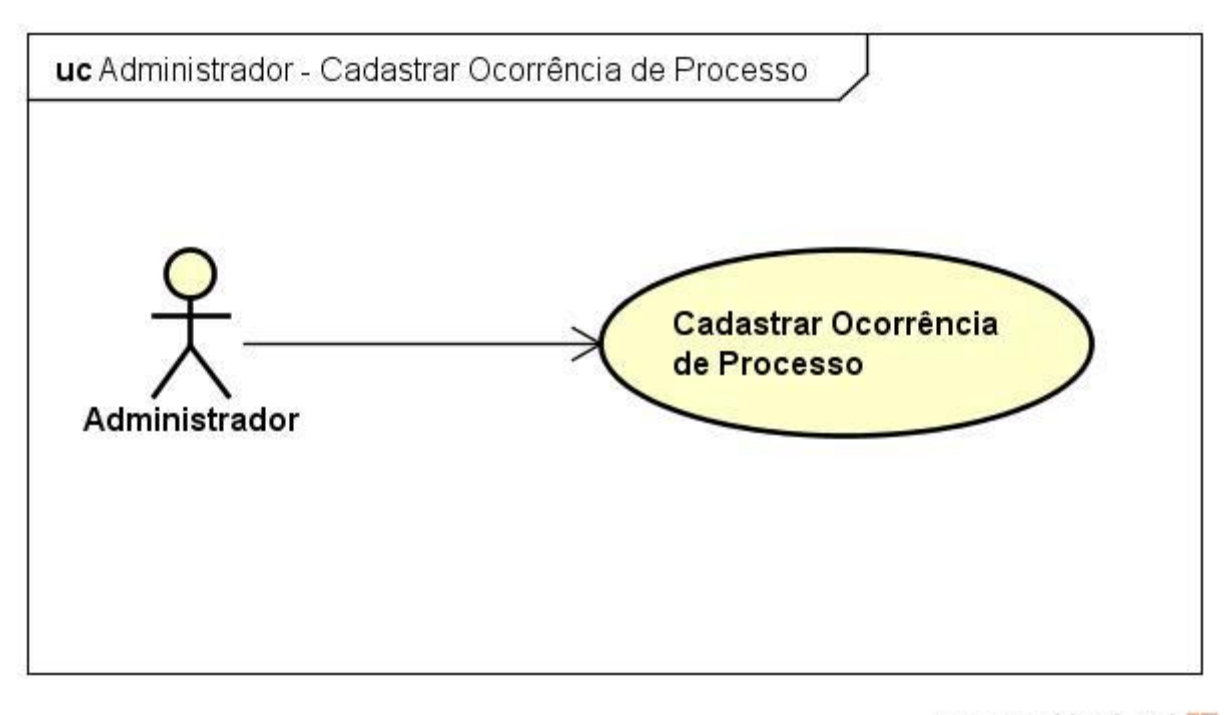

**Figura 14 – Caso de Uso: Cadastrar Ocorrência de Processos**

| Nome do Caso de Uso:   | l Cadastrar Ocorrência de Processo.                                             |
|------------------------|---------------------------------------------------------------------------------|
| Finalidade / Objetivo: | Permitir ao Administrador realizar o cadastro de uma<br>ocorrência de processo. |
| Ator( $es$ ):          | Administrador                                                                   |
| Pré-condições:         | 1. Ter inicializado o sistema;                                                  |

|                    | 2. Ter privilégio de acesso.                             |
|--------------------|----------------------------------------------------------|
| Fluxo Principal:   | a. O Ator seleciona a opção Cadastrar Ocorrência de      |
|                    | Processo no menu principal;                              |
|                    | b. O software irá demonstrar as informações em tela que  |
|                    | serão necessárias para o Ator preencher;                 |
|                    | c. O Ator insere as informações solicitadas e envia      |
|                    | executando o botão cadastrar;                            |
|                    | d. O Caso de Uso é encerrado.                            |
| Fluxo Alternativo: | O Ator cancela a operação e retorna ao menu principal.   |
| Casos de Teste:    | 1. Verificar se os campos obrigatórios foram preenchidos |
|                    | corretamente, e caso não estejam de acordo o sistema     |
|                    | deverá retorna uma mensagem ao Ator para correção.       |

**Tabela 7 – Narrativa do Caso de Uso: Cadastrar Ocorrência de Processo.**

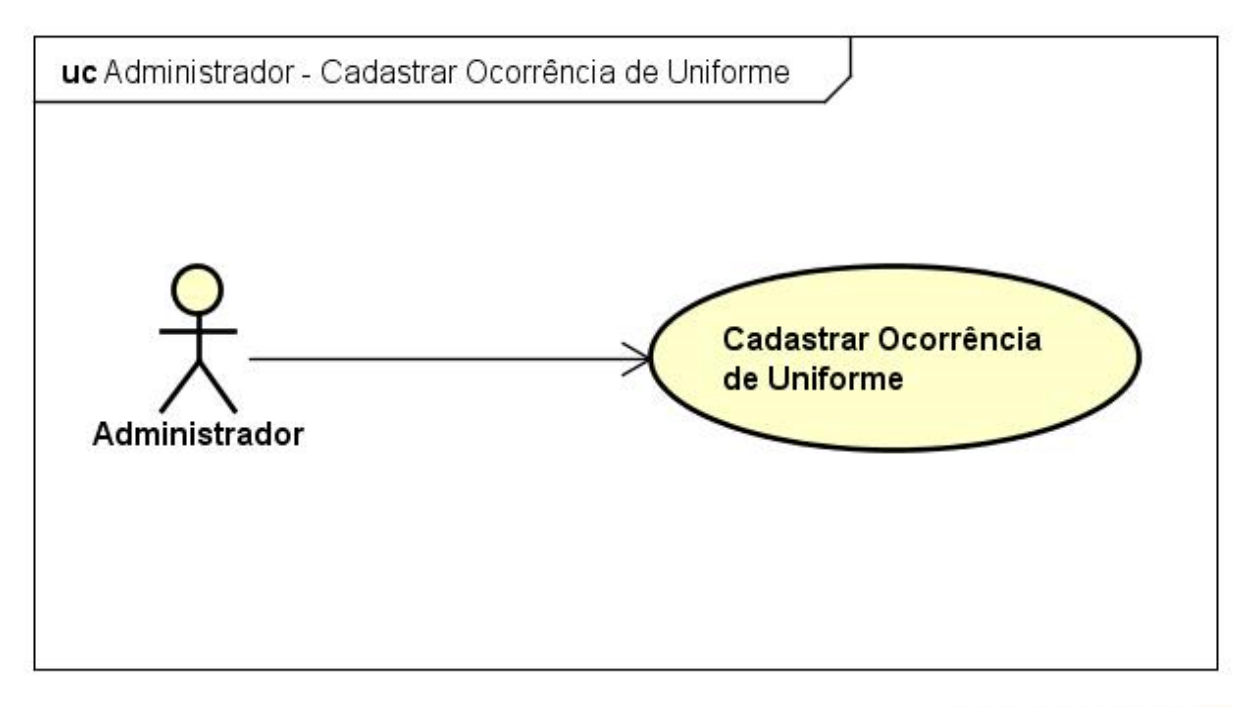

#### **Figura 15 – Caso de Uso: Cadastrar Ocorrência de Uniforme.**

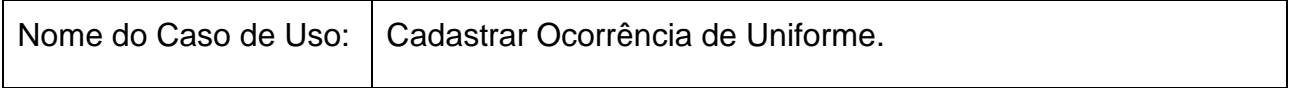

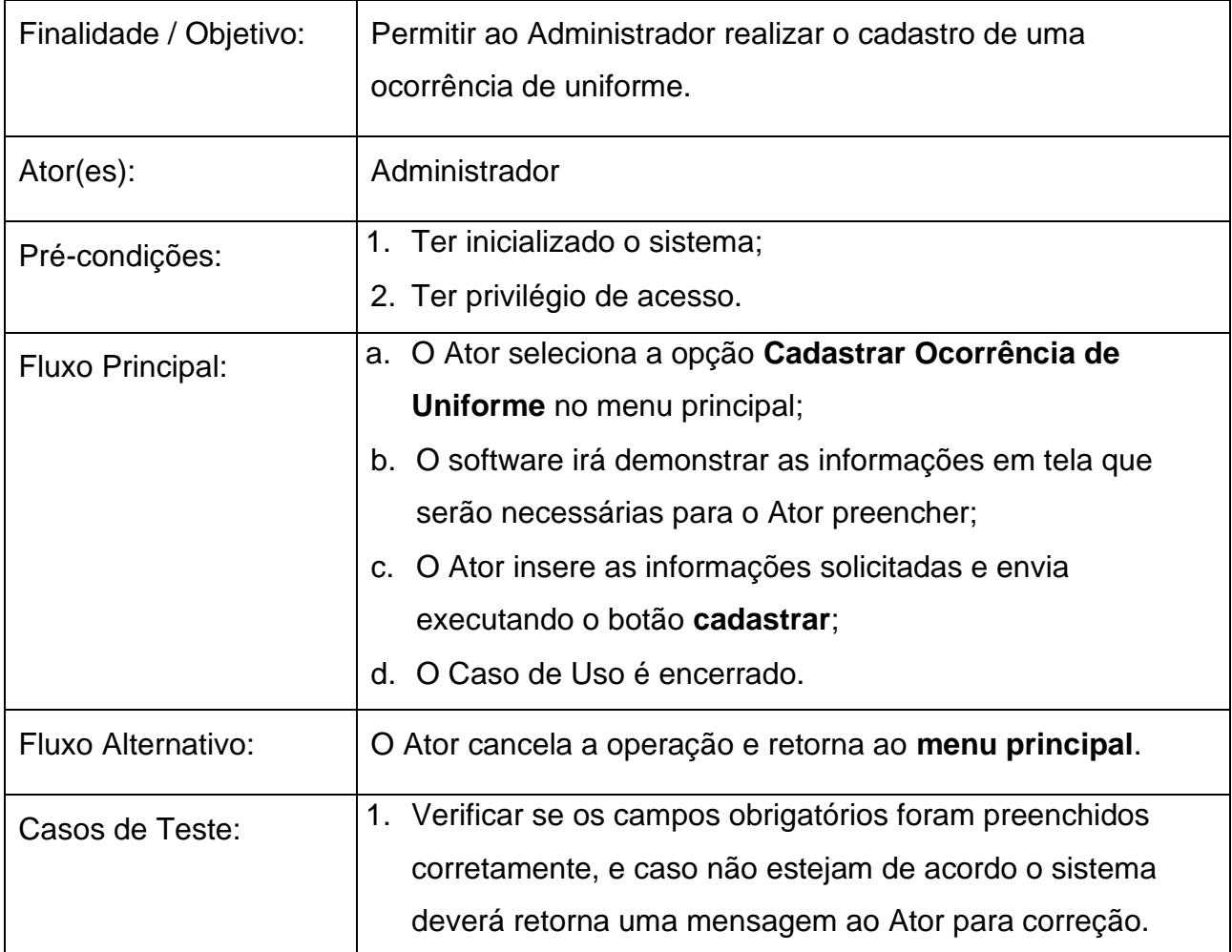

**Tabela 8 – Narrativa do Caso de Uso: Cadastrar Ocorrência de Uniforme.**

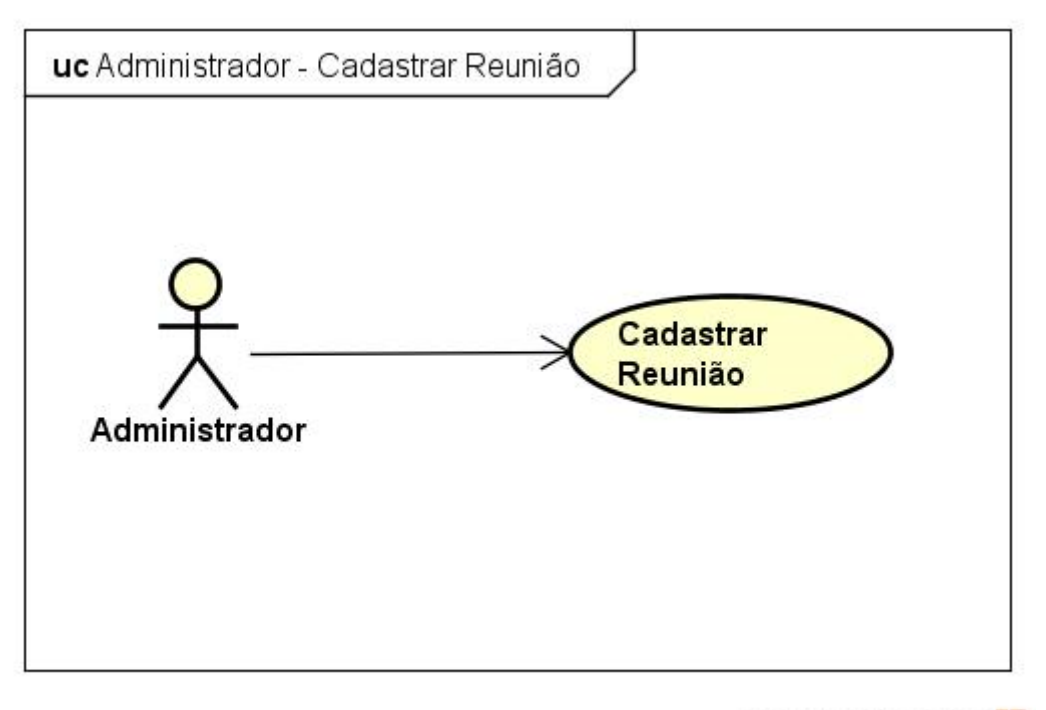

**Figura 16 – Caso de Uso: Cadastrar Reunião.**

| Nome do Caso de Uso:   | Cadastrar Reunião.                                                                                                    |
|------------------------|----------------------------------------------------------------------------------------------------|
| Finalidade / Objetivo: | Permitir ao Administrador realizar o cadastro de uma reunião.                                                                                                    |
| Ator( $es$ ):          | Administrador                                                                                                    |
| Pré-condições:         | 1. Ter inicializado o sistema;                                                                                                    |
|                        | 2. Ter privilégio de acesso.                                                                                                    |
| Fluxo Principal:       | a. O Ator seleciona a opção <b>Cadastrar Reunião</b> no menu<br>principal;<br>b. O software irá demonstrar as informações em tela que<br>serão necessárias para o Ator preencher;<br>c. O Ator insere as informações solicitadas e envia<br>executando o botão cadastrar;<br>d. O Caso de Uso é encerrado. |
| Fluxo Alternativo:     | O Ator cancela a operação e retorna ao menu principal.                                                                                                    |

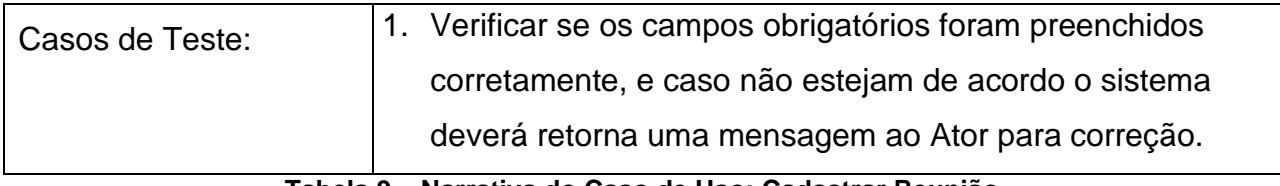

**Tabela 9 – Narrativa do Caso de Uso: Cadastrar Reunião.**

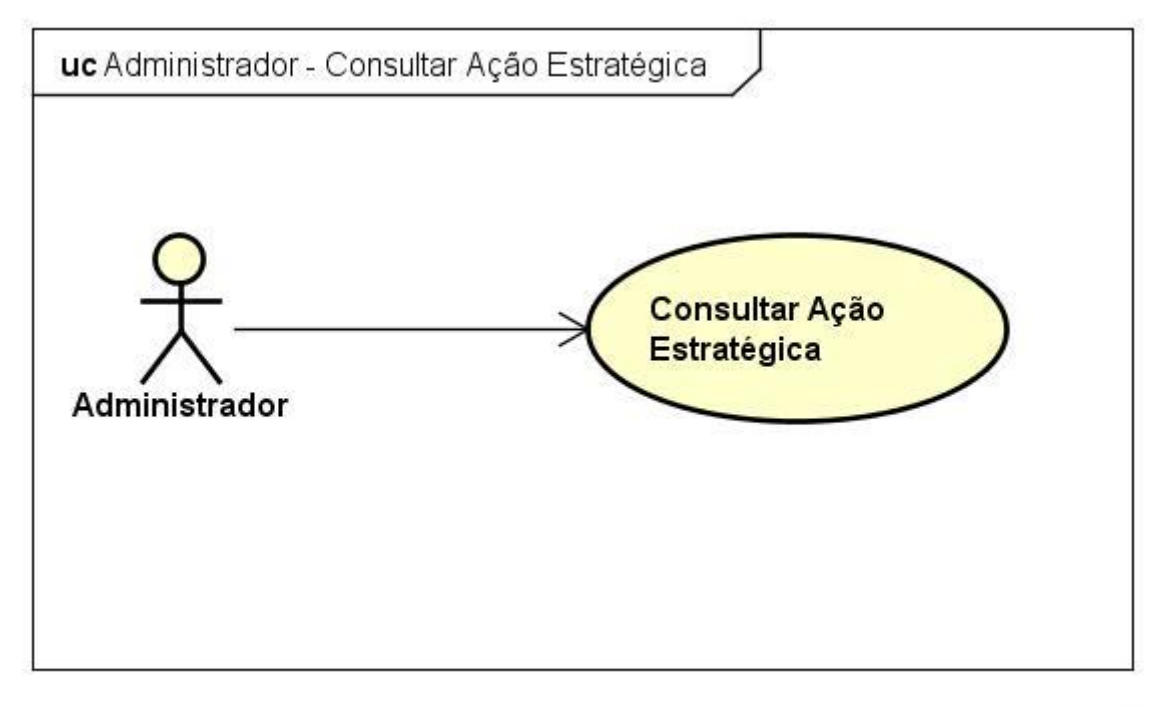

**Figura 17 – Caso de Uso: Consultar Ação Estratégica**

| Nome do Caso de Uso:   | Consultar Ação Estratégica.                                                                                      |
|------------------------|----------------------------------------------------------------------------------------------------|
| Finalidade / Objetivo: | Permitir ao Administrador realizar a consulta de ações<br>estratégicas cadastradas e atualiza-las se necessário. |
| Ator $(es)$ :          | Administrador                                                                                                    |
| Pré-condições:         | 1. Ter inicializado o sistema;<br>2. Ter privilégio de acesso.                                                   |
| Fluxo Principal:       | a. O Ator seleciona a opção Consultar Ações Estratégicas<br>no menu principal;                                   |

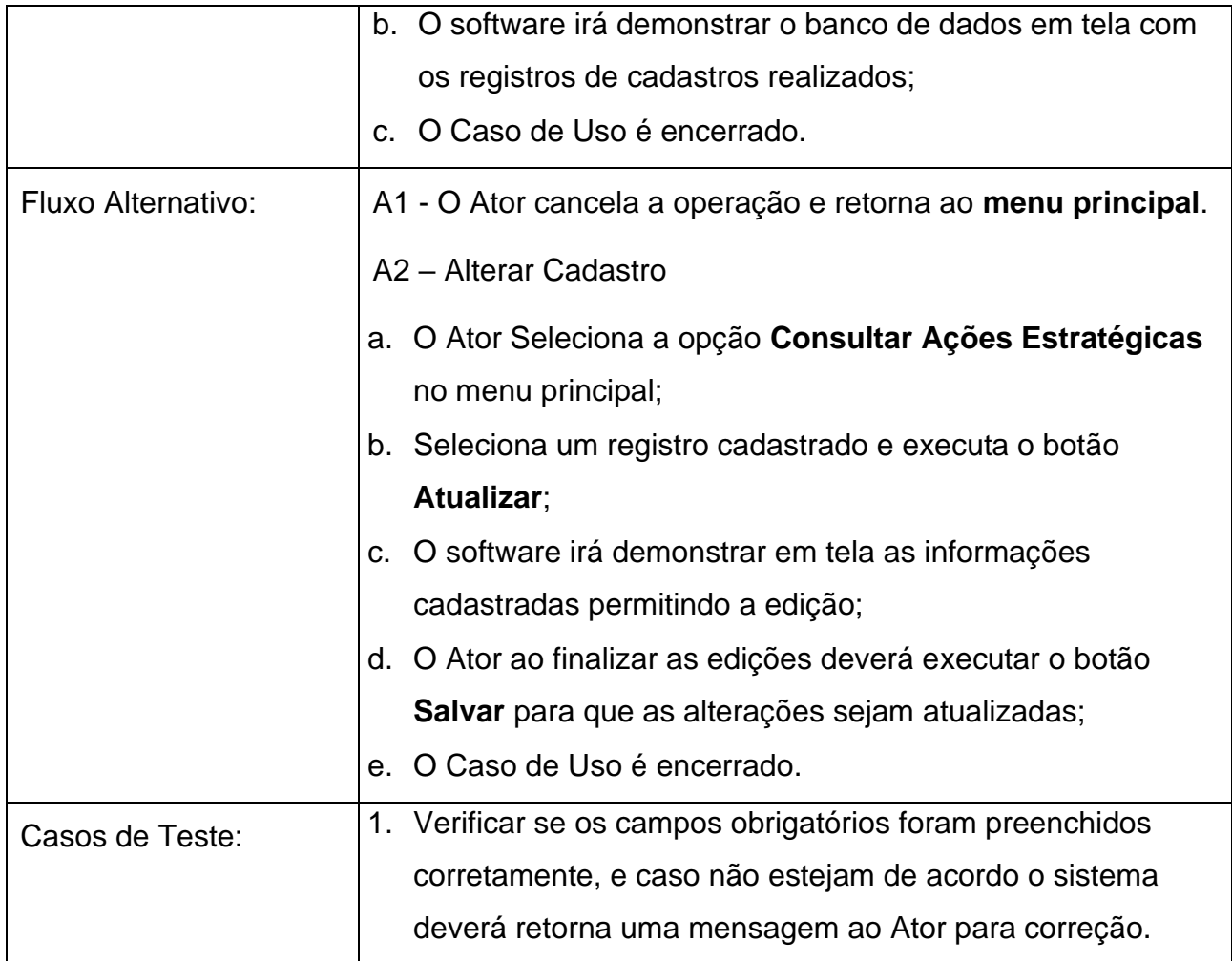

**Tabela 10 – Narrativa do Caso de Uso: Consultar Ação Estratégica.**

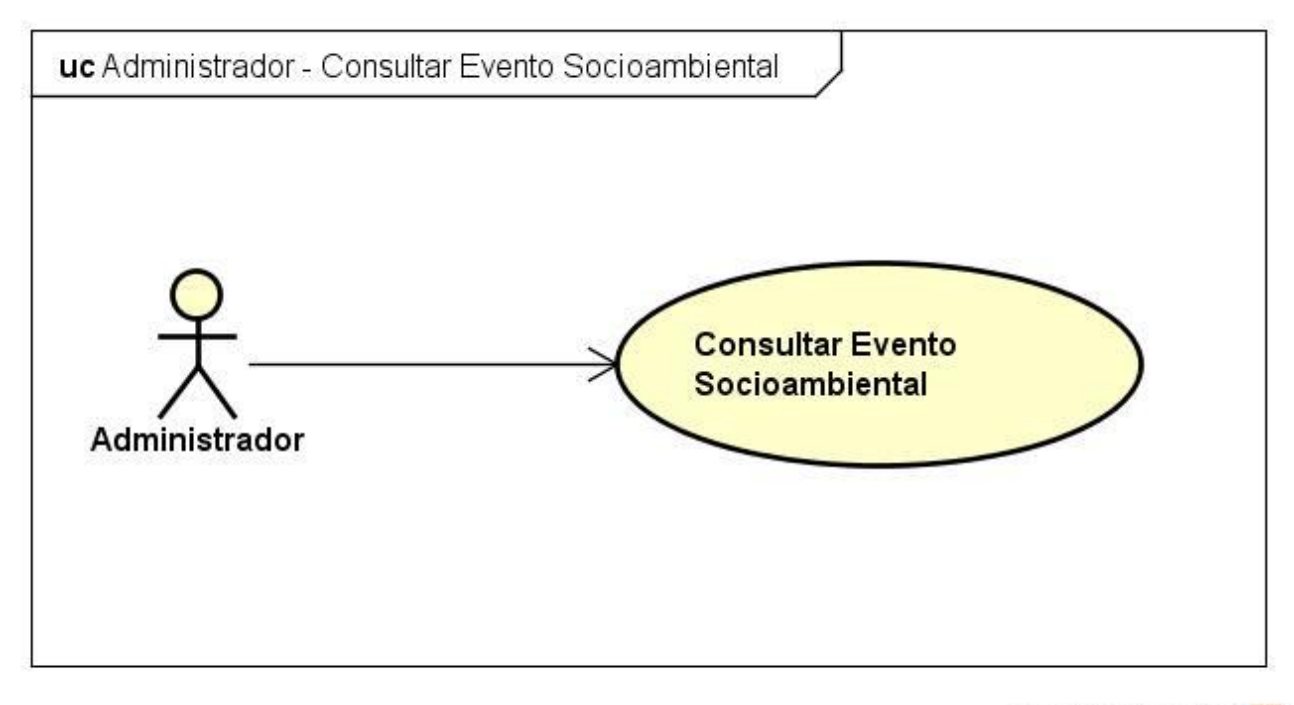

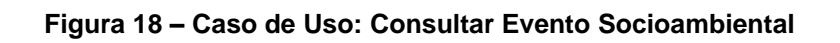

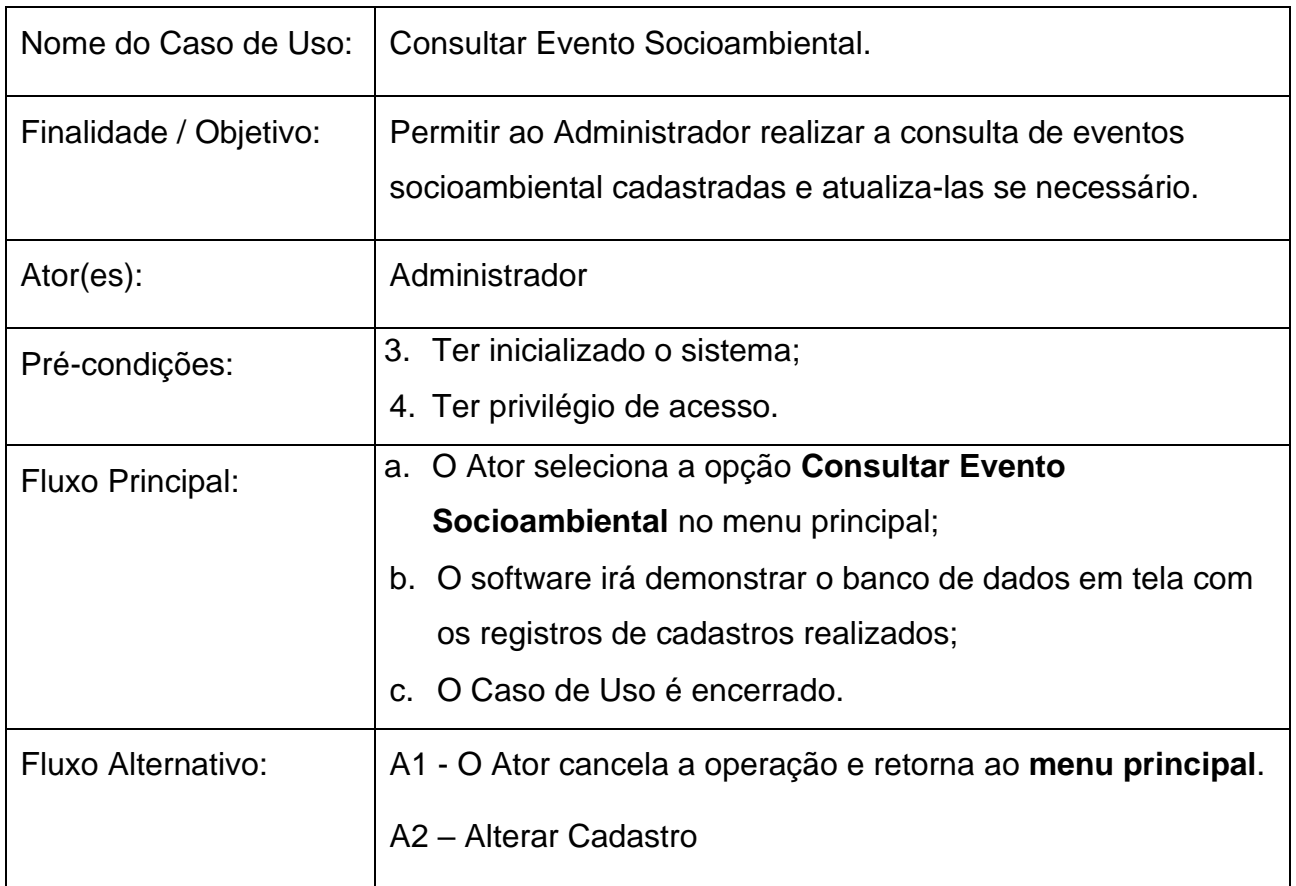

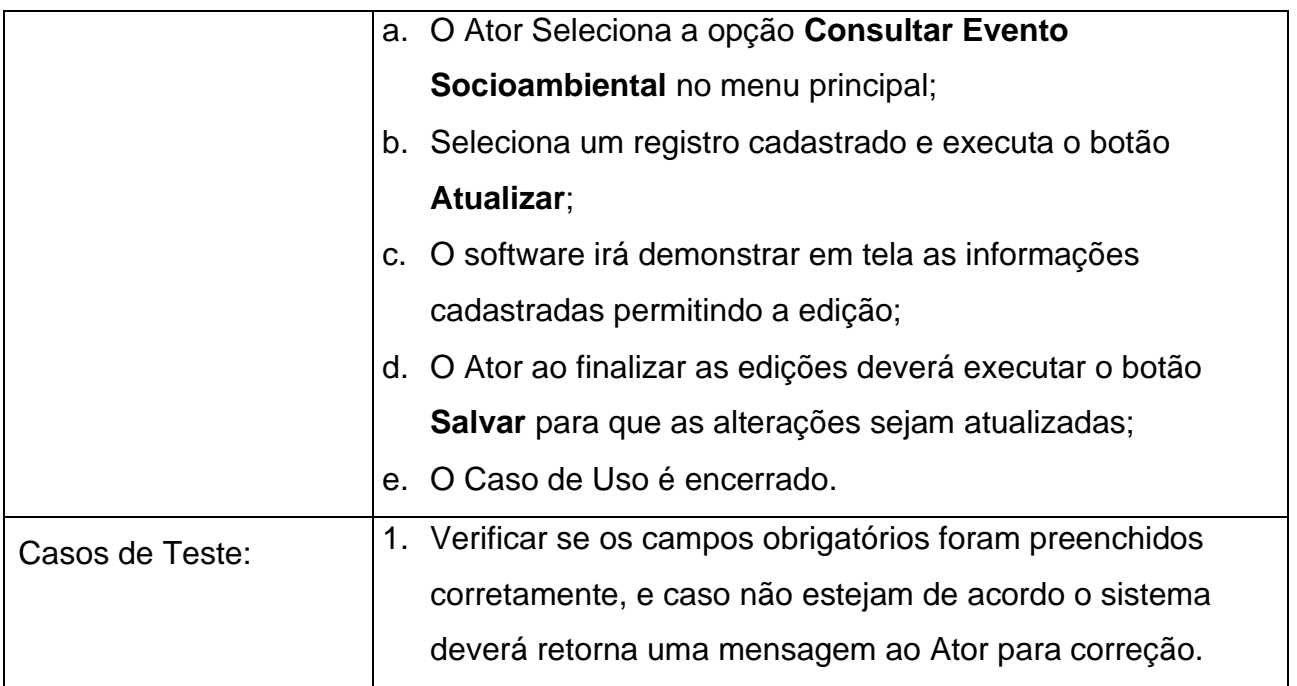

**Tabela 11 – Narrativa do Caso de Uso: Consultar Evento Socioambiental.**

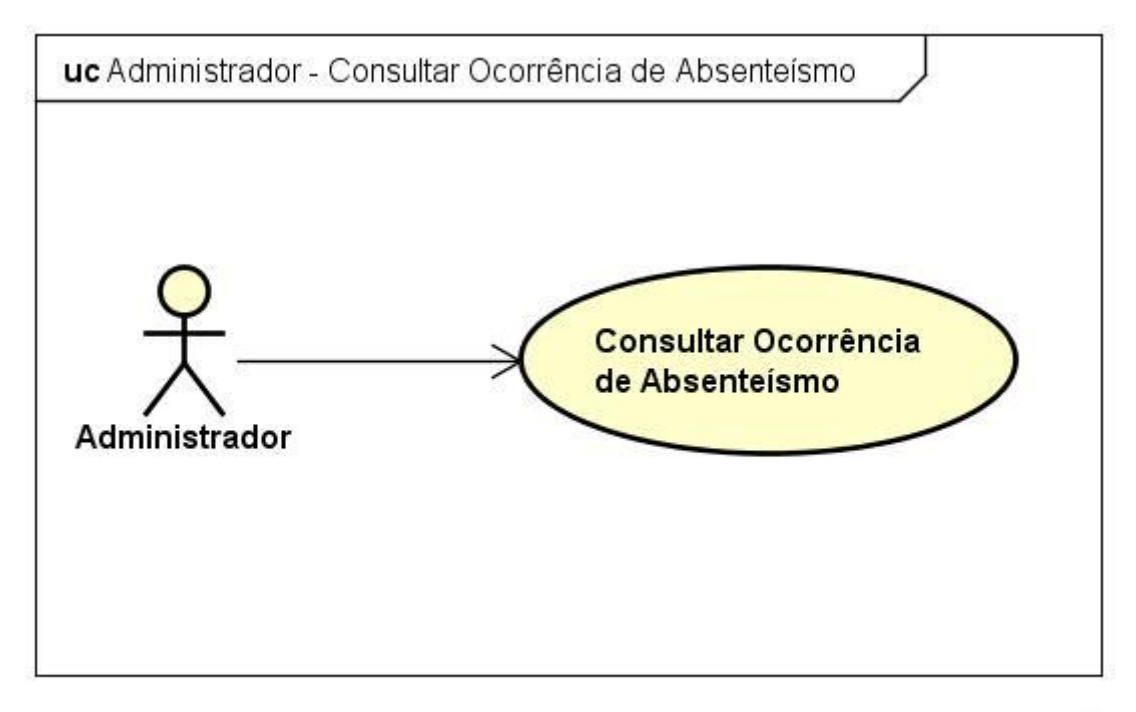

powered by Astah

#### **Figura 19 – Caso de Uso: Consultar Ocorrência de Absenteísmo.**

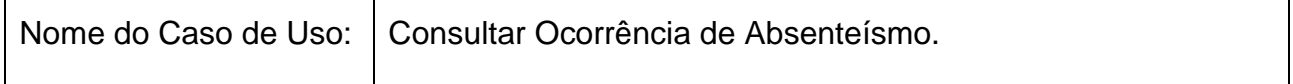

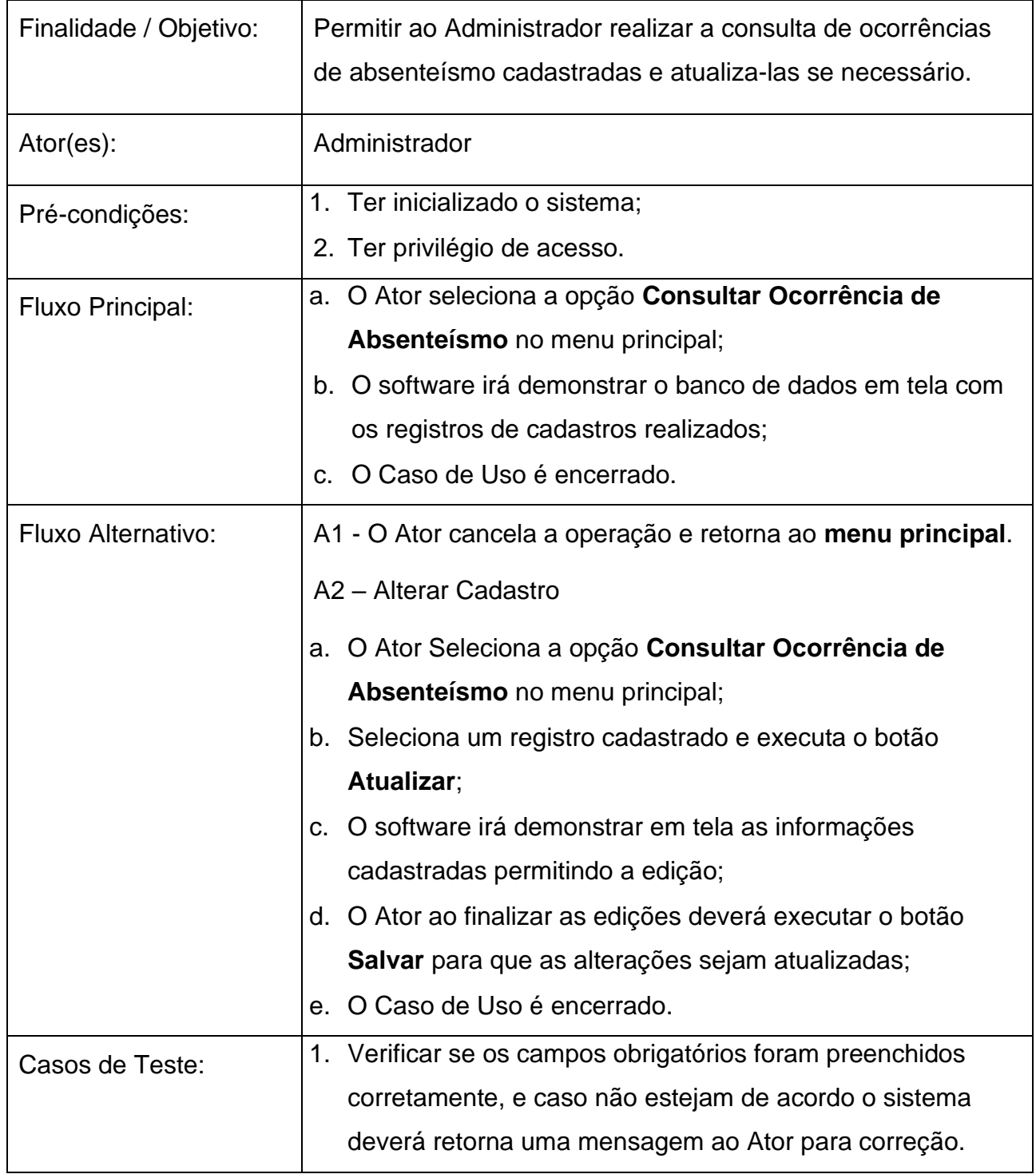

**Tabela 12 – Narrativa do Caso de Uso: Consultar Ocorrência de Absenteísmo.**

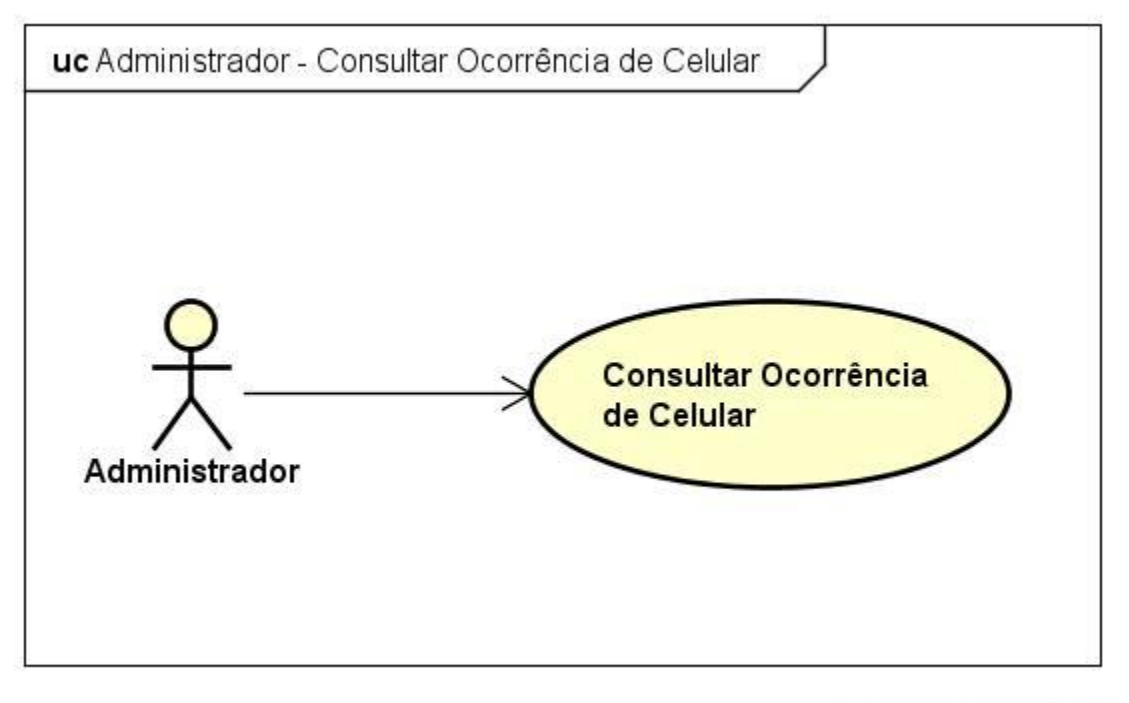

**Figura 20 – Caso de Uso: Consultar Ocorrência de Celular.**

| Nome do Caso de Uso:   | Consultar Ocorrência de Celular.                                                                                                    |
|------------------------|----------------------------------------------------------------------------------------------------|
| Finalidade / Objetivo: | Permitir ao Administrador realizar a consulta de ocorrências<br>de celular cadastradas e atualiza-las se necessário.                                                                                                    |
| Ator(es):              | Administrador                                                                                                    |
| Pré-condições:         | 1. Ter inicializado o sistema;<br>2. Ter privilégio de acesso.                                                                                                    |
| Fluxo Principal:       | a. O Ator seleciona a opção Consultar Ocorrência de<br><b>Celular</b> no menu principal;<br>b. O software irá demonstrar o banco de dados em tela com<br>os registros de cadastros realizados;<br>c. O Caso de Uso é encerrado. |
| Fluxo Alternativo:     | A1 - O Ator cancela a operação e retorna ao menu principal.<br>A2 - Alterar Cadastro                                                                                                    |

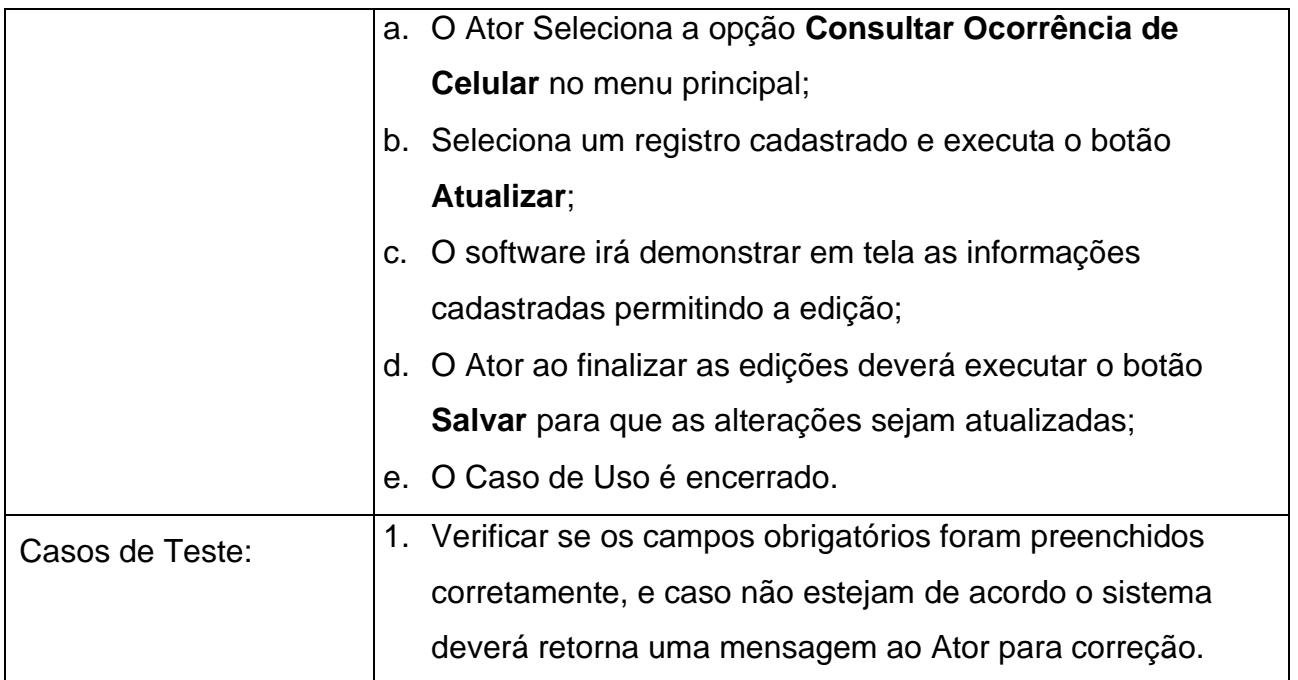

**Tabela 13 – Narrativa do Caso de Uso: Consultar Ocorrência de Celular.**

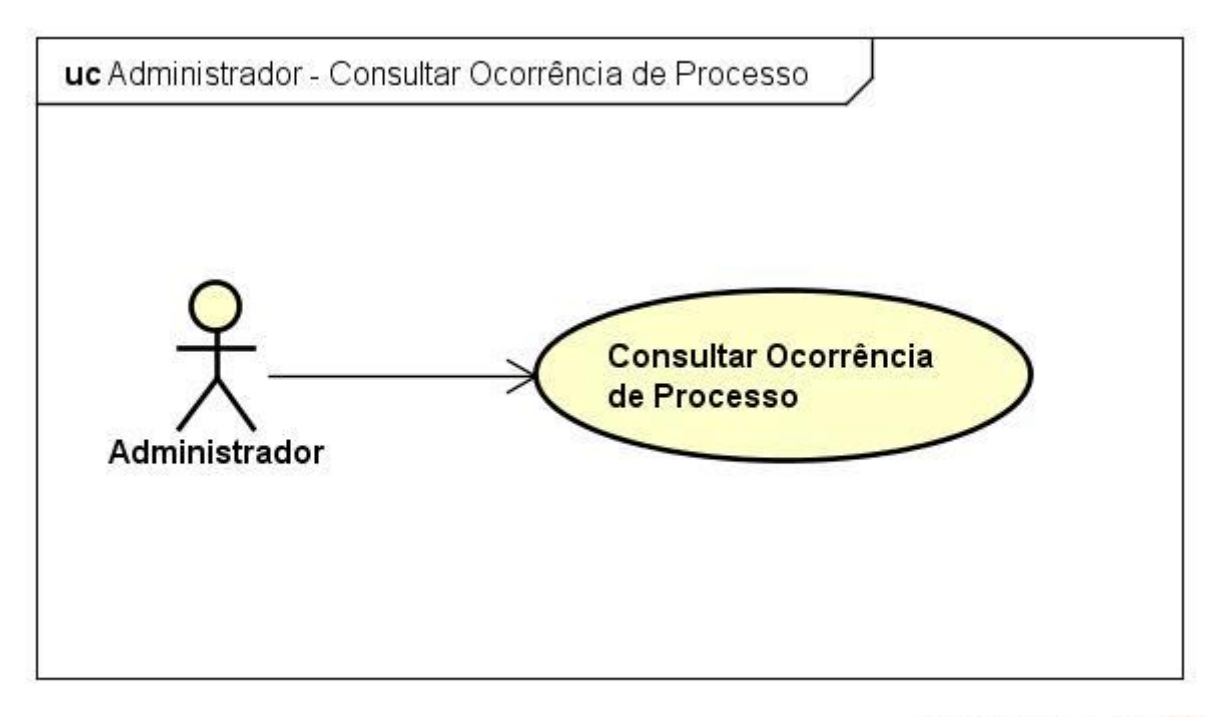

powered by Astaher

## **Figura 21 – Caso de Uso: Consultar Ocorrência de Processo.**

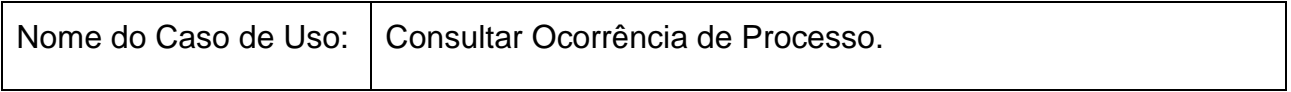

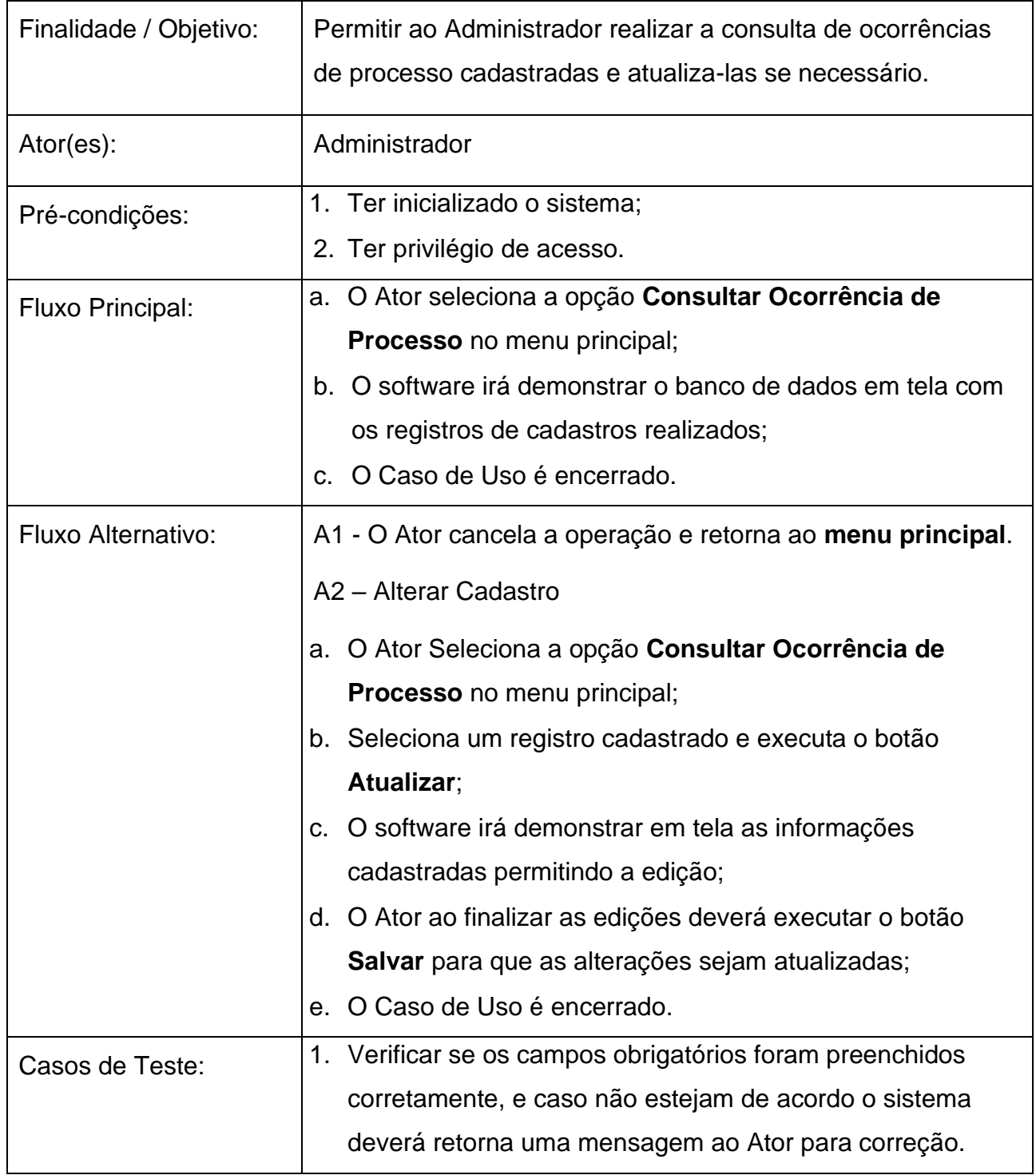

**Tabela 14 – Narrativa do Caso de Uso: Consultar Ocorrência de Processo.** 

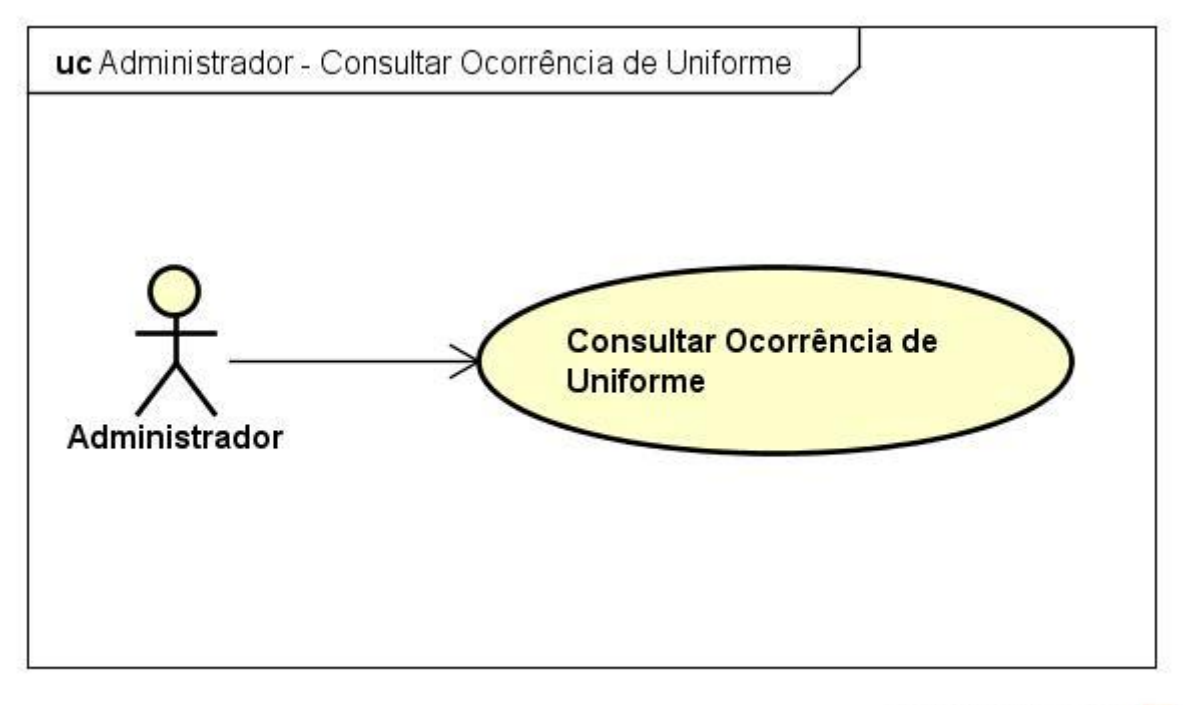

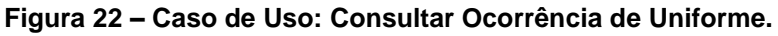

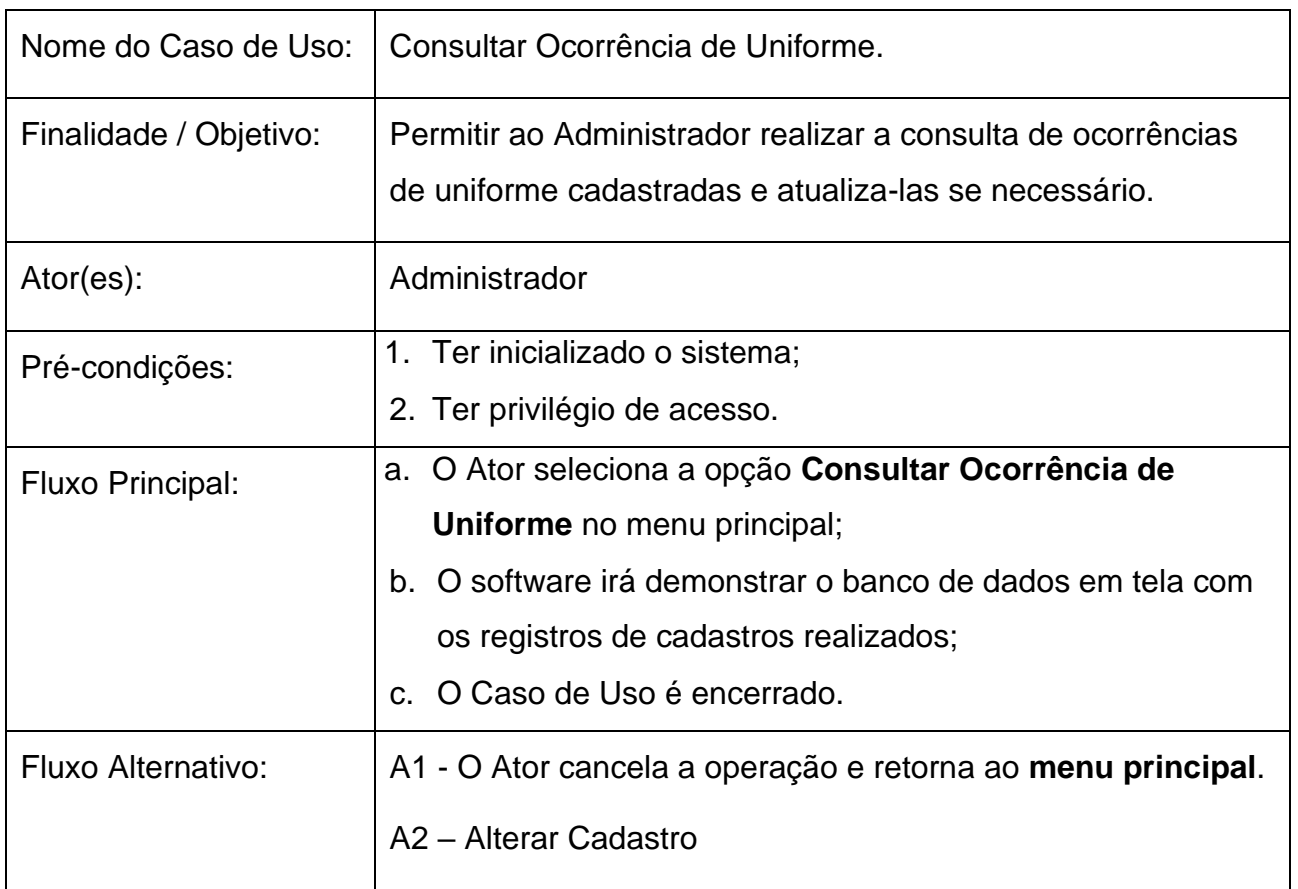

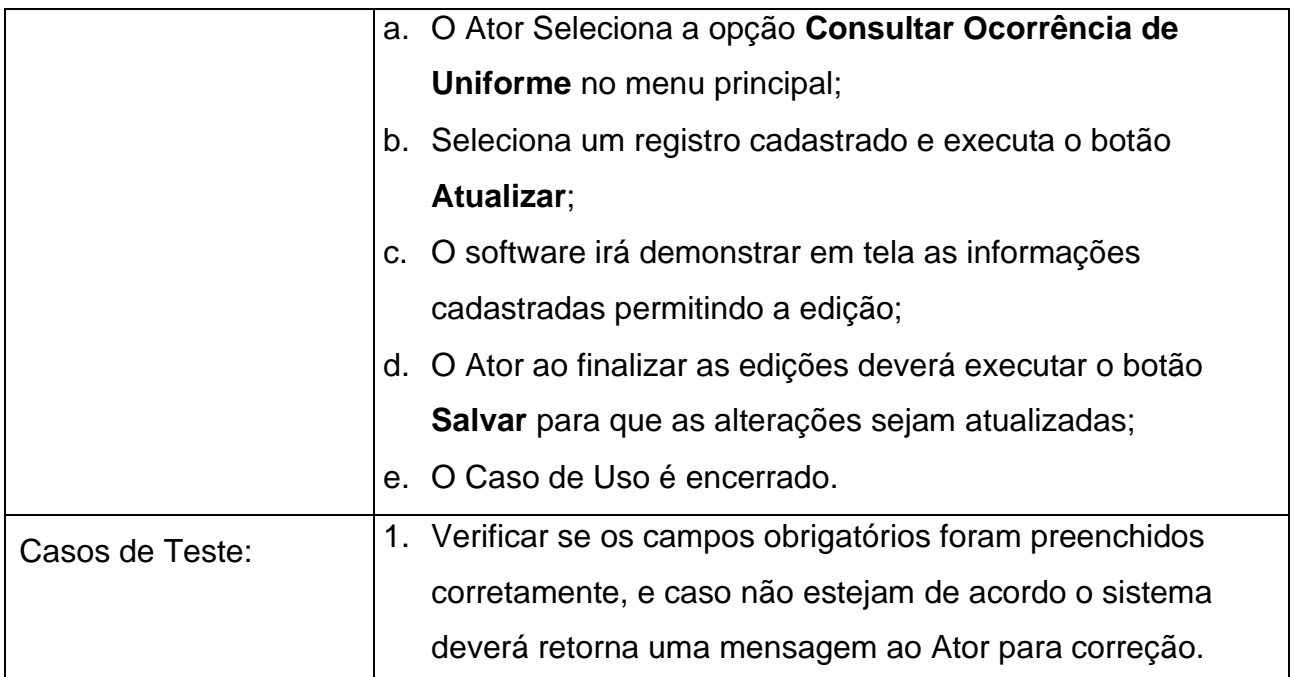

**Tabela 15 – Narrativa do Caso de Uso: Consultar Ocorrência de Uniforme.**

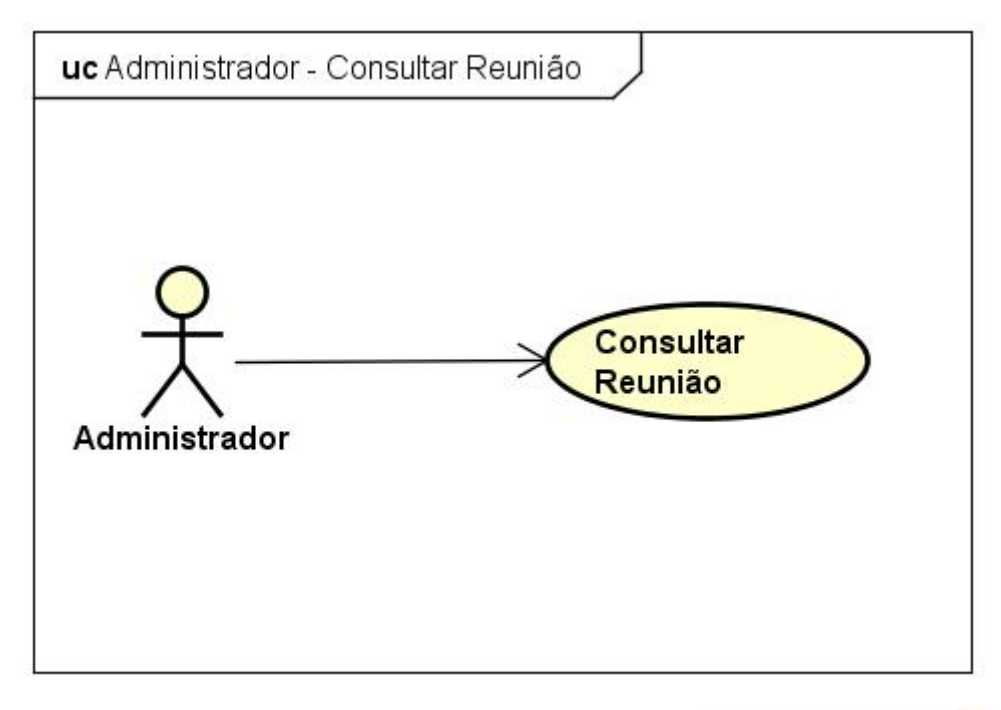

powered by Astah

#### **Figura 23 – Caso de Uso: Consultar Reunião**

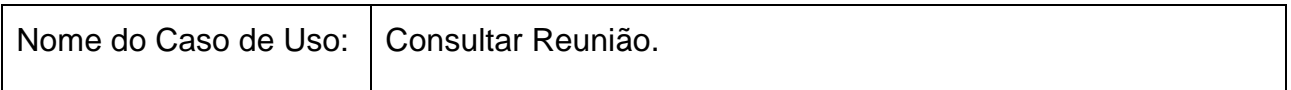

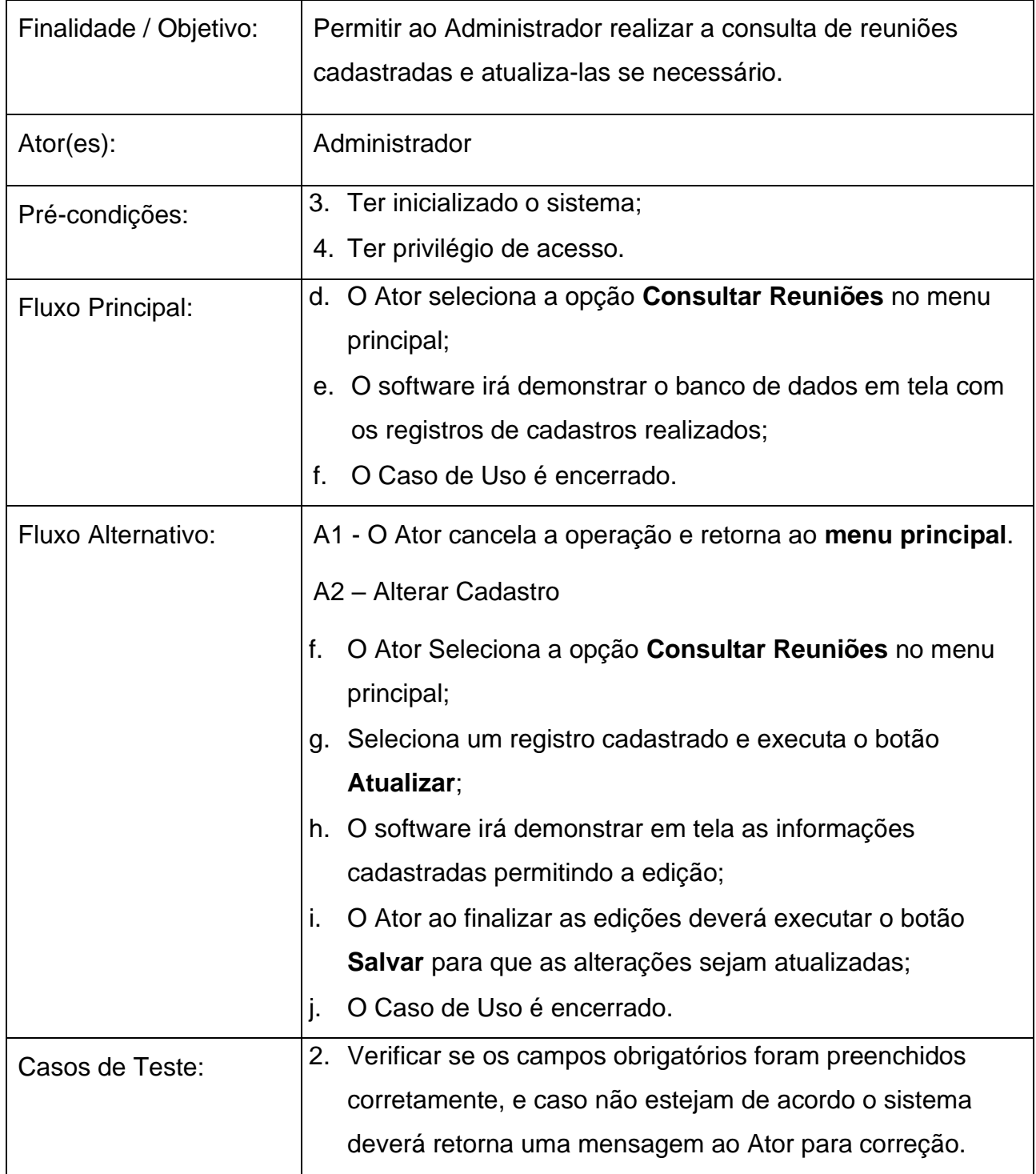

**Tabela 16 – Narrativa do Caso de Uso: Consultar Reunião.**

# **4.4.3. DIAGRAMA DE ATIVIDADES DO ADMINISTRADOR**

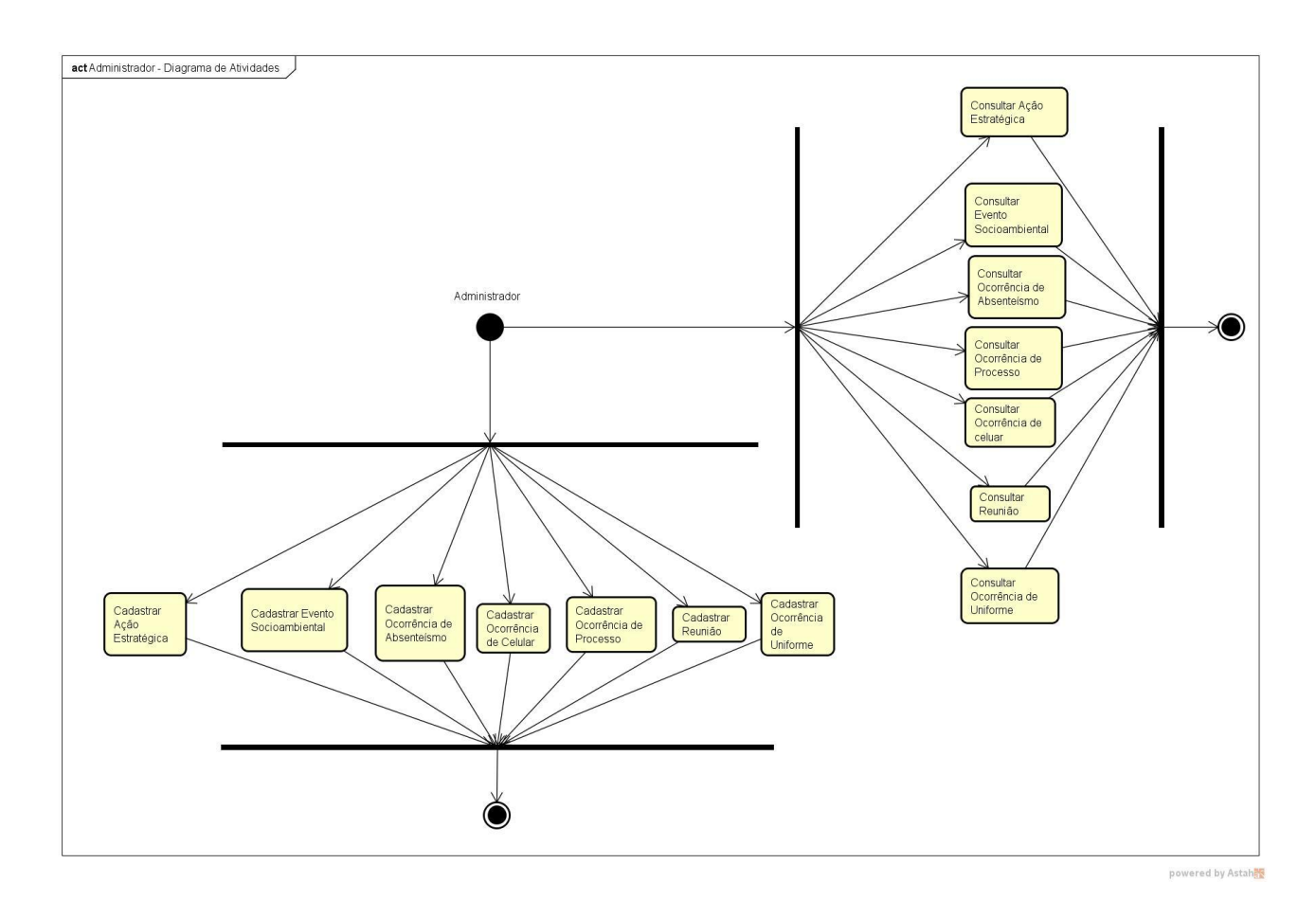

**Figura 24 – Diagrama de Atividades do Administrador.**

# **4.4.4. DIAGRAMA DE SEQUÊNCIA DO ADMINISTRADOR**

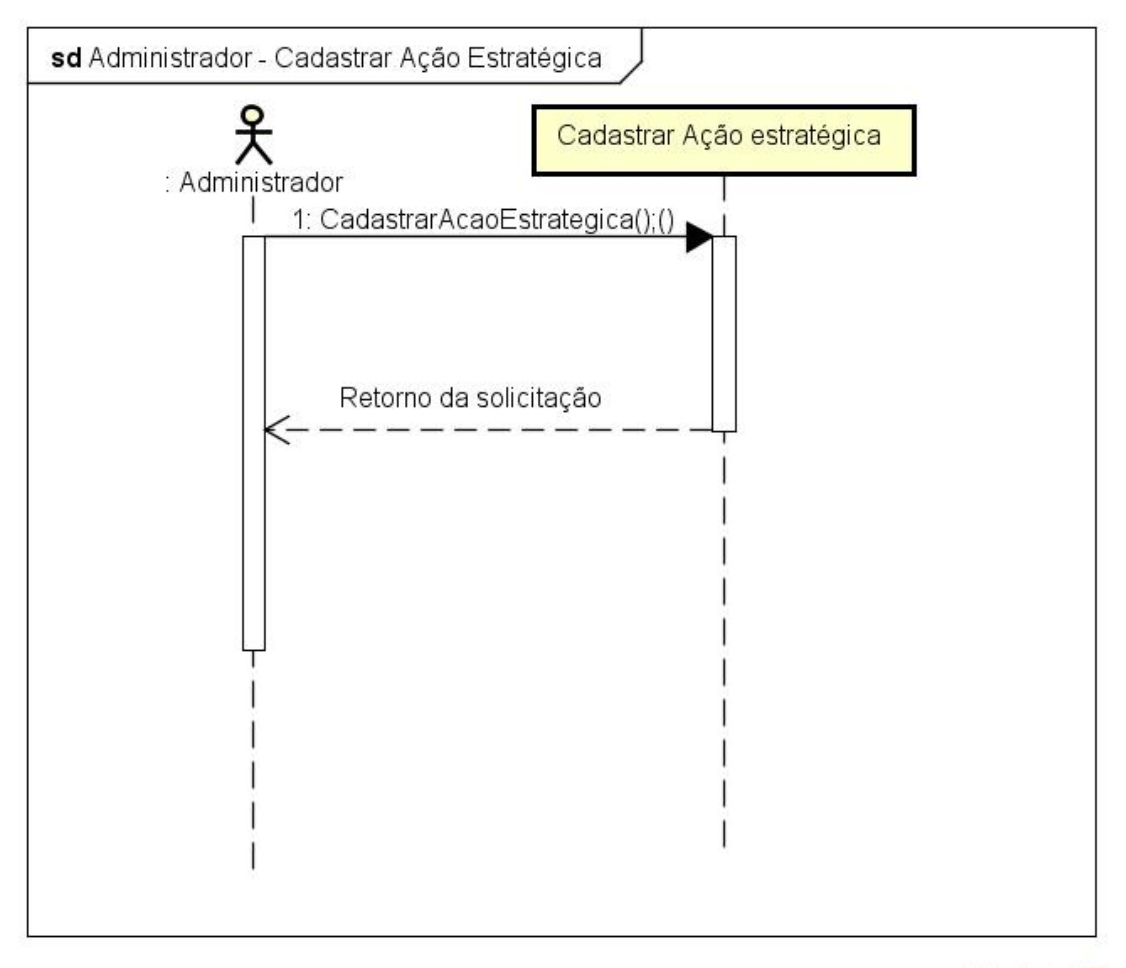

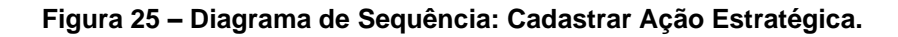

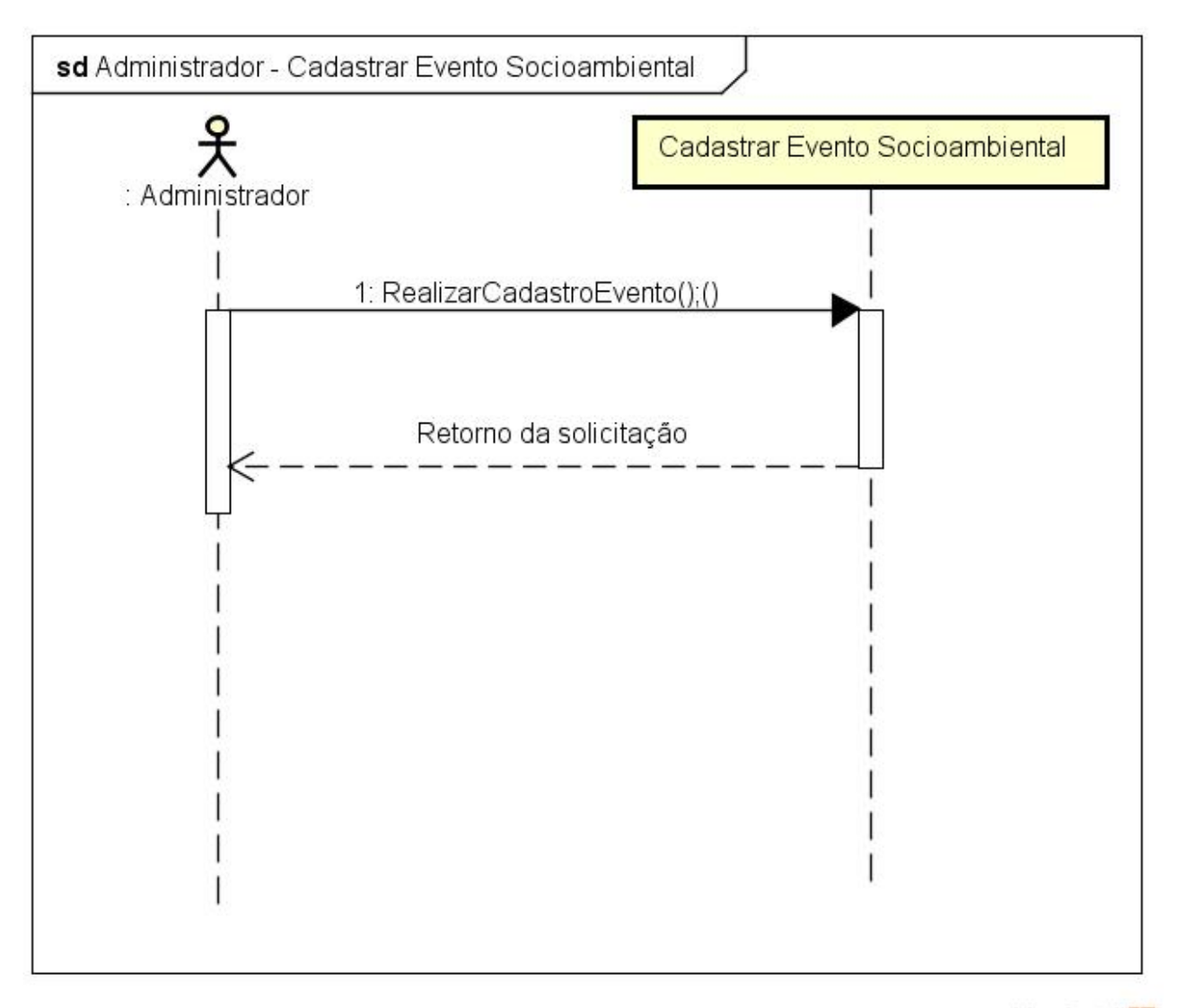

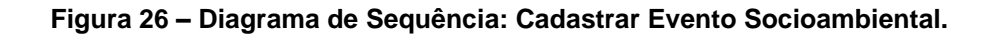

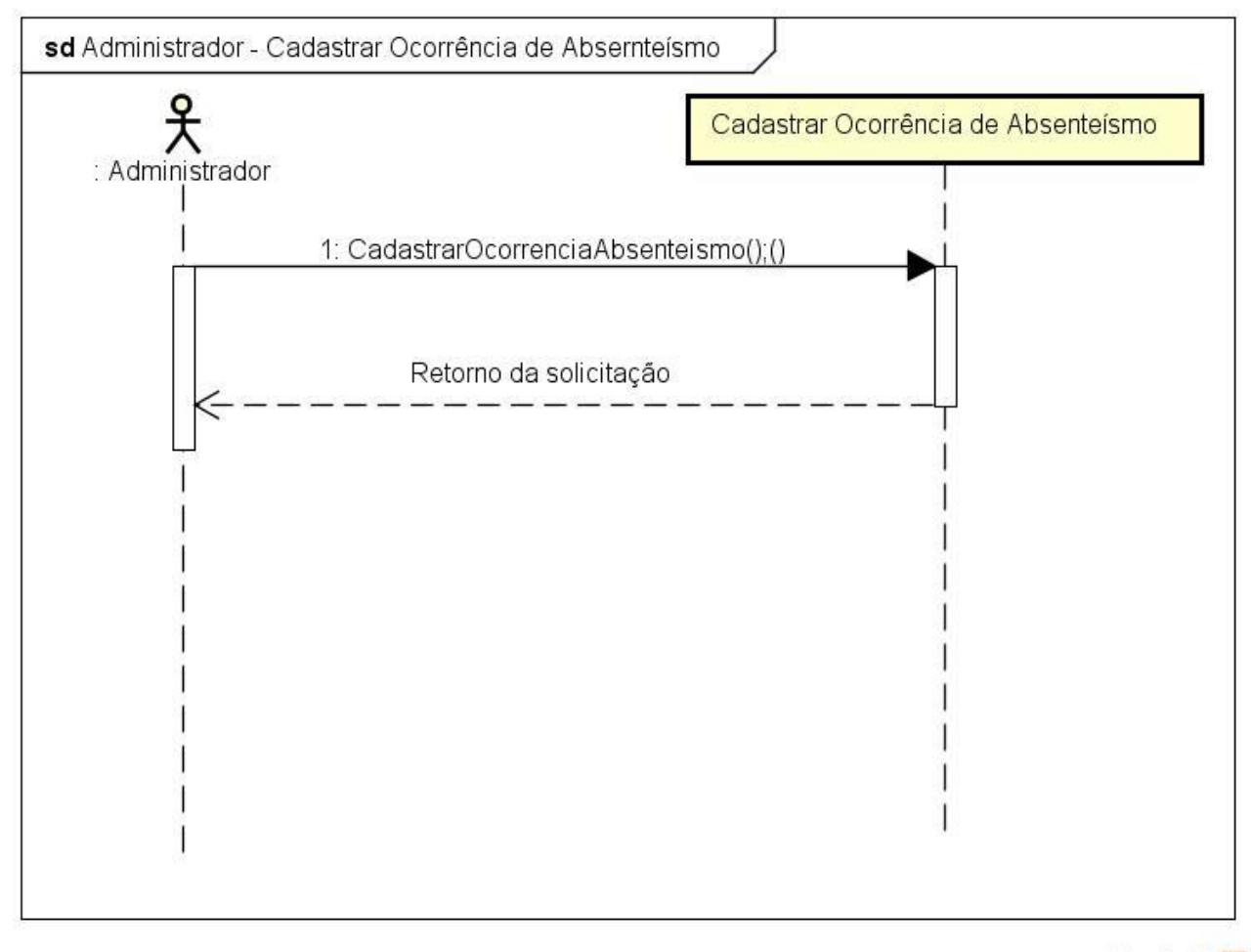

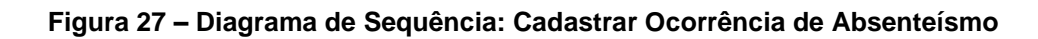

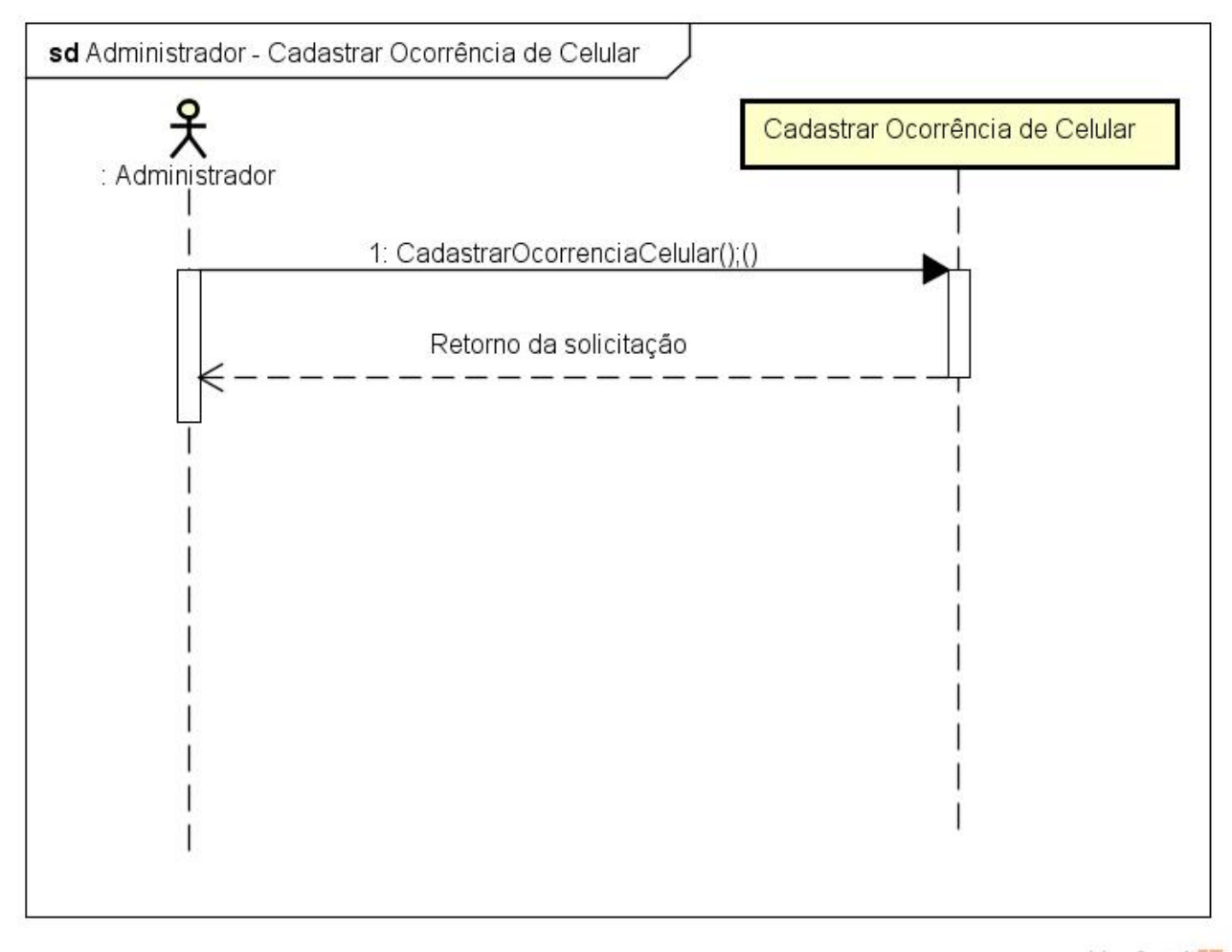

powered by Astahes

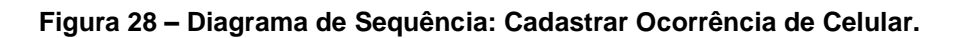

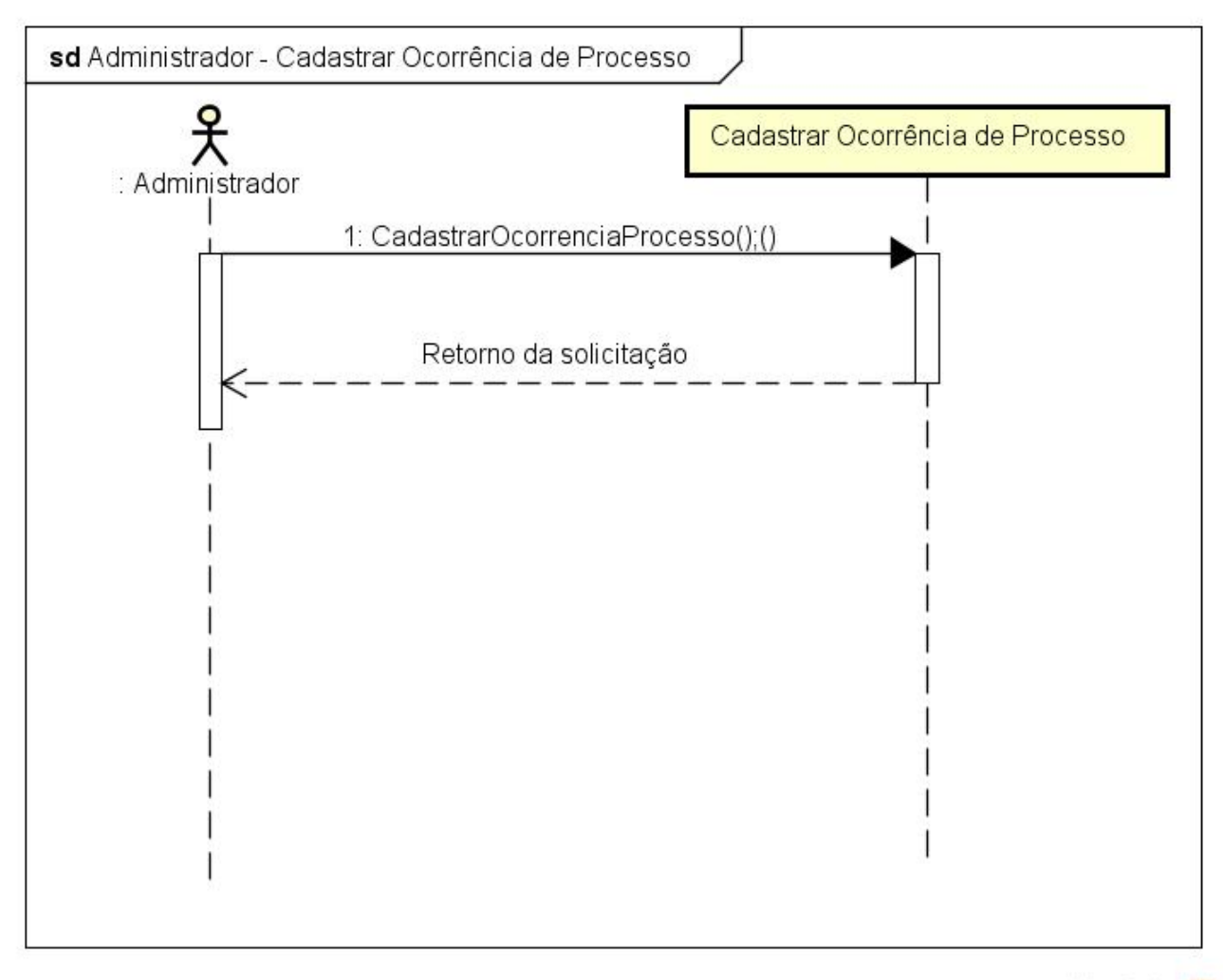

**Figura 29 – Diagrama de Sequência: Cadastrar Ocorrência de Processo.**

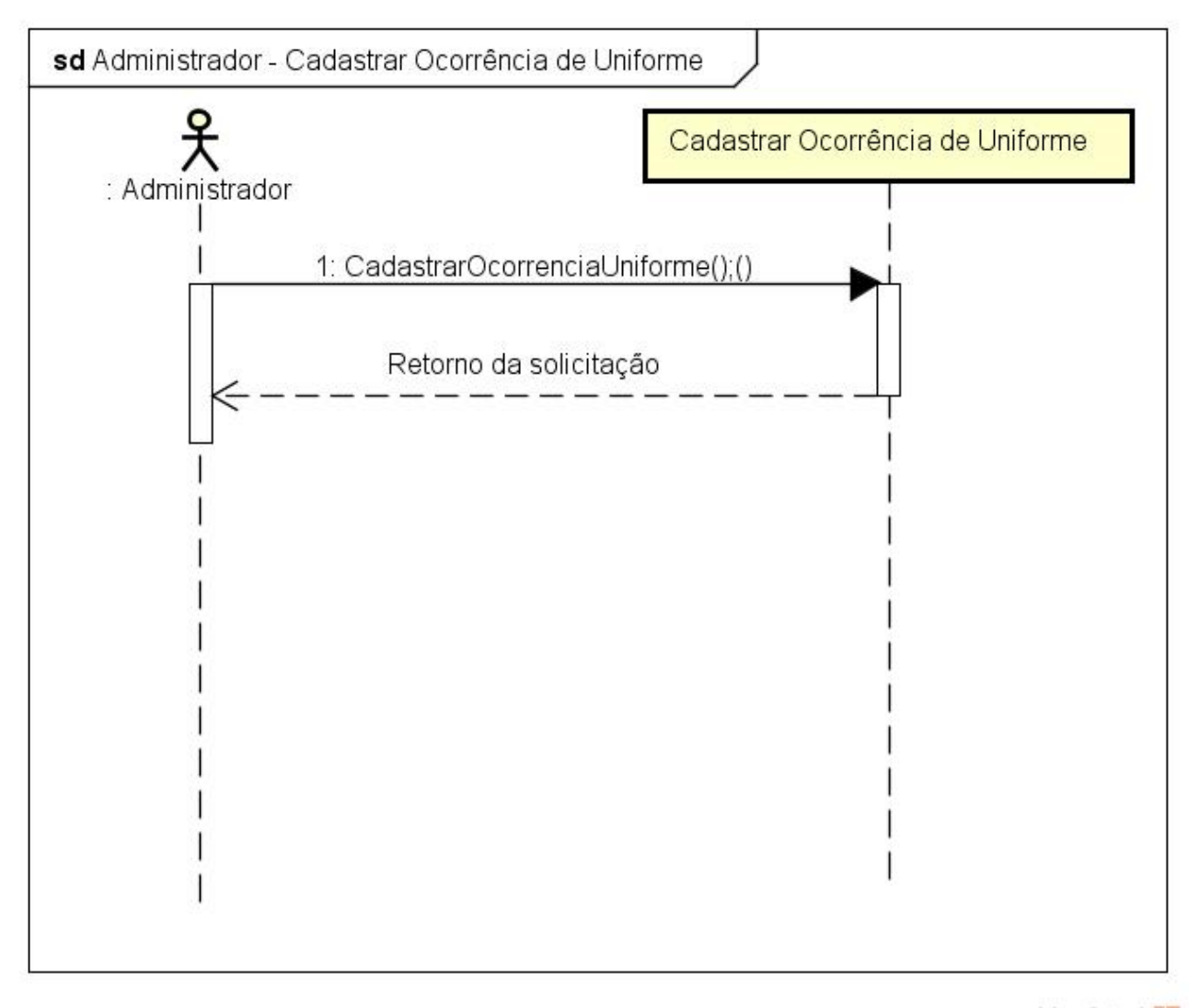

**Figura 30 – Diagrama de Sequência: Cadastrar Ocorrência de Uniforme.**

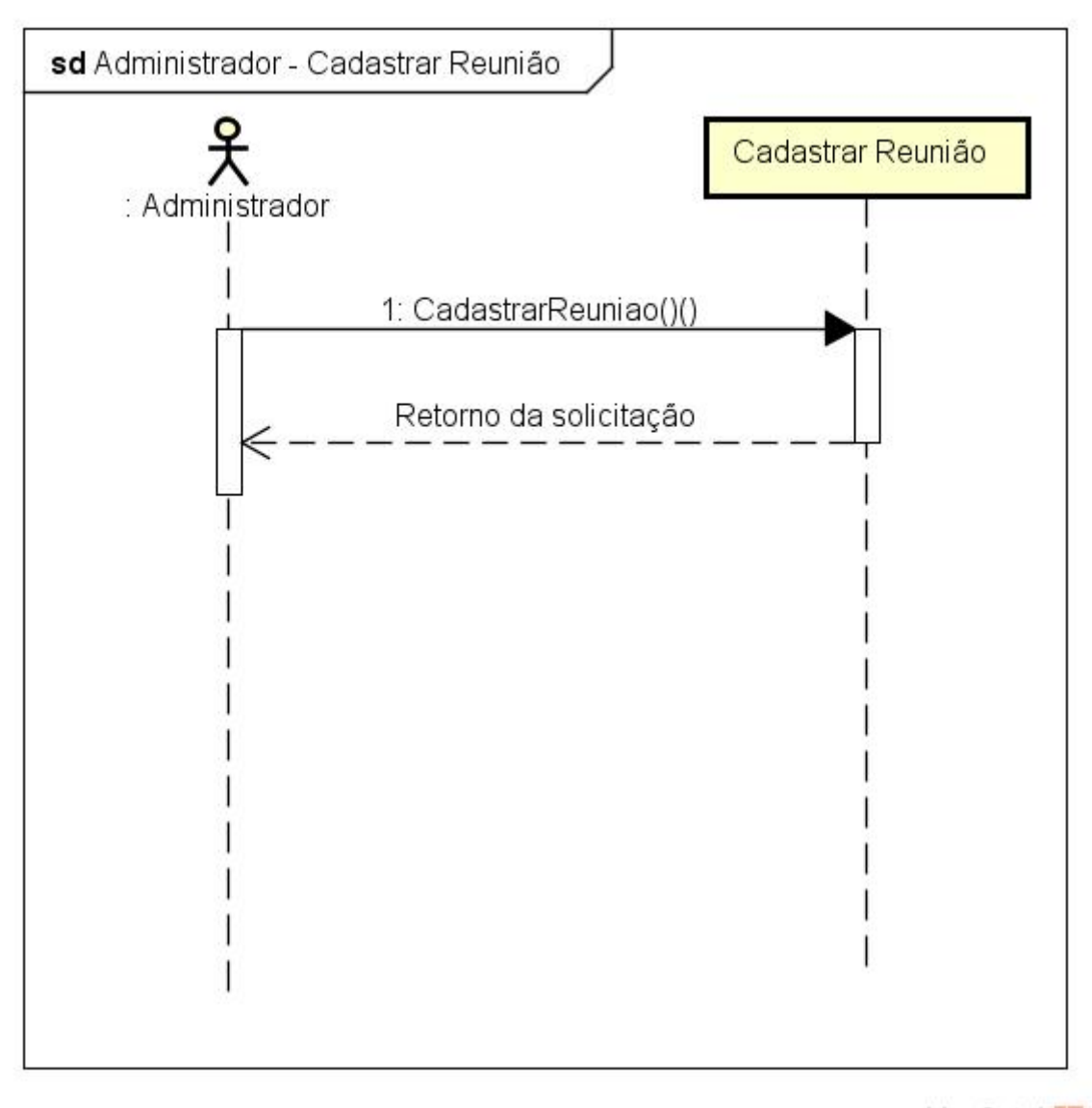

powered by Astah

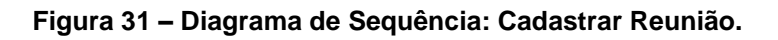

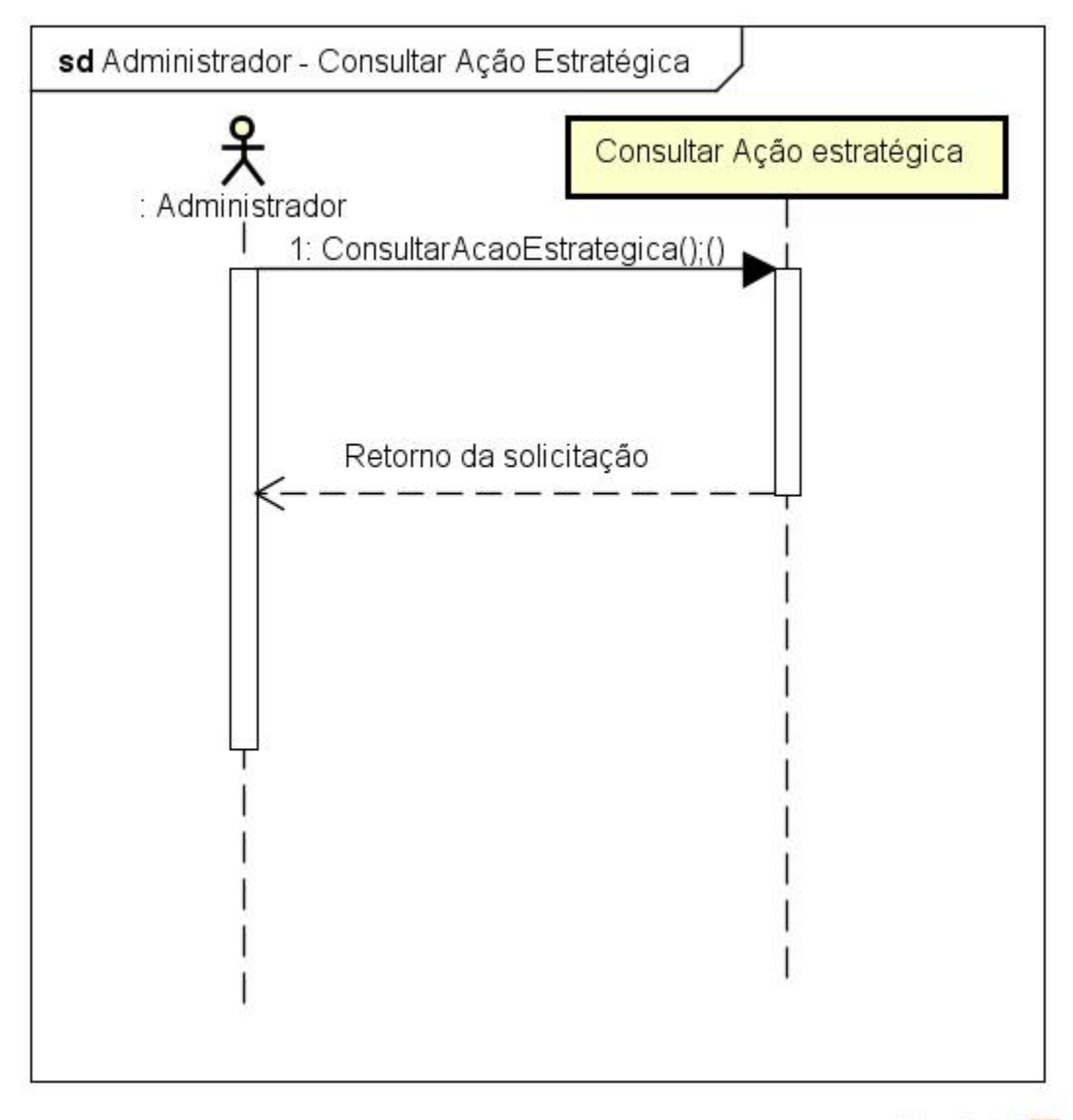

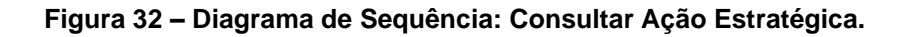

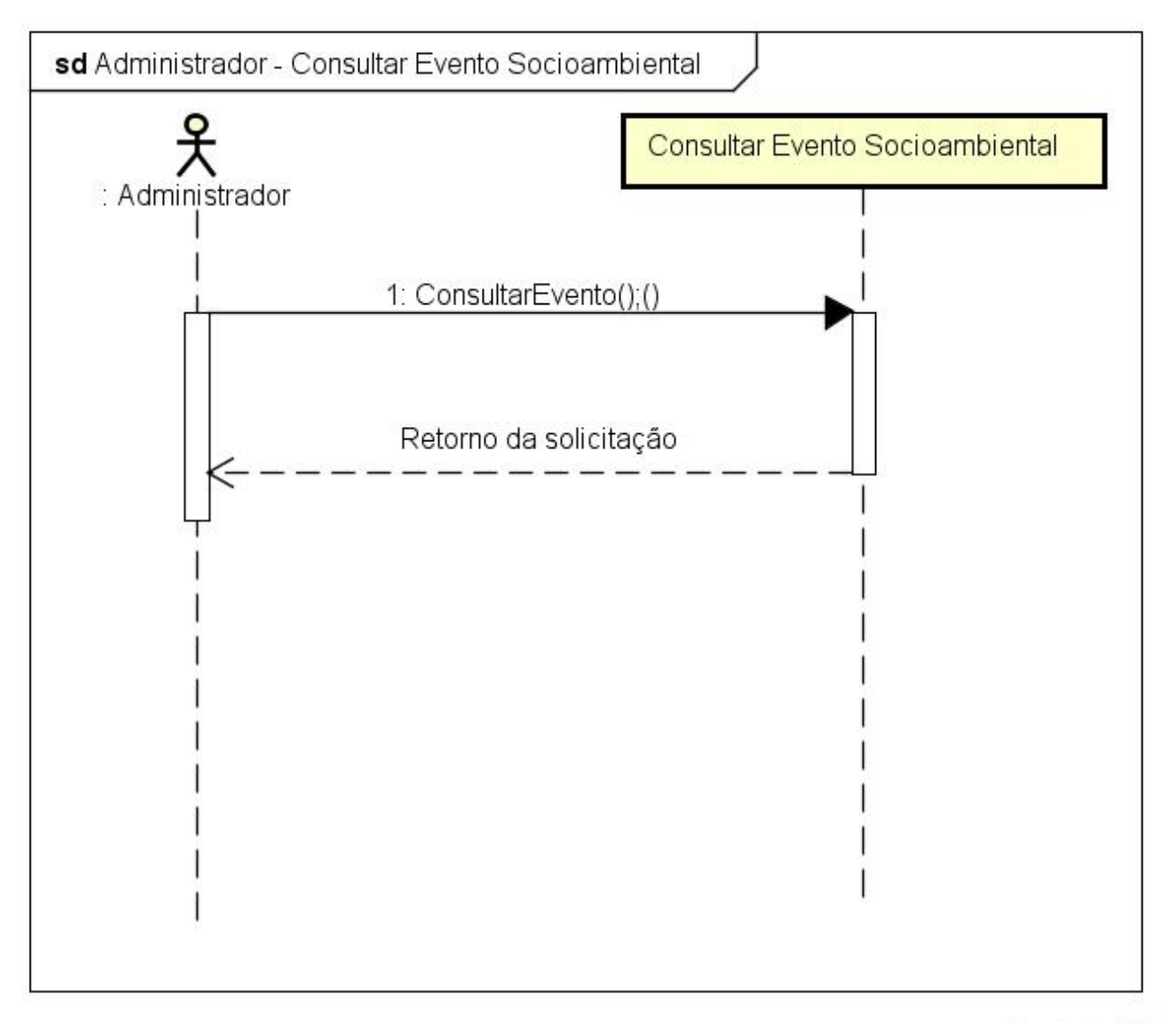

powered by Astahas

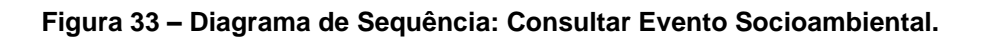

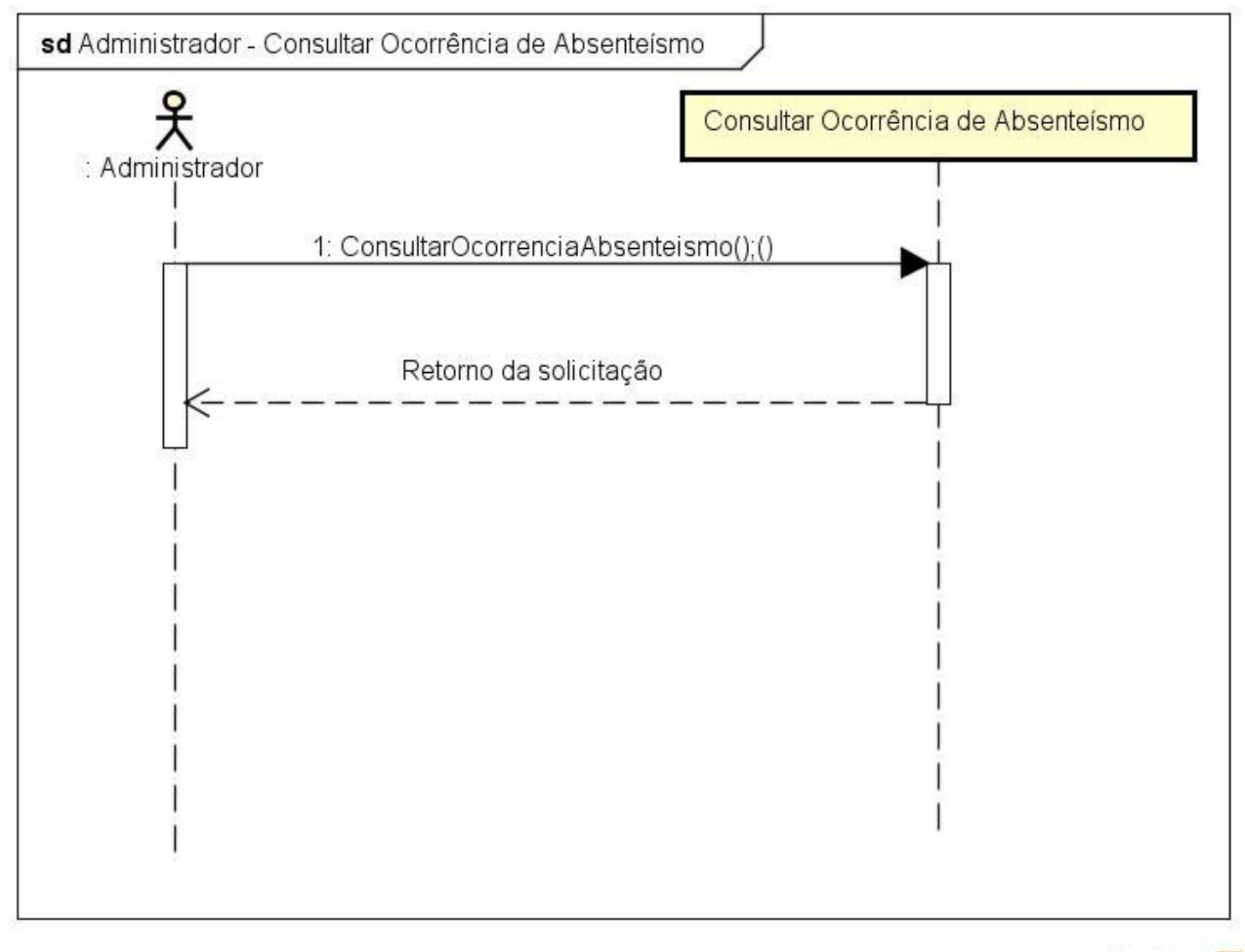

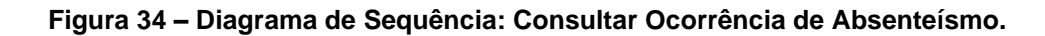

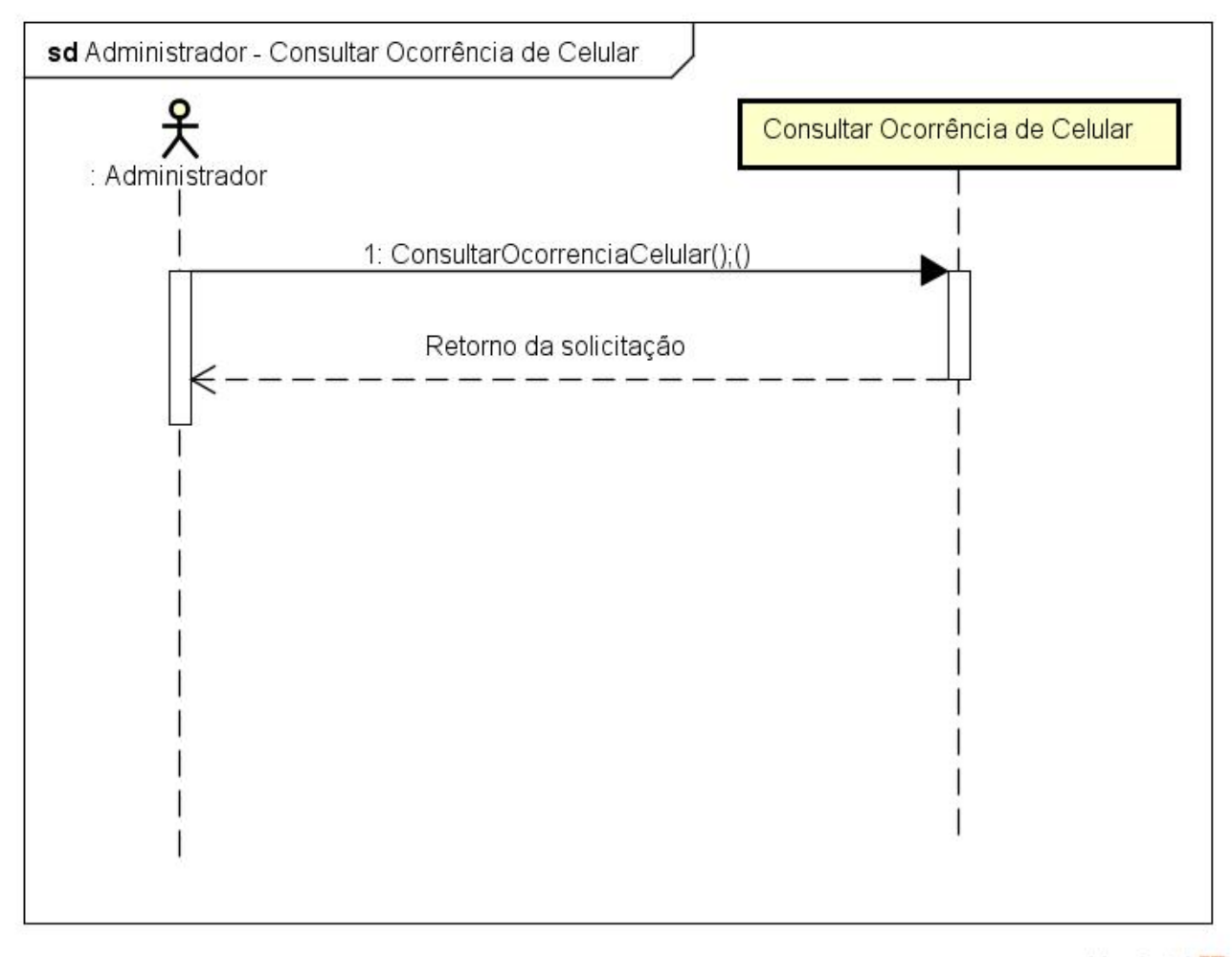

**Figura 35 – Diagrama de Sequência: Consultar Ocorrência de Celular.**

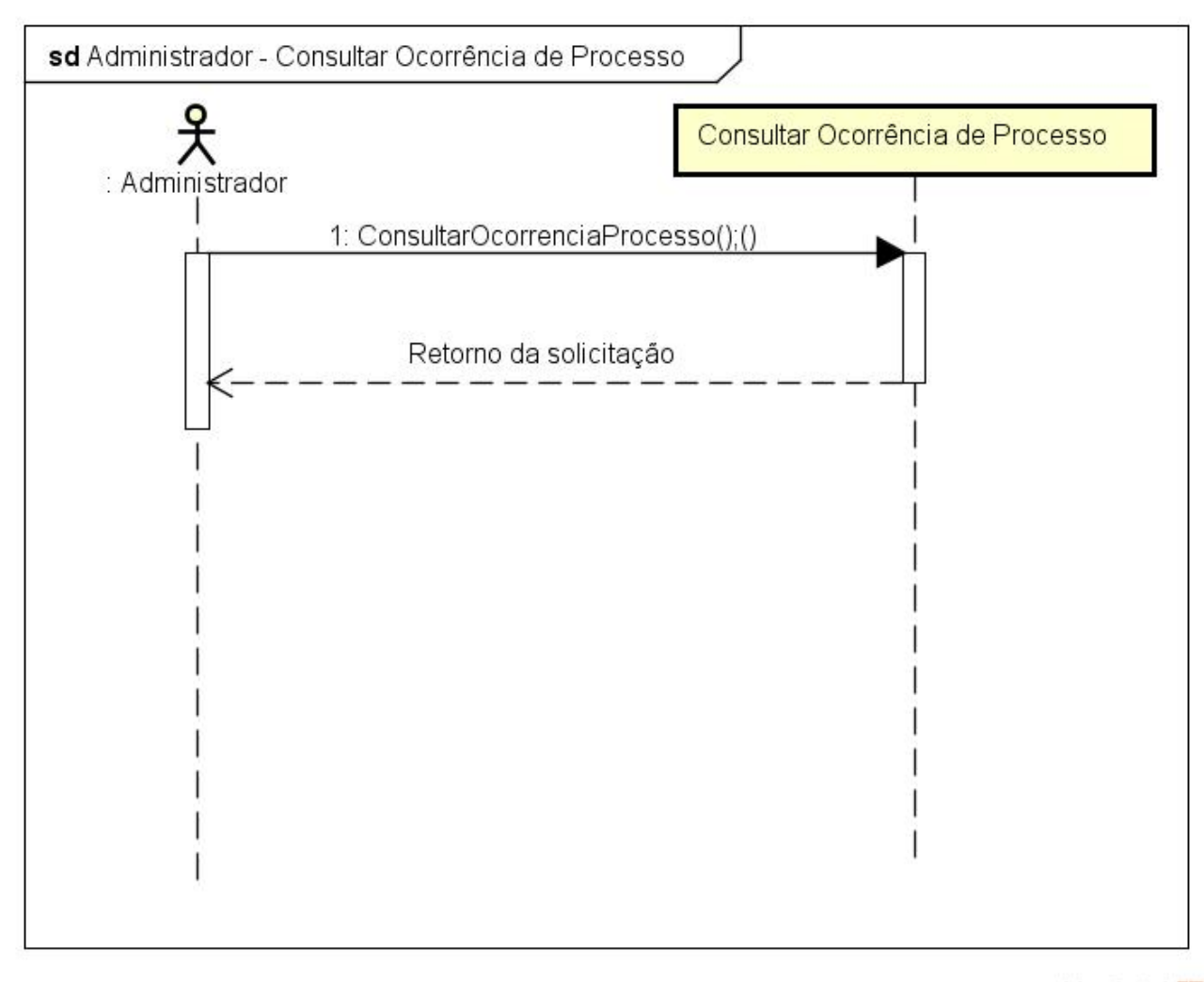

powered by Astah

**Figura 36 – Diagrama de Sequência: Consultar Ocorrência de Processo.**

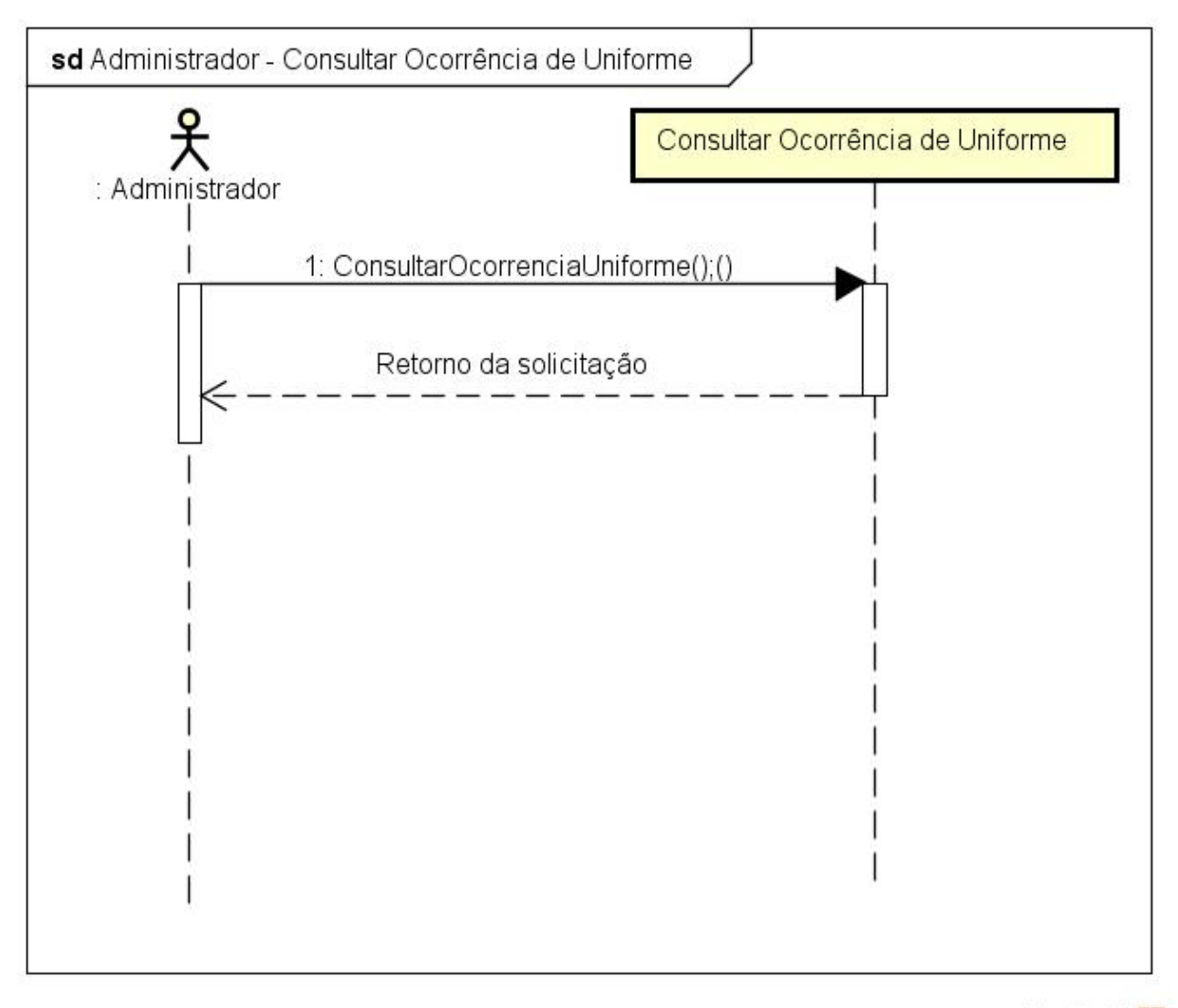

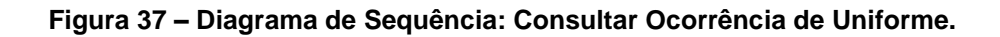

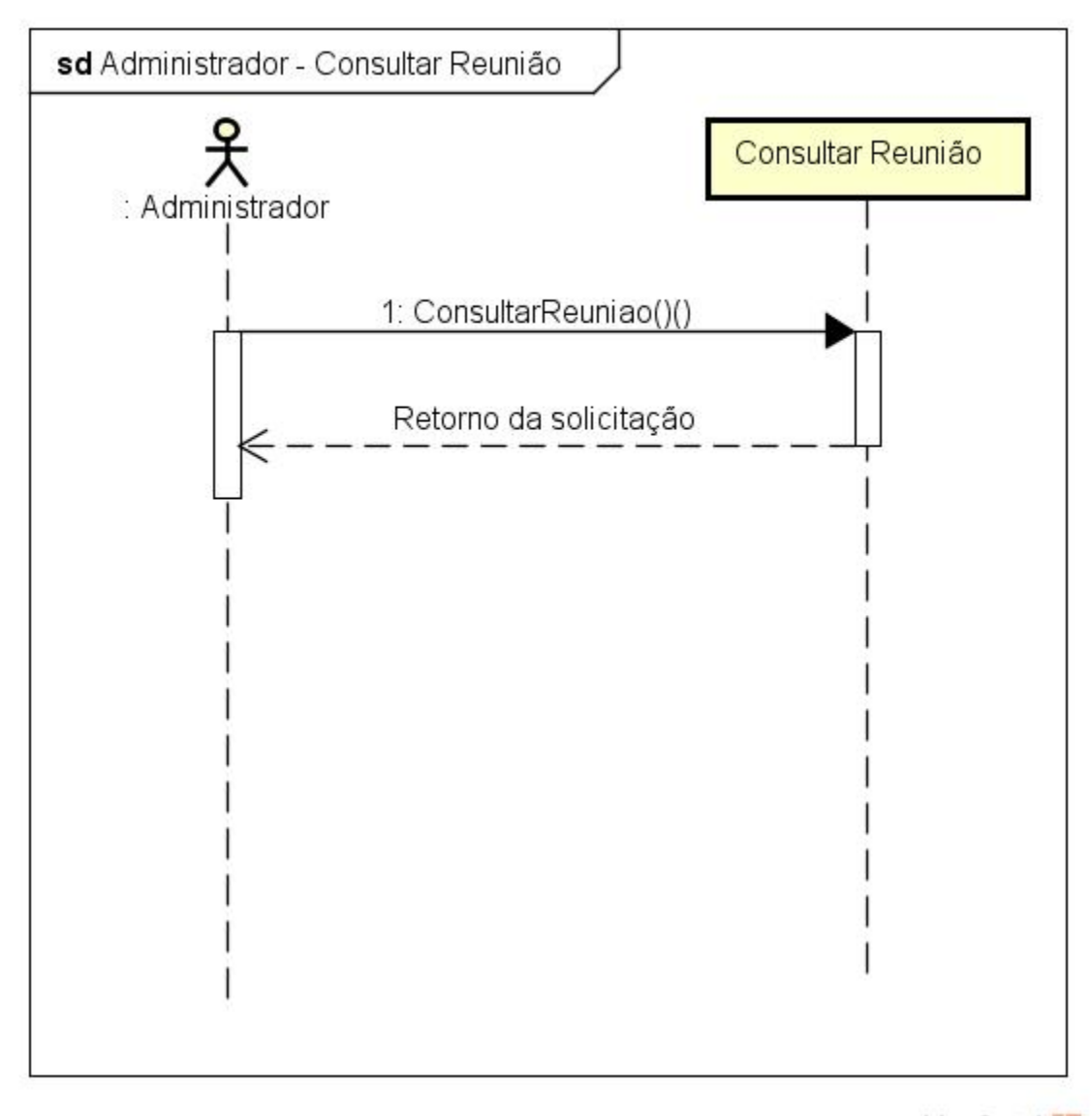

powered by Astah

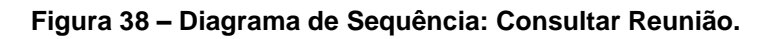

# **5. CONCLUSÃO**

A procura por um sistema que auxilie a tomada de decisão com indicadores foi a motivação para o desenvolvimento do trabalho. Ter uma gestão de qualidade, exige softwares que atenda as necessidades das empresas e gestores.

Acompanhando todos os processos e tendo uma visão ampla do negócio, é possível tomar as decisões certas, realizar intervenções sem que ocorram perdas em outros setores e potencializar os resultados no fim do mês. É importante lembrar ainda que a gestão de processos auxilia não somente nas decisões momentâneas, mas também em posicionamentos estratégicos que visam ganhos a longo prazo. (Machioro, 2016)

Não, as planilhas não são inimigas do RH. Elas são um recurso que as organizações principalmente as pequenas e médias — encontram para gerenciar alguns de seus processos. Quando o volume de informações é pequeno, uma planilha de Excel resolve. Mas quando esse volume começa a aumentar… a situação pode se tornar insustentável. Com um software de gestão de RH, você elimina as chances de erro. Todas as fórmulas já estão montadas na ferramenta, de modo que o usuário só precise fazer o *input* de alguns dados — o resto é por conta do software. Além dessa vantagem óbvia, o "trabalho braçal" do analista de RH ou de Departamento Pessoal diminui consideravelmente, já que não será necessário cruzar informações compiladas em planilhas e planilhas diferentes. (Equipe Convenia, 2016)

O software ainda tem aplicações voltadas mais para Recursos Humanos, mas com o tempo e a necessidade novos recursos podem surgir. Os gestores podem ter um planejamento estrategico que desenvolva novas competencias ou aprimore as existente dos colaboradores. Assim, o resultado final é na qualidade do serviço prestado aos usuários.

O trabalhou me ajudou a entender a necessidade das empresas em ter indicadores (de modo geral) para tomada de decisão. Além de ser um desafio novo o desenvolvimento de um software que poderá ser executado em ambiente real e que sofre carencia de tecnlogia.
# **6. REFERÊNCIA**

- BUZAN, T. (2009). *Mapas Mentais: Métodos criativos para estimular o raciocínio e usar o máximo potencial do seu cérebro.* (P. P. Jr., Trad.) Rio de Janeiro: Sextante.
- Costa, E. A. (2007). *Gestão estratégica: da empresa que temos para a empresa que queremos.* (F. A. Bravin, Ed.) São Paulo: Saraiva.
- Decourt, F. (2012). *Planejamento e gestão estratégica.* Rio de Janeiro: FGV.
- Equipe Convenia. (Março de 2016). *Blog Convenia*. Acesso em 10 de Março de 2018, disponível em Convenia: http://blog.convenia.com.br/5-motivos-para-voce-usar-umsoftware-de-gestao-de-rh/
- Guedes, G. T. (junho de 2010). *Novatec Editora.* (R. Prates, Ed.) Acesso em 7 de Fevereiro de 2018, disponível em Novatec: https://s3.novatec.com.br/capitulos/capitulo-9788575221938.pdf
- Lotar, A. (2010). *Como programar com ASP.NET e C#.* (R. Prates, Ed.) São Paulo: Novatec Editora.
- Lotar, A. (2011). *Programando com ASP.NET MVC: aprenda a desenvolver aplicações web utilizando a arquitetura MVC.* (R. Prates, Ed.) São Paulo: Novatec Editora Ltda.
- Machioro, A. M. (2 de Dezembro de 2016). *Ema*. Acesso em 12 de Março de 2018, disponível em Ema: https://ema.net.br/blog/2016/12/5-motivos-para-fazer-umagestao-de-processos-em-sua-empresa/
- Meilir, J. (2000). *Fundamentals of Object-Oriented Design in UML.* (M. M. Filho, Ed., & C. R. Paschoa, Trad.) ERJ Informática Ltda.
- Microsoft. (17 de Outubro de 2017). *Microsoft*. (O. O. Ron Petrusha, Editor) Acesso em 4 de Março de 2018, disponível em Microsoft: https://docs.microsoft.com/ptbr/dotnet/framework/get-started/
- Microsoft SQL Server. (4 de Outubro de 2017). *Microsoft*. Acesso em 5 de Março de 2018, disponível em Microsoft: https://www.microsoft.com/pt-BR/download/details.aspx?id=56042
- Redação Oficina. (26 de Setembro de 2007). *Oficina da Net*. Acesso em 3 de Março de 2018, disponível em Oficina da Net: https://www.oficinadanet.com.br/artigo/526/c\_sharp\_csharp\_o\_que\_e\_esta\_linguag em
- Redação Portogente. (1 de Janeiro de 2016). *Portogente*. Acesso em 15 de Novembro de 2017, disponível em Portogente: https://portogente.com.br/portopedia/73984-gqtgestao-da-qualidade-total
- Rodrigues, J. (16 de Dezembro de 2014). *DevMedia*. Acesso em 12 de Março de 2018, disponível em https://www.devmedia.com.br: https://www.devmedia.com.br/modeloentidade-relacionamento-mer-e-diagrama-entidade-relacionamento-der/14332
- Scriptcase. (12 de Dezembro de 2013). *Scriptcase Blog*. Acesso em 7 de Março de 2018, disponível em Scriptcase Blog: http://www.scriptcaseblog.com.br/o-que-e-sgbd/
- Silva, A. d. (2011). *UML 2.3: do requisito à solução.* (R. A. Silva, Ed.) São Paulo: Érica LTDA.

Stellman, A. (2011). *Use a cabeça! C#.* (E. Machado, Trad.) Rio de Janeiro: Alta Books.

- Vários autores. (2000). *Mudança organizacional: aprofundando temas atuais em administração de empresas* (Vol. 2). São Paulo: Atlas S.A.
- Wikipédia. (10 de Novembro de 2017). *Wikipédia, a enciclopédia livre.* Acesso em 20 de Fevereiro de 2018, disponível em Wikipedia: https://pt.wikipedia.org/wiki/ASP.NET

### **7. ANEXO**

#### **7.1. DO SISTEMA DE GESTÃO DA QUALIDADE**

O Sistema de Gestão da Qualidade (SGQ) é um conjunto de elementos interligados que são integrados na organização para atender à política da qualidade e os objetivos da empresa.

Através do SGQ a organização consegue controlar e padronizar os seus processos, medir a eficácia das ações tomadas para atingir a qualidade. O SGQ é uma ferramenta que tem o objetivo de garantir a completa satisfação (ou superação) das necessidades e expectativas dos clientes, além de buscar a melhoria continua dos processos.

Os princípios de Gestão da Qualidade são:

- **Foco no cliente:** as organizações dependem de seus clientes e, portando, devem atender suas necessidades atuais e futuras, suas exigências e se esforçar para exceder suas expectativas.
- **Liderança:** cabe aos líderes em uma organização criar e manter um ambiente propício para que os envolvidos no processo desempenhem suas atividades de forma adequada e que se sintam motivados e comprometidos a atingir os [objetivos da organização.](https://www.treasy.com.br/blog/one-metric-that-matters-omtm/)
- **Engajamento das Pessoas:** é essencial para a organização que todas as pessoas sejam competentes, capacitadas e engajadas na entrega de valor (atingimento de metas e objetivos da empresa relacionado ao seu trabalho).
- **Abordagem por Processos:** a abordagem por processos permite uma visão sistêmica do funcionamento da organização como um todo, possibilitando o alcance mais eficiente dos resultados desejados e um estudo das entradas e saídas como processos inter-relacionados.
- **Melhoria Contínua:** para que a organização consiga manter a qualidade de seus serviços, atendendo suas necessidades atuais e futuras, além claro, de satisfazer seus clientes (excedendo suas expectativas). É necessário que organização tenha seu foco voltado sempre para a [melhoria contínua](http://www.venki.com.br/blog/melhoria-continua/) de seus processos e serviços.
- **Tomada de Decisões Baseada em Fatos:** todas as decisões dentro de um sistema de gestão de qualidade devem ser tomadas com base em fatos, dados concretos e análise de informações, o que implica na implantação e manutenção de um sistema eficiente de monitoramento. Além de indicadores, resultados de auditorias internas e/ou externas podem auxiliar nas decisões de melhoria.
- **Gestão dos Relacionamentos:** toda organização deve buscar o relacionamento de benefício mútuo com seus fornecedores por meio do desenvolvimento de alianças estratégicas, parcerias e respeito, pois o trabalho em conjunto de ambos facilitará a criação de valor e qualidade.

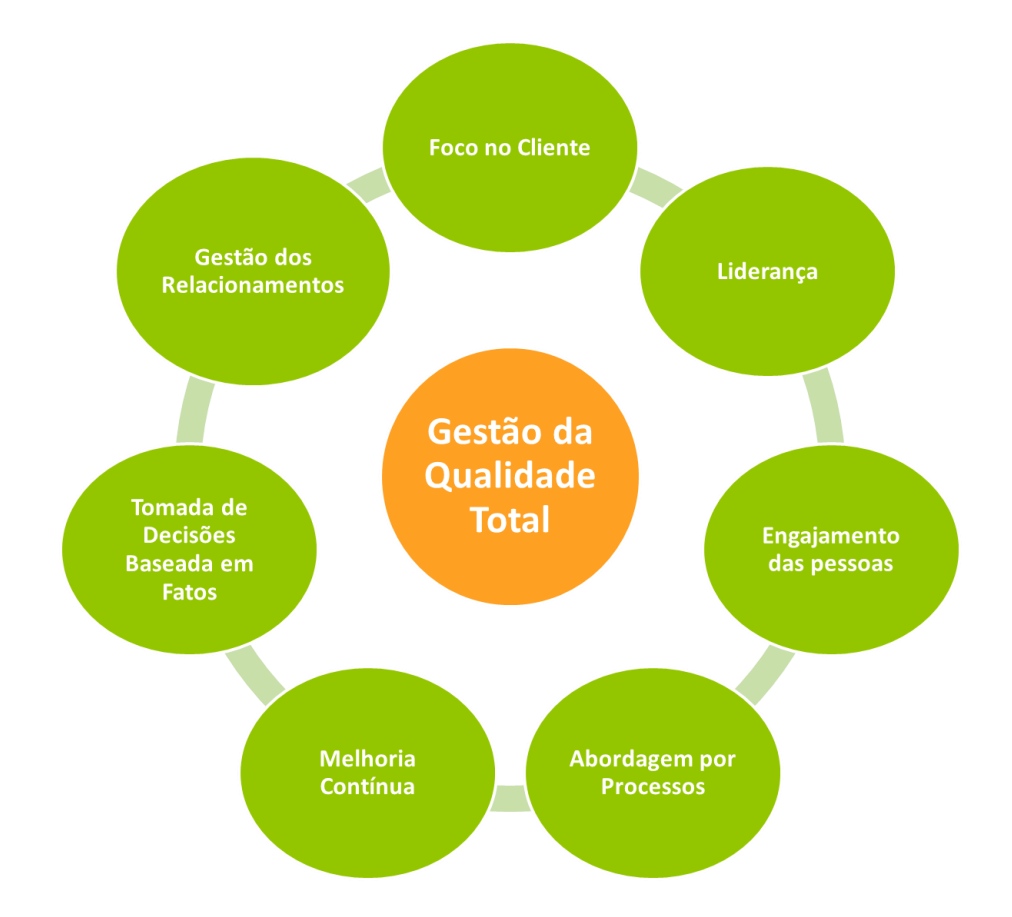

Atualmente o Comitê de Qualidade é responsável em manter o sistema de gestão da qualidade ativo no cartório. É com o auxílio de ferramentas de gestão e reuniões que ações estratégicas são planejadas e executadas.

# **7.2. CONTROLE DE OCORRÊNCIA**

Para que o Sistema de Gestão da Qualidade seja cada vez mais eficaz em suas ações estratégicas, é necessário ter um controle de suas ocorrências (ou não conformidades) nos processos.

O controle de ocorrência deverá ser estruturado da seguinte maneira:

- **OC nº** número da ocorrência e ano. Ex: 71/19
- **Status –** situação da ocorrência, podendo ser: aberta, em andamento, fechada, cancelada ou ineficaz.
- **Data –** data da ocorrência
- **R/P –** Ocorrência Real (R) ou Potencial (P).
- **Origem –** forma que foi identificada a ocorrência, que pode ser: ocorrência no processo (OC), relatório de auditoria interna ou externa (RA), pesquisa de satisfação (PS), reclamação do cliente (RC), desvio de conduta (DC), atendimento legal (AL) e sugestão (SU).
- **Processo –** em qual processo se diz respeito a ocorrência.
- **Detalhamento da ocorrência –** o que aconteceu, como e em que momento e/ou circunstancias.
- **Quem identificou –** pessoa que identificou a ocorrência.
- **Ação imediata –** reação de resposta para a ocorrência, o que foi feito e/ou planejado.
- **Responsável –** pessoa responsável em dar o tratamento da ocorrência.
- **Análise da causa –** uma análise e possível causa da ocorrência registrada.
- **Quem analisou / Data –** pessoa que realizou a análise e data.
- **Necessita ação –** informar se será necessário realizar uma ação corretiva ou preventiva da ocorrência.
- **C / P –** corretiva (C) e preventiva (P).
- **Ação corretiva / Oportunidade de melhoria –** descrever qual será a ação a ser realizada, seja corretiva ou de melhoria.
- **Data prevista**  qual a data ou prazo final para que a ação seja concluída. Espera-se que o prazo seja de até 90 dias para conclusão.
- **Responsável –** pessoa responsável por executar e/ou monitorar a ação planejada.
- **Verificação 1 –** se a ação não foi concluída na data prevista verificar a possível causa e descrever o que aconteceu e o que será feito e informar nova data para execução.
- **Verificação 2 –** se a ação não foi concluída na data prevista verificar a possível causa e descrever o que aconteceu e o que será feito e informar nova data para execução.
- **Análise de eficácia –** descrever um feedback da ação realizada.
- **Responsável / Data –** informar quem realizar a análise de eficácia e data.

Atualmente os registros e monitoramento é de responsabilidade do gestor de processos. Qualquer colaborador poderá informar uma ocorrência, na ausência do gestor de processos, algum integrante do Comitê de Qualidade e/ou Analista de Sistema será responsável em documentar a ocorrência.

As ocorrências registradas nessa planilha devem estar relacionadas aos processos em geral ou específicos. Não se deve registrar uma ocorrência de erro de qualificação, absenteísmo e outros apontamentos que fogem o objetivo da ferramenta.

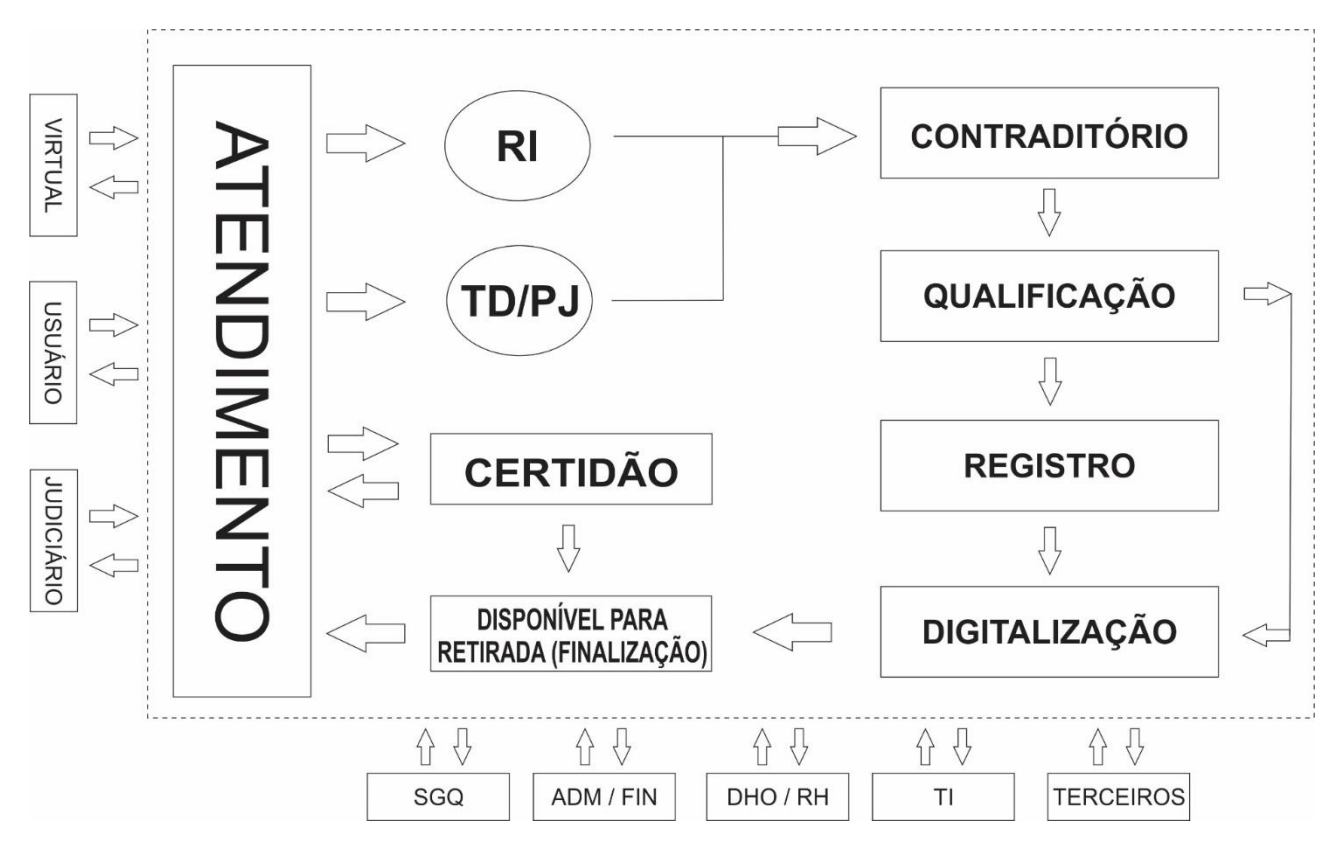

### **7.3. FLUXO DE PROCESSOS**

**Figura 39 – Fluxo de Processo para o Cartório de Registro de Imóveis da Comarca de Assis/SP.**

## **7.4. RECOMENDAÇÕES PARA O USO DO CELULAR**

O uso do celular dentro da serventia está **PROIBIDO.** Assim que o colaborador chegar à serventia, deve colocá-lo no silencioso e guarda-lo no local próprio. Em casos de emergência familiar, se o colaborador precisar receber chamadas ou recados durante o expediente deve usar o telefone ou celular da serventia.

A correta guarda do celular é item a ser auditado diariamente pelo colaborador responsável – Analista Administrativo, inclusive mediante foto.

As únicas exceções para os quais está permitido o uso do celular são os cargos de: 1º Substituto, 2º Subsituo, Analista Administrativo e o Gestor de Processo. Mesmo nesses casos, com finalidade estritamente profissional, para melhor comunicação com o Oficial e prestadores de serviço externos.

## **7.5. RECOMENDAÇÕES PARA O USO DO UNIFORME**

O uso do uniforme é obrigatório.

No inverno ou dias de muito frio o colaborador poderá utilizar por cima da camisa do uniforme apenas agasalhos sem estampas das cores branca, cinza, marrom claro ou azul marinho.

Das regras de avaliação:

- Uniforme limpo e passado; e,
- Utilização de calça e camisas fornecidas pelo Oficial.

O uso do uniforme é item de avaliação da auditoria interna, e o não cumprimento será pontuado nas avaliações de desempenho individual e apontamento no software. Eventuais exceções *("casual day")* serão comunicadas previamente à equipe.

### **7.5.1. DAS RECOMENDAÇÕES DE APRESENTAÇÃO PESSOAL PARA COLABORADORES E ESTAGIÁRIOS**

Para mulheres:

- Evitar calças e saias ousadas e/o rasgadas lembrem-se: estamos em um ambiente formal.
- Fechamento dos botões (com exceção do botão da gola);
- Maquiagem discreta;
- Cabelo limpo e quando for longo, preso (se possível);
- Mãos sempre limpas;
- Batom discreto e bem contornado; e,
- Acessórios (brincos, colares, presilhas de cabelo, piercing) discretos.

Para homens:

- Evitar calças ousadas e/o rasgadas lembrem-se: estamos em um ambiente formal.
- Fechamento dos botões (com exceção do botão da gola);
- Cabelos bem cortados ou com gel;
- Barba feita ou aparada;
- Mãos sempre limpas;
- Acessórios (brincos, colares, pulseiras e piercings) discreto; e,
- Recomenda-se não usar acessórios.

O Comitê de Qualidade espera sempre a excelência no atendimento, e nós colaboradores somos os responsáveis para os resultados satisfatórios. O cliente irá lembrar sempre da experiência vivida e observada em nosso ambiente de trabalho.

O atendimento é definido como um conjunto de habilidades, estratégias e ações que realizamos para que o cliente se sinta confortável ao contratar nossos serviços. Pensando nisso, listamos itens que devemos ter cuidado no nosso dia a dia:

- Crachá para que o cliente o identifique (recepção e escreventes durante reunião);
- Uniforme / roupas limpas e bem passadas;
- Calçados limpos;
- Perfume suave;
- Desodorante sem muito cheiro;
- Cuide do seu hálito;
- Tenha uma postura ereta que demonstre disposição;
- Os clientes não veem com bons olhos atendentes conversando entre si, assuntos alheios ao Cartório;
- Cuidado com risadas exageradas (os clientes tendem a achar estão rindo dele);
- Mantenha uma postura natural com sorriso sincero para atendê-los; e,
- Atenção ao linguajar, inclusive que não seja técnico demais a ponto de o cliente não entender.

#### **7.6. DAS REUNIÕES**

#### **7.6.1. REUNIÕES COM OS ESCREVENTES**

O atendimento a reuniões a serem realizadas por escreventes deverá ser agendado com pelo menos um (1) dia de antecedência. Sendo necessário no agendamento, informar o número de protocolo e o nome do usuário/cliente que participará da reunião.

Cada escrevente poderá realizar apenas duas (2) reuniões por dia, sendo uma no período da manhã e a outra no período da tarde. Lembrando que cabe a este, ser responsável e estritamente profissional em sua conduta.

As reuniões não deverão ultrapassar o tempo máximo 30 minutos, salvo em casos especiais.

Já as reuniões emergenciais deverão ser agendadas com o consentimento do escrevente nos casos em que o usuário residir fora da cidade. A medida é para prevenir que no determinado dia em que o escrevente tenha informado ausência nos canais adequados, o atendimento ao cliente seja prejudicado.

O único atendimento que foge as regras acima e dispensa a prenotação de títulos, são os de Retificação de Registro, Usucapião e Manifestação Judicial. A medida é uma solicitação do Oficial devido a alta complexidade do assunto.